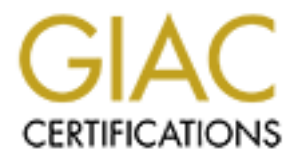

# Global Information Assurance Certification Paper

# Copyright SANS Institute [Author Retains Full Rights](http://www.giac.org)

This paper is taken from the GIAC directory of certified professionals. Reposting is not permited without express written permission.

# **GCUX Practical Assignment Version 2.0**

Option 2 – Consultant's Report from auditing UNIX

# **Security Audit of GIAC Enterprises Sun Solaris UNIX Server**

Submitted By: Mark A. Winship Date: March 4 2004

# **Abstract**

**Exercise Stresser prince assess product.** A breakting the modul drastically impair GIAC's ability to maintain its online<br>trick place. This audit will examine a UNIX system configuration. Several recovers is evenly awarene GIAC Enterprises has requested that an external audit be completed against a representative sample of the UNIX systems within the GIAC enterprise. GIAC is hiring an external consulting firm in order to identify shortcomings in several aspects of the IT organization. GIAC Enterprises understands that protections need to be put in place in order to effectively maintain an infrastructure that is used to deliver a secure on-line based product. A breach of sensitive customer information could drastically impair GIAC's ability to maintain its online presence in the market place. This audit will examine a UNIX system configuration, staff training levels, security awareness levels, as well as compliance levels with in the GIAC organization. Several recommendations will be made to improve the overall security level of GIAC Enterprises.

# **Table of Contents**

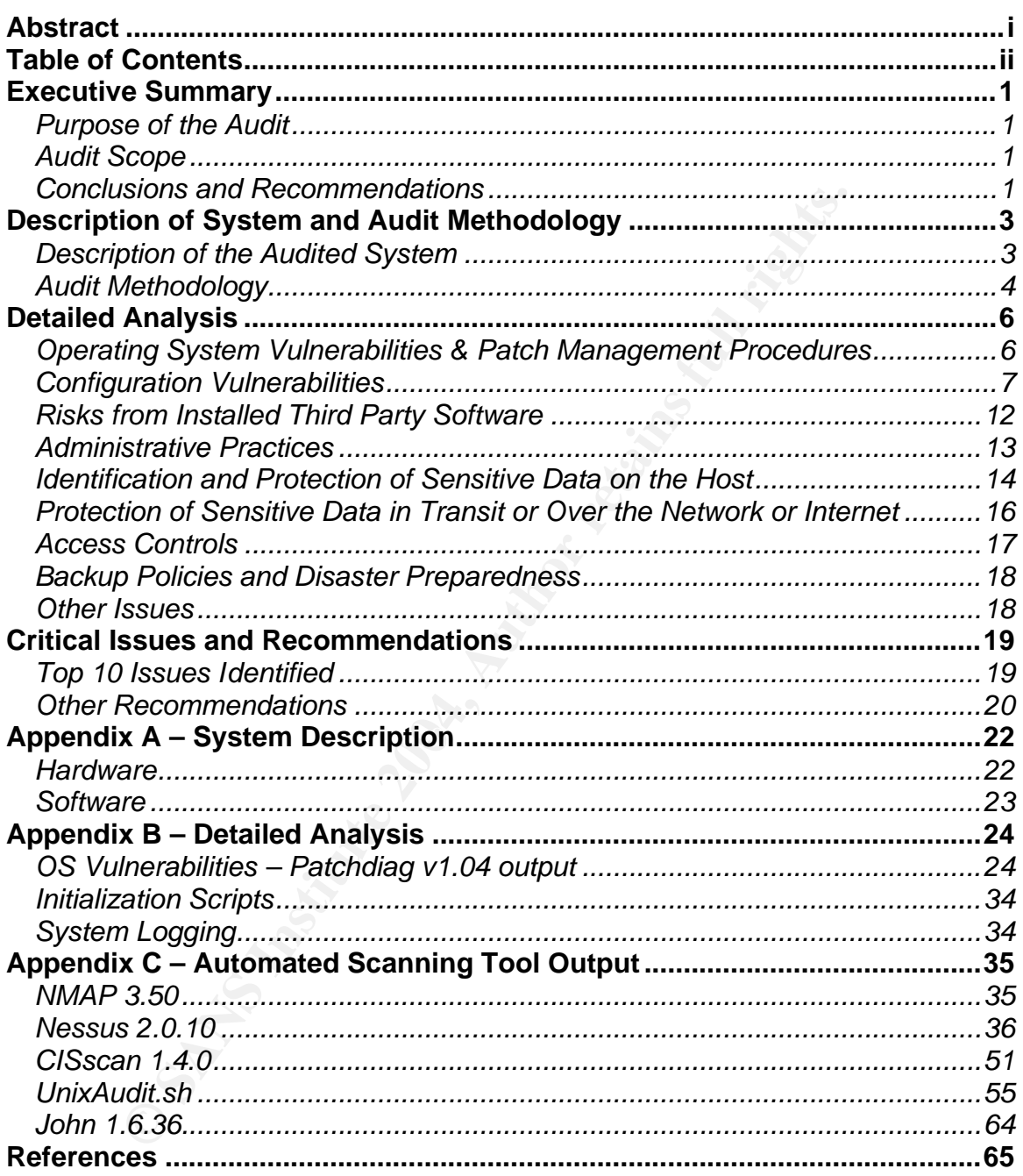

# **Executive Summary**

### *Purpose of the Audit*

GIAC Enterprises, hereafter GIAC, has requested that MAW Security Solutions perform a security audit of its UNIX server environment. GIAC is an e-business specializing in the online sale of fortune cookie sayings. Due to the online nature of its business GIAC has UNIX servers both connected to the Internet as well as the internal corporate network. Sensitive customer account information is transacted and stored on GIAC servers, which need to be protected. A breach of this information could significantly impair the financial stability of the company.

This internal audit will identify the current security exposures within the GIAC UNIX environment and help prioritize the remediation and/or mitigation of the security risks associated with the findings.

## *Audit Scope*

GIAC has requested that the technical portions of this audit *not* be completed against the production online environment supporting GIAC customers. With this restriction in mind it was determined that MAW Security Solutions would audit a representative sample of the UNIX environment.

all corporate network. Sensitive customer account information and and stored on GIAC servers, which need to be protected.<br>The mal audit will identify the current security exposures within the mal audit will identify the cu installation method (Sun Jumpstart technology). This automated installation The server that was selected for this audit is a Sun UNIX server running the Solaris 8 Operating System. This UNIX server was built via an automated provides the base operating system installation for all Sun Solaris servers at GIAC.

Once an automated installation is completed GIAC application administrators will install the appropriate applications for the server in question (Database, Web Server, etc.). An audit of these third party applications was out of scope for this engagement.

#### *Conclusions and Recommendations*

The overall security state of the UNIX servers at GIAC has been rated *poor*. Factors that contributed to this poor security state include:

- o Excessive amount of UNIX System Configuration Vulnerabilities,
- o Lack of Policies and Procedures,
- o Lack of Security Training within the UNIX Administration team,
- o Lack of Security Awareness across the enterprise, and
- o Moderate Level of Automated Security Monitoring and Notification.

The implementation of the technical recommendations included within the body of this document will greatly improve the security state of the servers at GIAC.

These recommendations can easily be applied to all production servers at GIAC and then be applied to the Sun Jumpstart installation server that is used to build future Sun Solaris servers at GIAC.

In order to effectively implement and maintain a secure environment in the future the UNIX administration team should be properly trained in UNIX security concepts. This training will allow for successful implementation of the recommendations documented in this audit and will also ensure that the proper security related questions will be raised as new servers and application services are implemented at GIAC.

enated questions will be raised as hew servers and application<br>mented at GIAC.<br>Maxareness program. This program should be tasked to implem<br>Awareness program. This program should be fully docume<br>aliable to all employees at The Information Security Group at GIAC should be tasked to implement a Security Awareness program. This program should be fully documented and made available to all employees at GIAC. The security awareness program may consist of awareness posters, web based training, newsletter articles, and/or workshops. The method of disseminating the awareness information will be different for every organization.

Furthermore, the Information Security Group should also be tasked to provide Internal Auditing of the production operations group at GIAC. It is one thing to create and document security related procedures, but care must be taken to ensure these procedures and policies are adhered to within the organization.

# **Description of System and Audit Methodology**

## *Description of the Audited System*

#### Hardware and Software

Solaris 8 Recommended & Security Patch Cluster was apple<br>3.3, 2004. This host has dual 1 GHz processors and 8GB of 5<br>13, 2004 and drives which are used as mirored OS partitie<br>are managed and mirrored via the Veritas Volume The system selected for this audit is a Sun Microsystems Sun Fire v440 Server running Solaris 8. The hostname of the system is *giacunixhost.giac-fortune.com.* The Sun Solaris 8 Recommended & Security Patch Cluster was applied on January 13, 2004. This host has dual 1 GHz processors and 8GB of memory. There are 2 36GB hard drives which are used as mirrored OS partitions. All disk drives are managed and mirrored via the Veritas Volume Manager V3.5. The system in question is connected to EMC Clariion CX400 external disk storage via the storage area network (SAN). This connection was made for the purposes of illustrating a typical UNIX host configuration.

This audit concentrates on the UNIX operating system and security configuration and does not attempt to identify vulnerabilities or insecure configurations of the SAN architecture or third party applications that do not come packaged with the Solaris operating system.

ACCORDIGING FINAL FINGER PROGRAMMENT. Network based backups of all UNIX systems are completed via Veritas NetBackup Data Center 4.5. These backups take place via a dedicated backup service network. The backup procedure and tape storage methods are documented later in this document.

Several scripts have been put in place by the UNIX System Administrators to monitor and notify of changes to the machine. These scripts include: disk space monitoring, network accessibility (ping) monitoring, core file monitoring, SUID file monitoring, and monitoring for password/shadow file changes.

Appendix A has been provided to detail the steps taken to identify the hardware and software configuration of the UNIX host.

#### System Role in the GIAC Network

The system being audited is a base Solaris 8 operating system configuration with no third-party GIAC applications installed. The role of this system is to provide a secure base from which GIAC application administrators can then install a third party application. Common machines on the GIAC network include web servers and database servers, all of which were installed on top of his standard Jumpstart installation.

Both of these types of hosts (web and database servers) have inherent security risks associated with them. For instance GIAC has several web servers that are installed in a Demilitarized Zone (DMZ) and protected by a firewall. GIAC customers connect to these servers via the Internet to place on-line orders. The

Internet DMZ firewall provides network based packet inspection and traffic filtering for the web servers. Customer confidential information is not stored on the web servers, but is stored in an Oracle Database which sits behind the DMZ firewall and on the corporate network.

The web servers at GIAC have a high risk of being attacked via the Internet, whereas the Database servers cannot be accessed directly via the Internet. The Database servers have a high risk of being compromised via an untrustworthy employee and a low to moderate risk of being compromised via an attack that utilized the web front end to compromise information that is stored in the database.

## *Audit Methodology*

MAW Security Solutions has developed a multi-phase process for performing UNIX security audits.

## Phase 1 – Interviews

**Example 10** and intertainment of the and state and a state and a low to moderate risk of being compromised via at a<br>**Example 10** and the compromise information that is stored in<br>**extra the web front end to compromise info** The first phase of the audit consists of on-site interviews with GIAC personnel. The primary focus of these interviews was with the UNIX system administration team as well as with the Information Security Group Manager. A few employees outside of the technology department were interviewed in order to help determine the security awareness level within the organization. Discussion points during the interviews included:

- Current system administration practices and procedures
	- Documentation relating to the Sun Jumpstart standard OS build
	- Security awareness within the organization
	- Security training level of the UNIX system administration team
	- Current Information Security Policy and how it pertains to the UNIX servers
	- The level of internal auditing performed by the company

# Phase 2 – System Configuration

The second phase consists of gathering information relating to the UNIX system configuration. Several UNIX commands will be executed on the audited UNIX system to gather important system configuration information. The output of these commands will be used to validate information learned during the interview process and information that is documented in the Information Security Policy.

# Phase 3 – Automated Tools

Several automated scanning tools will be used to assess the security configuration of the UNIX hosts being audited. The reports from each of the automated tools are included in Appendix C. These tools that were run include:

- NMAP NMAP is a network-based port scanning utility which will be used to assess what network services (ports) are available on the UNIX host and will also attempt to gather the operating system of the host.
- Nessus Nessus is a network based vulnerability scanner that will be deployed to identify the network services (ports) running on the UNIX host as well as identify and possibly exploit any security vulnerabilities it finds in the services running. Nessus is an intrusive scanning utility and could possible cause services or the server to malfunction during the scanning, hence the use of a non-production system. The Nessus report will identify software vulnerabilities in the UNIX configuration of the server being audited.
- the services running. Nessus is an intrusive scaning utility are services or the server to malfunction during the use sisted as explorement of the server to malfunction of the server to althore the use of a non-production  $\mathcal{R} = \mathcal{R}$ • CISscan – CISscan is a host based auditing utility developed by the Center for Internet Security which will be used to benchmark the security level of a given UNIX system based upon its configuration. This tool looks at several configuration aspects of a running UNIX system to create an overall measurement of the system security level. This measurement can be compared against other UNIX systems within the company or the Industry. The CISscan tool is installed and run on the local UNIX system and is not run from a remote location like the NMAP and Nessus tools. Since this tool requires root access to the UNIX system being audited, the tool will be run by the GIAC UNIX Administrators with a security engineer from MAW Security Solutions observing the program execution.
	- UnixAudit.sh A custom script written and maintained by MAW Security Solutions was run to automate the gathering of several configuration files and system states. The output of this script was used during several phases of this audit.
	- John the Ripper  $-$  John the Ripper is a brute force password cracking utility and will be deployed to assess the strength of the user passwords. John the Ripper will be deployed against the users configured on the audited host only.

#### Phase 4 – Analysis

The final step in the process will be to organize all the information gathered in together to create and prioritize recommendations for improving the information security state at GIAC.

# **Detailed Analysis**

## *Operating System Vulnerabilities & Patch Management Procedures*

The audited host was running Sun Solaris 8 at a kernel patch level 108528-27. GIAC has standardized on Solaris 8 for their UNIX operating system and will continue to use this release until such a time where either Solaris 8 either does not meet their current needs with regard to feature set, support, or security.

During the interviews the UNIX system administrator stated that this host was patched with the most recent Solaris Recommended and Security Patch cluster in January of 2004. This was confirmed via the patch cluster installation log file located in /var/sadm/install\_data/Solaris\_8\_Recommended\_log. To further confirm the success of the patch cluster the Sun Patchdiag utility was run to compare the installed system patches against the most current cross reference file ( $p$ atchdiag.xref) that was downloaded from sunsolve.sun.com.

their current rieeds whirfegand to relative set, support, or see interviews the UNIX system administrator stated that this with the most recent Solaris Recommended and Security Party and Solar is the patch duster installat "pkginfo" command it was determined that the software for four (4) of these The output of the Patchdiag utility is included in **Appendix B.** A thorough review of the section entitled "UNINSTALLED SECURITY PATCHES" in the Patchdiag report was completed to identify any false positives from the report. It was determined that several of the patches listed as not being installed were actually installed, but under a different patch name due to the original patch being obsoleted by a newer patch under a different name. After removing these false positives from the list, five (5) patches remained uninstalled. Using the patches was not on the system and these patches did not need to be installed. This left one (1) security patch that needs to be installed to bring the system up to date.

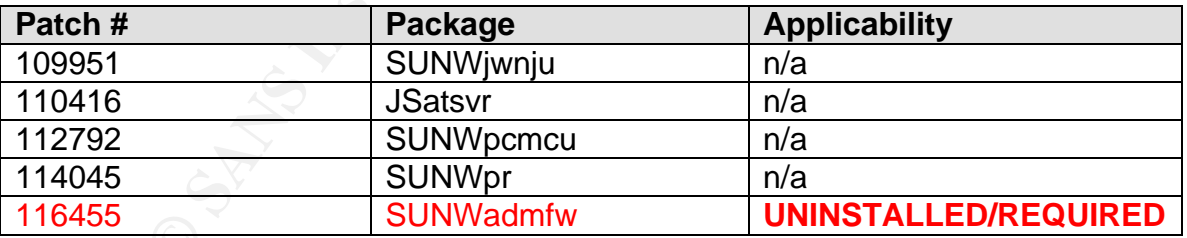

The UNIX system administrators have a rigorous patch management procedure in place which allows them to keep the operating system packages up to date and secure. This process consists of installing a quarterly Recommended and Security Patch cluster on all of the Sun Solaris machines in the enterprise. Before installing a patch cluster on a production server the UNIX Administrator's will first test the patch cluster on their personal Sun workstations. The cluster will run for a week on these workstations to identify any bugs and/or problems that

may arise. Once tested on these workstations the patch cluster will be installed on the application QA machines in the company. The application QA machines are as close to an identical configuration to application production servers and are a very good test of the patch cluster. Once installed, regression testing will be performed on these QA hosts. After a week of successful operation the patch cluster will be installed on all of the production servers within the enterprise. This installation has been automated and happens over a two week period during the off-hours maintenance window. The administrators also have a procedure whereby each time a new patch cluster is installed in production that this same patch cluster must also be applied to the Sun Solaris Jumpstart server to be included in all future automated system builds.

In order to keep current on security patches as they are published the UNIX administrators have subscribed to Sun Alert Bulletins. These bulletins are emailed to the team and identify new security vulnerabilities as they are released. The system administration team in conjunction with the information security department makes a decision if the patch should be installed immediately (via the process above) or wait till the next regularly scheduled patch cluster installation to apply the patch.

# *Configuration Vulnerabilities*

# Unnecessary Services Configured at System Boot

each time a Hew patitr cluster is inistelled in poduction that<br>each rime a Hew patitr cluster is installed in poduction that<br>in all future automated system builds.<br>O keep current on security patches as they are published t by stem seet precess. This was committed that the adtentated network mapping<br>and vulnerability assessment tools that were run (NMAP and Nessus) as well as Several unnecessary services have been configured to start during the UNIX system boot process. This was confirmed via the automated network mapping from looking in the  $/etc/rc2$ . d and  $/etc/rc3$ . d initialization script directories (Appendix B – Initialization Scripts, and Appendix C – Automated Scanning Tool Output). The UNIX administrators explained that they were not aware of the function of some of these system services and did not want to impact production by disabling these startup scripts.

NMAP was used as the primary tool to identify services that were running since several of the initialization scripts were in place but did not start any running daemons due to the configuration files not being present. When looking at the NMAP output you can immediately see several services that are indicative of a default Solaris OS installation. Several services that are recommended as being disabled include:

- **/etc/inetd.conf** Several services are run from the INET daemon. Although the INETD daemon will not be completely disabled, several service entries in the INETD configuration file (/etc/inetd.conf) can be commented out or removed. These include:
	- $\circ$  echo, discard, daytime, chargen, sprayd Legacy testing programs that are often used to launch a denial of service attack.
- $\circ$  walld Write to all users This is a system broadcast mechanism that could be used to launch a denial of service attack.
- $\circ$  time Legacy time synchronization NTP is recommended as a time synchronization protocol.
- $\circ$  nameserver Trivial Name server Legacy Name services.
- o printer Printer Services
- $\circ$  talk Host to host chat program
- $\circ$  uucp Legacy UNIX to UNIX copy program previously used for email routing
- $\circ$  finger Legacy service used to provide information about system users. Attackers often use the finger service to gain unauthorized information about the UNIX system and users.
- © <u>Diffile</u> Printer services<br> **Contains Formulation**<br>
<u>Uucp</u> Legacy UNIX to UNIX copy program previously<br>
email routing<br> **Contains full rights.** Attackers often use the finger service to gain ur<br>
information about the  $\circ$  rusersd – Remote User Daemon – The rusersd daemon can be used by an attacker to gain unauthorized information about system users.
- o dmispd Sun Solstice Management communication channel. Sun Solstice Management tools are not used at GIAC.
- o ttdbserverd Sun Tool Talk Database Server Not used GIAC.
- o sadmind Sun Solstice System and Network Administration daemon – Not used at GIAC.
- $\circ$  kcms server Sun KCMS Profile Server Not used at this GIAC.
- $\circ$  rquotad Provides quota information for NFS clients. NFS is not used at GIAC.
- o cmsd Calendar Daemon Not used at GIAC.
- 
- $\circ$  font-service X Windows Font Server X Windows is not used at GIAC.
- $\circ$  dtspcd CDE related application CDE is not used at GIAC.
- **SNMP** SNMP services are not used at GIAC and should be disabled by removing the startup scripts in /etc/rc3.d/S76snmpdx and /etc/rc3.d/S77dmi. If SNMP is required in the future the default

community string of "public" should be changed in the SNMP configuration files ( $/etc/snmp/conf$ ). SNMP has traditionally been used to obtain sensitive system information from a host. This information is used to further an attack against the organization. These attacks are often completed using either the default community string of "public" on an improperly configured server.

- **CDE/X windows** CDE is not used at GIAC and can be disabled from starting at the UNIX system boot by removing the startup script /etc/rc2.d/S99dtlogin. CDE and X windows services have traditionally been a common avenue of attack by hackers and should be disabled if not used.
- **NFS Client/Server** NFS is not used anywhere within GIAC and can be disabled by removing the initialization scripts /etc/rc2.d/S73nfs.client and /etc/rc3.d/S15nfs.server. NFS services, if configured in the future, should be properly secured via host based access controls via the /etc/dfs/dfstab configuration file.
- **Example at the UNIX system boot by removing the startup script<br>
Extractive 2. d/S99dt1ogin. CDE and X windows services hadded by removing the attack by hackers and<br>
sabled if not used.<br>
<b>SS Client/Server** NFS is not use following directive to the Sendmail configuration file<br> $\frac{1}{2}$ • **Sendmail** – Even though this server is not functioning as an email server, Sendmail is currently configured and running in daemon mode. It is recommended that Sendmail be configured to run in "queue" mode only. This will allow for client email services on the UNIX host while removing the listening Sendmail daemons. This can be completed by adding the /etc/default/Sendmail.

## Set MODE="" to have Sendmail run in non-listening/queue mode  $MODE = "$ 

Port 587 (submission) was identified as a Sendmail daemon. This was identified in the NMAP and Nessus reports (Appendix C) and was confirmed with the following commands:

# lsof -i -P | grep 587 sendmail 4801 root 8u IPv4 0x30006b1fa70 0t0 TCP \*:587 (LISTEN) #lsof -i -P | grep sendmail sendmail 4801 root 4r IPv4 0x30005791710 0t0 UDP \*:\* (Unbound) sendmail 4801 root 6u IPv4 0x30006b17588 0t0 TCP \*:25 (LISTEN) sendmail 4801 root 7u IPv6 0x30005f08f38 0t0 TCP \*:25 (LISTEN) sendmail 4801 root 8u IPv4 0x30006b1fa70 0t0 TCP \*:587 (LISTEN)

The submission protocol has been defined in RFC 2476 and it is okay to see Sendmail listening on this port.

The Nessus vulnerability assessment report (Appendix C – Nessus) identified several vulnerabilities in the Sendmail application. If Sendmail is configured to not accept email from external hosts (queue mode only),

then all of the *remotely exploitable* vulnerabilities that Nessus identified no long apply to this host.

The remaining *locally exploitable* Sendmail vulnerabilities are false positives as Nessus identified an incorrect version of Sendmail which was used to perform vulnerability correlation. A review of the Sun patch level indicated that the most recent Sun Sendmail patch (110615-10) has been applied which fixes all known security issues with the Sun Sendmail program to date.

• **Miscellaneous Services**: The CISscan report (Appendix C - CISscan) in conjunction with an audit of the initialization scripts identified several additional services that can be removed from the default operating system configuration. These services include: llc2, uucp, slpd, PRESERVE, bdconfig, wbem, ncalogd, ncad, mipagent, autoinstall, asppp, cachefs.daemon, cacheos.finish, power, dmi, lp, and spc.

ogialm to date.<br> **Scellaneous Services:** The CISscan report (Appendix C -<br>
migration with an audit of the initialization scripts identified sper<br>
diditional services that can be removed from the default operation<br>
figurati These initialization scripts are located in the directory  $/etc/init.d$  and have symbolic links in /etc/rc2.d or /etc/rc3.d which are executed during the system initialization. Removal of a scripts symbolic link in the  $/etc/rc$ ?.d directory will effectively stop the running service upon the next system boot while allowing the software to remain on the system until proper regression testing can take place.

connections and file transfers to and from the UNIX servers. These services Several clear-text services are utilized for remote administrative terminal include ftp, telnet, rlogin, rsh, and rexec. All data transferred via these services is clear text. Secure Shell (SSH) should be considered as a secure replacement of these services.

The Nessus Vulnerability Report falsely identified the FTPD service as being vulnerable to a "global heap corruption flaw". This was based on the Solaris ftp banner and an exploit was not attempted. It was confirmed that Sun Patch 111606-01 has been installed, which was indicated as the fix to this vulnerability in the Nessus solution section entitled: BID 2550 (Security Focus BugTraq ID 2550).

# showrev -p | grep 111606 Patch: 111606-03 Obsoletes: Requires: Incompatibles: Packages: SUNWftpu Patch: 111606-04 Obsoletes: Requires: Incompatibles: Packages: SUNWftpu

By disabling the services identified above and making the proper changes to the Sendmail configuration all of the application/service level vulnerabilities identified in Nessus Vulnerability Report will have been remediated.

## Unnecessary Software Packages

In addition to the unnecessary system services starting at boot time there are several unnecessary software packages installed on the server. This can be identified with the command "/usr/bin/pkginfo".

This system appears to be and "entire" installation of Sun Solaris 8. Unnecessary software packages can pose a threat to the system and network due to un-patched vulnerabilities in the software. Furthermore, these packages could be used by an attacker to launch an attack on another system or be exploited to elevate rights on the local system. For example, the GNU compiler suite was installed on this UNIX host. A compiler could be used by an attacker to build and run additional programs to further advance an attack that is in progress.

#### Audit Logging

used by an attacker to launch an attack on another system<br>to elevate rights on the local system. For example, the GN<br>installed on this UNIX host. A compiler could be used by<br>a run additional programs to further advance an A review of the /etc/syslog.conf file (Appendix B – System Logging) identified that this host is not recording any of the system logs to a remote host. An off-host copy of the system logs would be required in the event of a system compromise. These off-host logs would be used to research and track any activities of the intruder. This configuration is contrary to the GIAC information security policy which states in *Section IX, Subsection 3 – (Information Protection)* that system audit trails of all computers and network devices within the GIAC network must store audit logs on a network host other than the host that generated the audit log.

key program such as the Bandied Carl Cysicy or sysicy my<br>(http://www.balabit.com/products/syslog\_ng/) can be used to meet this A program such as the bundled Sun Syslog or syslog-ng requirement of off-host logging.

Syslog-ng ("New Generation") offers several advanced security features over the traditional syslog that make this tool attractive (TCP as the transfer medium as compared to UDP, Secure log storage/hashing, and the ability to use SSH or stunnel to securely send syslog messages to an alternate host).

In addition to storing off-host audit logs, accurate time synchronization of all UNIX hosts much be achieved. Time synchronization will ensure that logs from several hosts within the network can be correlated to provide a timeline of an attack or event within the network. Time synchronization can be achieved via a program called NTP (Network Time Protocol). XNTPD (an implementation of the NTP protocol) is shipped standard with the Sun Solaris operating system and should be utilized on all UNIX hosts. This service can be configured via the /etc/inet/ntp.conf configuration file. Care should be taken to understand and implement the proper authentication keys with the NTP configuration. Details can be found in the XNTPD man page  $xntpd(1M)$ . More information about NTP can be found at http://www.ntp.org.

By default failed login attempts under Solaris are not logged. This can be configured by creating the following log file via the following commands:

> touch /var/adm/loginlog chmod 600 /var/adm/loginlog chown root:sys /var/adm/loginlog

Additional logging of authentication attempts should be configured by adding the following entry to the  $/etc/syslog.com$  file. The log file /var/log/authlog already existed on the server and is has the appropriate permissions of 600 and ownership of root:sys. No entries were being written to this file as the /etc/syslog.conf file had not yet been updated.

> # Authentication Logging – Be sure there is a <tab> between the parameters auth.info /var/log/authlog

For the Case of the Case of the Case of the Case of the Case of the Case of the Case of the Case of the Authorities were by as the  $/$ etc/syslog, confi file had not yet been updated the authorities  $/$  var/log/authlog<br>expl Lastly, the syslog daemon on this host should be configured to not accept syslog log entries from remote hosts as this machine is not a centralized syslog server. This can be accomplished in Solaris 8 by adding the " $-t$ " option to the syslog daemon startup sequence in the initialization script /etc/rc2.d/S74syslog. See the syslog man page for details:  $syslog(1M)$ .

The UNIX administrators have taken additional stapes to enable INET daemon connection logging to the log file  $/var/loop/conn$  This was done over and above the standard Solaris OS installation.

# Authorized Use Warning Banners

Section X, Subsection B (System Status/Warning Banners) of the GIAC information security policy states the following:

1. A warning notice should be displayed prior to network log-in, alerting all users that access to the system is available only to authorized users, the system is being monitored to detect improper use and other illicit activity, and that there should be no expectation of privacy while using this system.

The audited host did not have any warning banners in place in any of the standard locations: /etc/issue, /etc/motd, /etc/default/telnetd, /etc/default/ftpd, or the Sun eeprom. This is both a violation of industry best practice as well as is a violation of the GIAC Information Security Policy.

# *Risks from Installed Third Party Software*

Since the server that was audited was newly jumpstarted as a base Solaris Operating System, no third party applications had been installed at the time of the audit. Common applications that would be installed on this base OS at GIAC include web servers and Oracle database servers. As these services were out of the scope of this audit and detailed analysis was not completed against GIAC's production Web or Database server configurations.

Special care should be taken when configuring the web server or database server software to ensure that no security holes exist or are created through the installation of these applications. GIAC should work with application vendors to install and properly secure all third party applications.

The following materials are suggested for securing GIAC's Oracle Database Servers:

Finigan, Pete. Oracle Security: Step-by-Step. The SANS Institute, 2003

Theriault, Marlene L. and Aaron Newman. Oracle Security Handbook: Implement a Sound Security Plan in Your Oracle Environment. McGraw-Hill Osborne Media, 2001.

## *Administrative Practices*

Discussions with the UNIX administrators uncovered a lack of documentation on the daily administrative practices of the team. Loosely documented procedures are in place for items like:

- Adding a new UNIX host to the network
- Adding/removing UNIX users
- Log Review (audit logs, backup logs, etc.)
	- Automated Scripts in place to monitor systems
	- Configuring and monitoring network backups

nigan, Pete. <u>Oracle Security: Step-by-Step</u>. The SANS Inst<br>
eriault, Marlene L. and Aaron Newman. <u>Oracle Security Ha</u><br>
Implement a Sound Security Plan in Your Oracle Envirt<br>
McGraw-Hill Osborne Media, 2001.<br> **trative Pra** The documents that were found were scattered through each system administrator's desktop computer and are not stored on a central file server. Furthermore, no documentation exists to identify the daily routines of the system administers and to provide accountability for their actions and the systems they manage.

Some of the system administrators do a better job than others in the daily monitoring and log review duties. These inconsistent practices are due in part to the lack of policies, procedures, and security awareness of the system administration staff.

It was clear that the UNIX system administrators were not aware of the GIAC Information Security Policy or the content that was documented with in it. Security Awareness was at a minimum with most employees in the organization and was clearly indicated in the interview as well by reviewing the UNIX system configurations as compared to items in the Information Security Policy. Items in the Information Security Policy that were not in place on the UNIX systems included:

- Centralized/Off-Host Audit Log Storage
- Password Selection and Aging Criteria
- Authorized Use Banner Configuration

ation group was the Change Control Procedure. A completion and policies have been put in place to ensure that altion changes go before a change control board before being<br>the change of the change control board proves a sys One procedure that was well documented and associated within the system administration group was the Change Control Procedure. A complete set of documentation and policies have been put in place to ensure that all configuration changes go before a change control board before being implemented. The change control board approves a system change based upon several criteria including but not limited to: Impact on other changes/systems Time/Date of Change, System Impact/Downtime, testing/QA criteria, and backout plan.

# *Identification and Protection of Sensitive Data on the Host*

Configuration files, application binaries, log files, and application core files are four types of files that contain sensitive data and need to be protected as such. Although GIAC system administrators have put in place a few automated scripts to look for the presence of core files and changes to critical system configuration files, a more thorough and automated process needs to be put in place to expand the current monitoring.

# System Configuration Files & Application Binaries

Currently scripts are in place to monitor and notify the system administrators when the following system configuration files are changed:

- /etc/passwd & /etc/shadow
- Root's crontab (/var/spool/cron/crontabs/root)

The CISscan report (Items 7.9) identified the adm, lp, and uucp crontab file permissions as being a security risk. In the current configuration these crontab files are readable by "world". The world readable bit should be removed from these files.

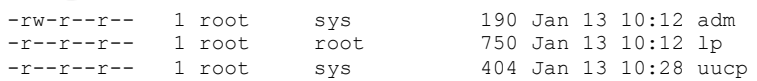

Additional protections should be configured to ensure that only a minimal amount of users are allowed to use the CRON daemon. The CRON daemon is often used by an attacker to insert a Trojan program that will run at a certain date and time. This program may go disguised for a period of time before being executed at a predefined time and date.

These additional security protections can be configured by creating the file /etc/cron.d/cron.allow and populating this file with the users that are allowed to use the CRON daemon. It is recommended that GIAC limit this ability to a select few accounts on the system.

Scripts have also been written to notify the system administrators of any new SUID files on the system. SUID files allow a non-privileged user to execute a program that will run with root privileges.

A tool such as "tripwire" should be deployed to monitor for changes (content and permissions) to critical system configuration files and binaries. Tripwire creates a database of files, unique file checksum, ownership, permission, and modes. Each time the tripwire utility is run it will report any changes that have been identified. Information about Tripwire can be obtained from http://www.tripwire.org.

that will run with root phylleges.<br>
Ch as "tripwire" should be deployed to monitor for changes (Tipware of files, unique file checksum, ownership, permission, and<br>
of files, unique file checksum, ownership, permission, and Additional protections can be implemented at the UNIX filesystem level to ensure that SUID files cannot be created. This is a relatively simple change that is made by adding the "nosuid" option to the mount option section of each filesystem in the /etc/vfstab configuration file. This industry best practice was also identified and documented in the CISscan report in Appendix  $C - CISscan$ . Special care should be taken to ensure that the "nosuid" option is not implemented on a filesystem such as /bin that may require SUID system binaries.

In addition to the "nosuid" option, UNIX filesystems that contain application binaries can be mounted in read-only mode to protect the integrity of system binaries. Common filesystems that are mounted read-only include "/ $\text{usr}_t$ /usr/local, and /opt". When an application upgrade or patch installation needs to be completed the UNIX administrators would have to remount the filesystem in read-only mode before starting the installation.

#### Log Files

As detailed in the previous section considerable work needs to be completed to increase the protection and storage of log files as well as the routine monitoring of these audit logs. Centralized off-host secure transport and storage of log files can be completed via a utility called "syslog-ng". Storing these log files on a host other than the server in question will ensure that an attacker cannot alter the system logs and remove or alter the system audit trail.

A documented system log review procedure needs to be created and followed by all of the system administrators. This will ensure that all administrators are reviewing the proper logs and at the agreed upon frequency. Routine log review will ensure that each system administrator understands which log events are normal and will allow the administrator to quickly pick out any anomalies.

# Core Files

GIAC Administrators have made a conscious decision to allow system and application core files to be written to the UNIX file system. They are aware that core files can contain sensitive information that was in memory at the time of the core dump and have decided that the troubleshooting benefits that can be obtained by saving these core files are worth the risk. With this decision in mind the administrators have installed monitoring scripts that notify the team on an hourly basis when a new core file has been created. This allows the administration team to identify if the core file is needed and take appropriate action to protect the core file. Another script was put in place to remove any core files that are over a week old. This ensures that if a file is not deleted by the system administrator within an agreed upon time that the file will be deleted automatically.

## World Writable Files

Several files were identified as being world writable via the command:

find  $/$  -perm  $-2$  -type f  $-1s$ 

The CISscan utility also reported on these world writable files in its report.

permissions of these files. The detailed output is included in Appendix C. World writable files should never exist on a UNIX system and should be properly protected. It appears that the files that were identified as world writable are either temporary files or system/application log files. Care should be taken to properly restrict the

# *Protection of Sensitive Data in Transit or Over the Network or Internet*

ation team to identify if the core file is needed and take app<br>protect the core file. Another script was put in place to rem<br>are over a week old. This ensures that if a file is not deleted<br>ministrator within an agreed upon Several clear text protocols are being used for remote access to the UNIX servers at GIAC. These protocols include ftp, telnet, rlogin, rsh, and rexec. Clear text protocols should never be used to remotely manage the UNIX servers at GIAC. SSH (Secure Shell) can be used as a secure replacement for the cleartext protocols that the system administrators use today. SSH will encrypt all communications with the host while maintaining the same look and feel of a telnet or rlogin client. SSH can be implemented for no charge on the UNIX server and either freeware SSH clients can be deployed on the administrator desktops or commercial products can be obtained for a nominal fee.

The System Administrators were aware of the benefits of SSH, but have not implemented at the site due to resistance from end users. It is highly recommended that the Administrators begin using SSH for their daily activities and work to implement SSH as the replacement for the telnet, rlogin, and ftp services for all GIAC employees that require access to a UNIX server.

# *Access Controls*

During the interviews with the system administrators it was noted that administrative access is completed by first logging in as a non-privileged user account and using the "su" command to assume root user privileges. Root access is not allowed via a network based login. This was confirmed via the /etc/default/login configuration file.

Only the UNIX administration team has access to the root password. This limits the privileged password to five individuals within the organization. Application and Database administrators do not have access to the root password and utilize user and group level permissions to obtain the necessary level of access. On a limited basis the "sudo" command is used to provide a level of access that cannot be obtained via user and group level permissions. SUDO allows these groups of individuals to run specific commands which will be executed with the privileges of the root user.

The GIAC Information Security Policy has defined that all user and administrator passwords must expire within 90 days. These policies have not been implemented on the UNIX servers to date. See Appendix  $C -$  UnixAudit.sh for a copy of the /etc/default/passwd file as well as the /etc/shadow file which shows that the password expiration fields have not been configured.

base drainistrators do ot have access to the organization. A<br>paroup level permissions to othain the necessary level of access<br>are dimistrators do othain the necessary level of access<br>asis the "sudo" command is used to prov attempt to brute force crack passwords. This test was performed in conjunction MAW Security Solutions ran password cracking utility called John the Ripper (Appendix C – John) against the users and passwords in the /etc/shadow file to with the GIAC UNIX system administrators. No passwords were cracked via this utility during the audit. Weak passwords are often an attacker's first method of entry into a system. A password cracking utility should be run on a regular basis to identify weak user passwords. This utility will help the Information Security team assess the level of secure password selection within the organization and address as necessary.

There are no host based access controls in place to further authenticate and restrict network communications. Even though GIAC has implemented network based firewalls to restrict connections to the Sun Solaris servers in the DMZ, it would be recommended to improve on this model by creating and deploying host based access control lists. A product such as TCPWRAPPERS could be utilized to protect services running from the Sun INET daemon. The TCPWRAPPERS software will allow the system administrator to control which network IP addresses can connect to specific INETD services and will provide increased logging of these connections. Sun Solaris 8 TCPWAPPERS can be downloaded from http://www.sunfreeware.com.

In addition to TCPWRAPPERS a host based firewall such as ipfilter should be considered to further protect the UNIX systems. This host-based firewall would be configured in conjunction with the network firewall and will provide an

additional layer of defense to protect the UNIX system against un-trusted individuals.

## *Backup Policies and Disaster Preparedness*

Veritas NetBackup Datacenter is being utilized to perform the UNIX system backups. All UNIX servers have a full system backup completed each weekend. Incremental backups are completed on a nightly basis. The weekly full backups are removed from the tape library on Monday and taken to a fire protective safe in a satellite office building. These backup tapes are re-used after a period of three months. On the first Monday of each month a copy of the completed full backup tapes are made and are stored permanently off-site.

Several procedures have been documented to identify the backup schedule as well as the recovery procedure. Random test restores are completed on a monthly basis and a full system restore is tested and documented every 6 months for critical servers within the GIAC infrastructure.

## *Other Issues*

From the diversion of the control of entired to the control of the control of the control of the control of the comples are neused atter a thing. On the first Monday of each month a copy of the complete recovery procedure. anable to faching and respond to a security includent if one were to occur.<br>Ongoing security training of the UNIX team is essential to providing and One issue that came up several times during the staff interviews was security training and awareness. The UNIX system administration team is comfortable supporting the UNIX servers that they manage, but do not feel that they have had an adequate level of security training to properly build and administer the servers in a secure manner. There is also concern that the administrators would be unable to identify and respond to a security incident if one were to occur. maintaining a secure UNIX environment at GIAC.

Security Awareness throughout the organization is a large issue. Several policies and procedures have been identified by the Information Security Department, but are not well associated throughout the organization. A considerable amount of employees at GIAC were unaware that a corporate wide Information Security Policy even existed. A security awareness program should be created and thoroughly associated amongst all employees at GIAC.

# **Critical Issues and Recommendations**

The following items have been identified as the top 10 issues within the GIAC environment. These issues have been prioritized in the order that they should be remediated with the most extreme issues being as identified first.

## *Top 10 Issues Identified*

- 1. Security Awareness GIAC needs to spend a considerable amount of time building an environment where Security is at the forefront of every employees mind. This is holds true for the receptionist to the CEO. By creating an environment such as this, every employee will understand why certain security policies and procedures have been put in place and will not be so apt to be confrontational as new security policies are published. This type of environment will allow employees to question practices that seem awry and possibly catch or thwart a social engineering attack against the assets of the company.
- **Example 12** Awareness GIAC needs to spend a considerable an ebuilding an environment where Security is at the forefrom phologes mind. This is holds true for the receptionist to the beach to the model and procedures have will ensure that the security aspects of a given UNIX service are 2. UNIX Security Training - The UNIX administrators have made it clear that they have the skills required to manage a UNIX server, but do not necessarily have the security training required to "securely" manage this same UNIX server. Security changes to a UNIX system can often impact the administrators and/or user community and need to be fully understood before implementing. The proper training of the UNIX Administration team considered each and every time something new is implemented. This training will allow the administration team to properly evaluate and implement security changes as necessary. Training will also ensure that the UNIX administration team has the tools to identify and react to security incidents should they occur.
	- 3. Unnecessary Services & Software Several unnecessary services and software packages were identified on the audited Sun Solaris machine. Each service running on the UNIX server can be used as a possible avenue of attack. Minimizing these services to the smallest set required for normal server operation will mitigate this concern. Unnecessary server software can also be used by an attacker to further a system attack. Only the smallest subset of system software required for normal operation should be installed.
	- 4. Clear-text protocols Several clear text protocols (Telnet, Rlogin, and FTP) are being used to remotely administer the UNIX servers at GIAC. These protocols can easily be migrated to a secure replacement such as SSH. This migration can be done at a minimum cost to GIAC and requires minimal training and configuration changes to implement. The SSH replacement should be completed immediately for the UNIX

administration team and user accounts should follow as a second phase to the implementation plan.

- 5. System File and Binary Integrity GIAC system administrators currently have some in-house written scripts to monitor sensitive system files and binaries for unauthorized modification. An automated tool such as tripwire should be evaluated and implemented on all UNIX servers at GIAC. This tool will greatly expand on what GIAC already has in place and can be the key to identifying a system attack shortly after it has happened.
- 6. Centralized Off-Host Audit Log Storage As per the GIAC Information Security Policy UNIX audit logs must be configured and stored on an offhost system. This industry standard practice must be completed to comply with GIAC policies.
- 7. Log Review Procedures GIAC administrators must create and follow a log review procedure. This procedure should detail how often logs are reviewed, what log events are considered normal for a particular host and how to identify exceptions. The policy should detail how exceptions are handled within the UNIX group and when proper notification and escalation should be made to the information security group.
- 8. Password Expiration Policies As per the GIAC Information Security Policy, password expiration rules need to be implemented on the UNIX servers.
- 9. Authorized-Use Banners As per the GIAC Information Security Policy Authorized-Use Banners need to be implemented for all services that allow such a facility. Authorized-Use banners will help GIAC in the event that prosecution of a criminal event needs to be completed.
- y to dentity Policy a system attack shortly atter it has happened<br>
entralized Off-Host Audit Log Storage As per the GIAC Information<br>
staystem. This industry standard practice must be completed and stored<br>
mply with GIAC 10.Host-Based Access Control Restrictions – Additional host based access control restrictions should be implemented on the UNIX servers at GIAC to further restrict access to services on the UNIX server. Services such as SSH allow for host based access control restrictions in the daemon configuration file, whereas services that run from the INET daemon (inetd) can be properly secured with a tool such as TCPWRAPPERS. A host based firewall package may be considered to further protect the UNIX servers and applications.

# *Other Recommendations*

In addition to the Top 10 recommendations listed above the following two items are recommended for review by GIAC.

First, it is recommend that the GIAC UNIX Administration team take the technical recommendations from this document and apply to all UNIX servers at the organization. In addition to applying these recommendations to all current production servers these changes should be implemented on the GIAC Sun Solaris Jumpstart Server. This will ensure that all new UNIX servers that are built at GIAC will adhere to the recommendations of this document. Further documentation can be found at sunsolve.sun.com regarding Securing Solaris Installations.

the Information Security team at GIAC should tasks with an unction. At this time Information Security team has been ta written security policies and procedures, but no auditing is but not did make certain the production op Second, the Information Security team at GIAC should tasks with an internal auditing function. At this time Information Security team has been tasked with creating written security policies and procedures, but no auditing is being completed to make certain the production operations teams properly implement these policies.

# **Appendix A – System Description**

#### *Hardware*

**processor** in so the *CAPIN* (2012) (2014) (2014)<br> **Phas Been on-line since 02/12/04 15:31:08.**<br>
CNP processor operates at 1062 MMs,<br>
dimas a spartny finanting point processor.<br> **Phase a spartny finanting point processor.** /pci@1c,600000/lpfc@1/sd@0,1<br>6. c3t0d2 <DGC-RAID5-0849 cyl 53246 alt 2 hd 256 sec 16> #psrinfo -v Status of processor 0 as of: 02/13/04 15:40:17 Processor has been on-line since 02/12/04 15:31:09. The sparcv9 processor operates at 1062 MHz, and has a sparcv9 floating point processor. Status of processor 1 as of: 02/13/04 15:40:17 Processor has been on-line since 02/12/04 15:31:08. The sparcv9 processor operates at 1062 MHz, and has a sparcv9 floating point processor. # prtconf | grep "Memory size:" Memory size: 8192 Megabytes #format Searching for disks...done AVAILABLE DISK SELECTIONS: **0. c1t0d0 <SUN36G cyl 24620 alt 2 hd 27 sec 107> /pci@1f,700000/scsi@2/sd@0,0 1. c1t1d0 <SUN36G cyl 24620 alt 2 hd 27 sec 107> /pci@1f,700000/scsi@2/sd@1,0** 2. c1t2d0 <SUN36G cyl 24620 alt 2 hd 27 sec 107> /pci@1f,700000/scsi@2/sd@2,0 3. c1t3d0 <SUN36G cyl 24620 alt 2 hd 27 sec 107> /pci@1f,700000/scsi@2/sd@3,0 4. c3t0d0 <DGC-RAID10-0849 cyl 32766 alt 2 hd 32 sec 12> /pci@1c,600000/lpfc@1/sd@0,0 5. c3t0d1 <DGC-RAID5-0849 cyl 61438 alt 2 hd 256 sec 12> /pci@1c,600000/lpfc@1/sd@0,1 /pci@1c,600000/lpfc@1/sd@0,2 7. c3t1d0 <DGC-RAID10-0849 cyl 32766 alt 2 hd 32 sec 12> /pci@1c,600000/lpfc@1/sd@1,0 8. c3t1d1 <DGC-RAID5-0849 cyl 61438 alt 2 hd 256 sec 12> /pci@1c,600000/lpfc@1/sd@1,1 9. c3t1d2 <DGC-RAID5-0849 cyl 53246 alt 2 hd 256 sec 16> /pci@1c,600000/lpfc@1/sd@1,2 10. c4t0d0 <DGC-RAID10-0849 cyl 32766 alt 2 hd 32 sec 12> /pci@1d,700000/lpfc@1/sd@0,0 11. c4t0d1 <DGC-RAID5-0849 cyl 61438 alt 2 hd 256 sec 12> /pci@1d,700000/lpfc@1/sd@0,1 12. c4t0d2 <DGC-RAID5-0849 cyl 53246 alt 2 hd 256 sec 16> /pci@1d,700000/lpfc@1/sd@0,2 13. c4t1d0 <DGC-RAID10-0849 cyl 32766 alt 2 hd 32 sec 12> /pci@1d,700000/lpfc@1/sd@1,0 14. c4t1d1 <DGC-RAID5-0849 cyl 61438 alt 2 hd 256 sec 12> /pci@1d,700000/lpfc@1/sd@1,1 15. c4t1d2 <DGC-RAID5-0849 cyl 53246 alt 2 hd 256 sec 16> /pci@1d,700000/lpfc@1/sd@1,2 # vxdisk list DEVICE TYPE DISK GROUP STATUS **c1t0d0s2 sliced rootmirror rootdg online c1t1d0s2 sliced rootdisk rootdg online** c1t2d0s2 sliced - - error c1t3d0s2 sliced - - error c3t0d0s2 sliced vgora03\_01 vgora03 online nohotuse

c3t0d1s2 sliced vgora01<sup>-01</sup> vgora01 online nohotuse c3t0d2s2 sliced vgora02\_01 vgora02 online nohotuse

#### *Software*

```
Columny Installed patches...<br>
Coh 110380-94 has already been applied.<br>
patchedd (IM) for instructions.<br>
Cohad is terminating.<br>
Italiany 110934-14...<br>
Institute patch packages...<br>
Eximple institute 2004-14 has been su
PSTAMP: VERTAS - 3.5s_p1.7:06 - Dec - 2002# uname -a
SunOS giacunixhost 5.8 Generic_108528-27 sun4u sparc SUNW,Sun-Fire-V440
# more /var/sadm/install_data/Solaris_8_Recommended_log
        *** Install Solaris 8 Recommended begins Tue Jan 13 11:24:24 EST 2004 ***
        *** PATCHDIR = /home/jdoe/Installdir/8_Recommended ***
       Installing 110380-04...
       Checking installed patches...
       Patch 110380-04 has already been applied.
       See patchadd(1M) for instructions.
       Patchadd is terminating.
       Installing 110934-14...
       Checking installed patches...
       Verifying sufficient filesystem capacity (dry run method)...
       Installing patch packages...
        Patch number 110934-14 has been successfully installed.
       <cut remaining log information>
#pkginfo -l VRTSvxvm
 PKGINST: VRTSvxvm
 NAME: VERITAS Volume Manager, Binaries
 CATEGORY: system
 ARCH: sparc
 VERSION: 3.5,REV=06.21.2002.23.14
 BASEDIR: /
    VENDOR: VERITAS Software
 DESC: Virtual Disk Subsystem
 PSTAMP: VERITAS-3.5s_p1.7:06-Dec-2002
 INSTDATE: Jan 13 2004 15:05
 HOTLINE: 800-342-0652
 EMAIL: support@veritas.com
 STATUS: partially installed
     FILES: 603 installed pathnames
                   22 shared pathnames
                     9 linked files
                    78 directories
                   337 executables
                160090 blocks used (approx)
# cat /usr/openv/netbackup/bin/version
NetBackup-Solaris2.6 4.5FP_5
```
# **Appendix B – Detailed Analysis**

#### *OS Vulnerabilities – Patchdiag v1.04 output*

====================================================================================== System Name: giacunixhost SunOS Vers: 5.8 Arch: sparc Cross Reference File Date: Feb/17/04

======================================================================================

======================================================================================

PatchDiag Version: 1.0.4

Report Note:

Recommended patches are considered the most important and highly recommended patches that avoid the most critical system, user, or security related bugs which have been reported and fixed to date. A patch not listed on the recommended list does not imply that it should not be used if needed. Some patches listed in this report may have certain platform specific or application specific dependencies and thus may not be applicable to your system. It is important to carefully review the README file of each patch to fully determine the applicability of any patch with your system.

```
INSTALLED PATCHES
Patch Installed Latest Synopsis
```
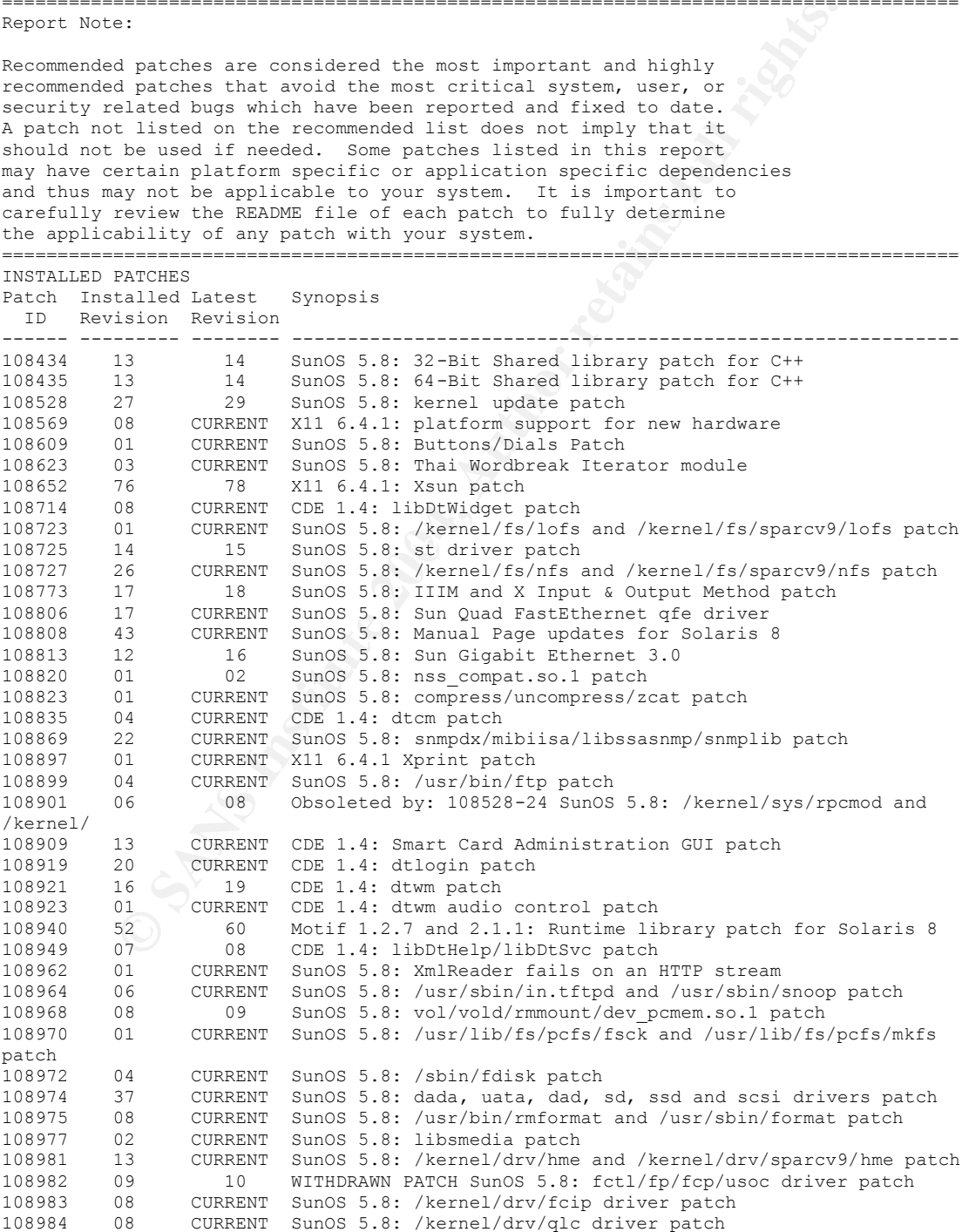

13 Sand 19. Sand Athen the therm patch of the same of the summinding of the current summon 5.8: /usr/bin/id and our/hypg4/bin/id patch<br>current summon 5.8: /usr/bin/id and our/hypg4/bin/id patch<br>current summon 5.8: /usr/bin 109134 28 CURRENT SunOS 5.8: WBEM patch<br>109142 06 07 CDE 1.4: dtterm libDtTerm patch 108985 03 CURRENT SunOS 5.8: /usr/sbin/in.rshd patch 108987 13 CURRENT SunOS 5.8: Patch for patchadd and patchrm 108989 02 CURRENT SunOS 5.8: /usr/kernel/sys/acctctl and /usr/kernel/sys/exacctsys p CURRENT SunOS 5.8: LDAP2 client, libc, libthread and libnsl libraries patc 108995 04 06 SunOS 5.8: /usr/lib/libproc.so.1 patch 108997 03 CURRENT Obsoleted by: 108993-31 SunOS 5.8: libexacct and libproject patch 108999 01 CURRENT SunOS 5.8: PAM patch 109003 01 CURRENT SunOS 5.8: /etc/init.d/acctadm and /usr/sbin/acctadm patch 109005 05 CURRENT Obsoleted by: 108993-31 SunOS 5.8: /sbin/su.static and /usr/bin/su 15 SunOS 5.8: at/atrm/batch/cron patch 109009 02 CURRENT SunOS 5.8: /etc/magic and /usr/bin/file patch 109011 01 CURRENT SunOS 5.8: /usr/bin/id and /usr/xpg4/bin/id patch 109013 02 CURRENT SunOS 5.8: /usr/bin/lastcomm patch 109015 01 CURRENT SunOS 5.8: /usr/bin/newtask patch 109017 01 CURRENT SunOS 5.8: /usr/bin/pgrep and /usr/bin/pkill patch 109019 02 CURRENT SunOS 5.8: /usr/bin/priocntl patch 109019 02 CONNERT SunOS 3.0. /usr/bin/projects patch<br>109021 01 CURRENT SunOS 5.8: /usr/bin/projects patch 109023 01 02 SunOS 5.8: /usr/bin/sparcv7/ps and /usr/bin/sparcv9/ps patch 109025 04 05 SunOS 5.8: /usr/bin/sparcv7/truss and /usr/bin/sparcv9/truss patch 109027 01 CURRENT SunOS 5.8: /usr/bin/wracct patch 109029 02 CURRENT SunOS 5.8: perl patch 109031 01 CURRENT SunOS 5.8: projadd/projdel/projmod patch 109033 01 CURRENT SunOS 5.8: /usr/bin/sparcv7/prstat and /usr/bin/sparcv9/prstat pat<br>109035 02 109035 02 03 SunOS 5.8: useradd/userdel/usermod patch 109037 01 CURRENT SunOS 5.8: /var/yp/Makefile and /var/yp/nicknames patch 109043 02 CURRENT SunOS 5.8: sonode adb macro patch 109045 03 CURRENT Obsoleted by: 108528-29 SunOS 5.8: /usr/sbin/sparcv7/crash and /us 109077 13 14 SunOS 5.8: dhcp server and admin patch 109091 06 CURRENT SunOS 5.8: /usr/lib/fs/ufs/ufsrestore patch 01 CURRENT SunOS 5.8: Provide conversion between codepages 1256 and ISO8859-6 109134 28 CURRENT SunOS 5.8: WBEM patch<br>109142 06 07 CDE 1.4: dtterm libDt! 109145 01 CURRENT SunOS 5.8: /usr/sbin/in.routed patch 109147 27 CURRENT SunOS 5.8: linker patch 109149 02 CURRENT SunOS 5.8:: /usr/sbin/mkdevmaps and /usr/sbin/mkdevalloc patch 109152 02 CURRENT SunOS 5.8: /usr/4lib/libc.so.x.9 and libdbm patch 109159 03 CURRENT SunOS 5.8: Chinese iconv module updates 109165 13 14 CDE 1.4: dtfile patch 109167 01 CURRENT CDE 1.4: Desktop Help Updates Patch 109169 12 CURRENT CDE 1.4: Window Manager Enhancements Patch 109202 05 CURRENT SunOS 5.8: /kernel/misc/gld and /kernel/misc/sparcv9/gld patch 109223 04 CURRENT SunOS 5.8: kpasswd, libgss.so.1 and libkadm5clnt.so.1 patch 109234 09 CURRENT Obsoleted by: 108528-29 SunOS 5.8: Apache Security and NCA Patch<br>109238 02 CURRENT SunOS 5.8: /usr/bin/sparcv7/ipcs and /usr/bin/sparcv9/ipcs patch 109244 02 109277 03 CURRENT SunOS 5.8: /usr/bin/iostat patch 109318 34 CURRENT SunOS 5.8: suninstall Patch 109320 08 09 SunOS 5.8: LP Patch 109324 05 CURRENT SunOS 5.8: sh/jsh/rsh/pfsh patch<br>109326 12 13 SunOS 5.8: libresolv.so.2 and in 109326 12 13 SunOS 5.8: libresolv.so.2 and in.named patch<br>109328 03 CURRENT SunOS 5.8: ypserv, ypxfr and ypxfrd patch 109328 03 CURRENT SunOS 5.8: ypserv, ypxfr and ypxfrd patch<br>109354 19 CURRENT CDE 1.4: dtsession patch CURRENT COE 1.4: dtsession patch<br>19 CURRENT CDE 1.4: dtsession patch<br>10 SunOS 5.8: libaio patch 109384 06 10 SunOS 5.8: libaio patch 109454 01 02 SunOS 5.8: /kernel/fs/fifofs and /kernel/fs/sparcv9/fifofs patch 109458 03 CURRENT SunOS 5.8: /kernel/strmod/ldterm patch 109460 09 10 SunOS 5.8: socal and sf drivers patch 109463 01 CURRENT OpenWindows 3.6.2: Filemgr Patch 109470 02 CURRENT CDE 1.4: Actions Patch 109529 06 CURRENT SunOS 5.8: luxadm, liba5k and libg\_fc patch 109568 03 CURRENT OpenWindows 3.6.2: sys-suspend need to support low power mode

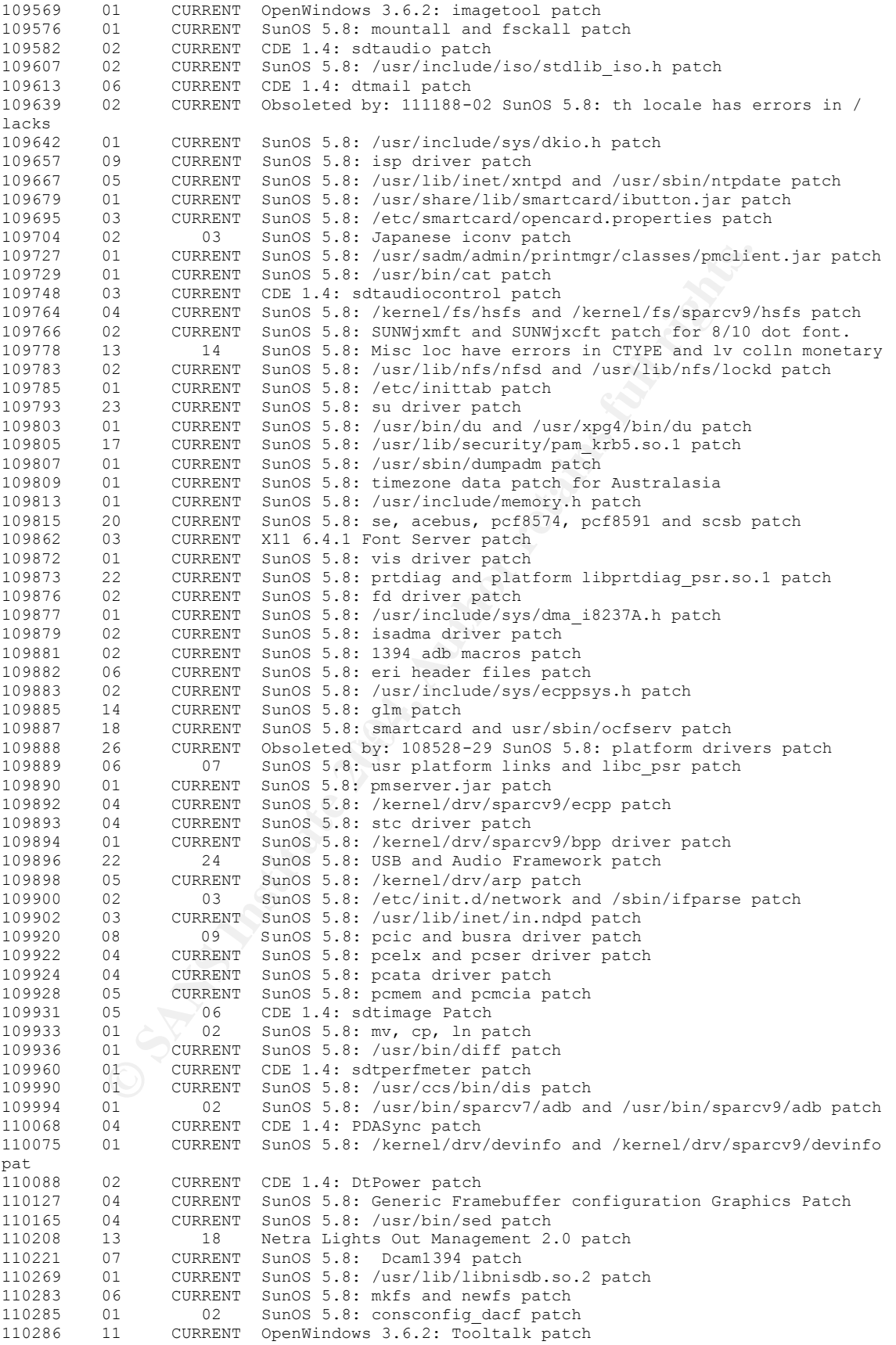

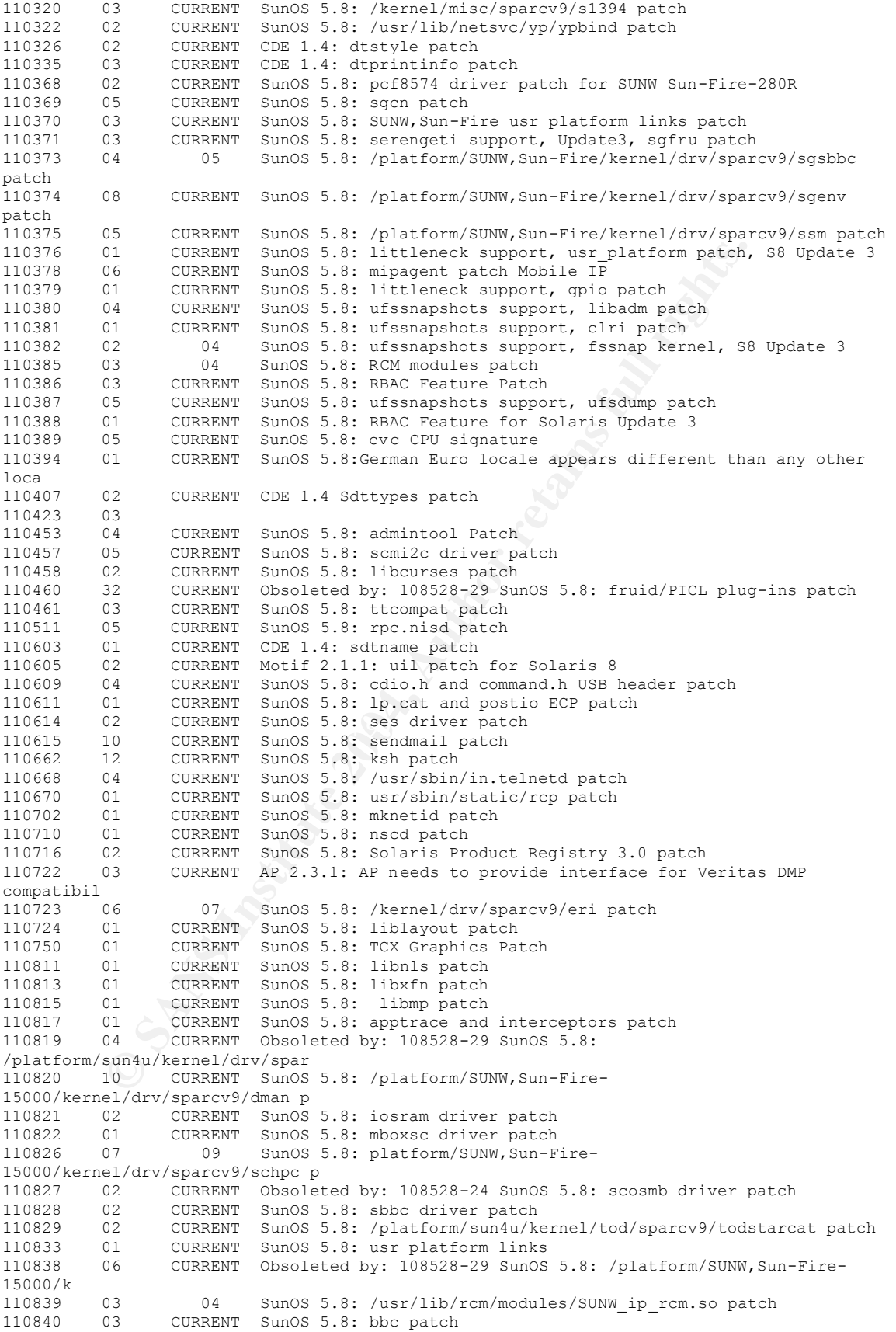

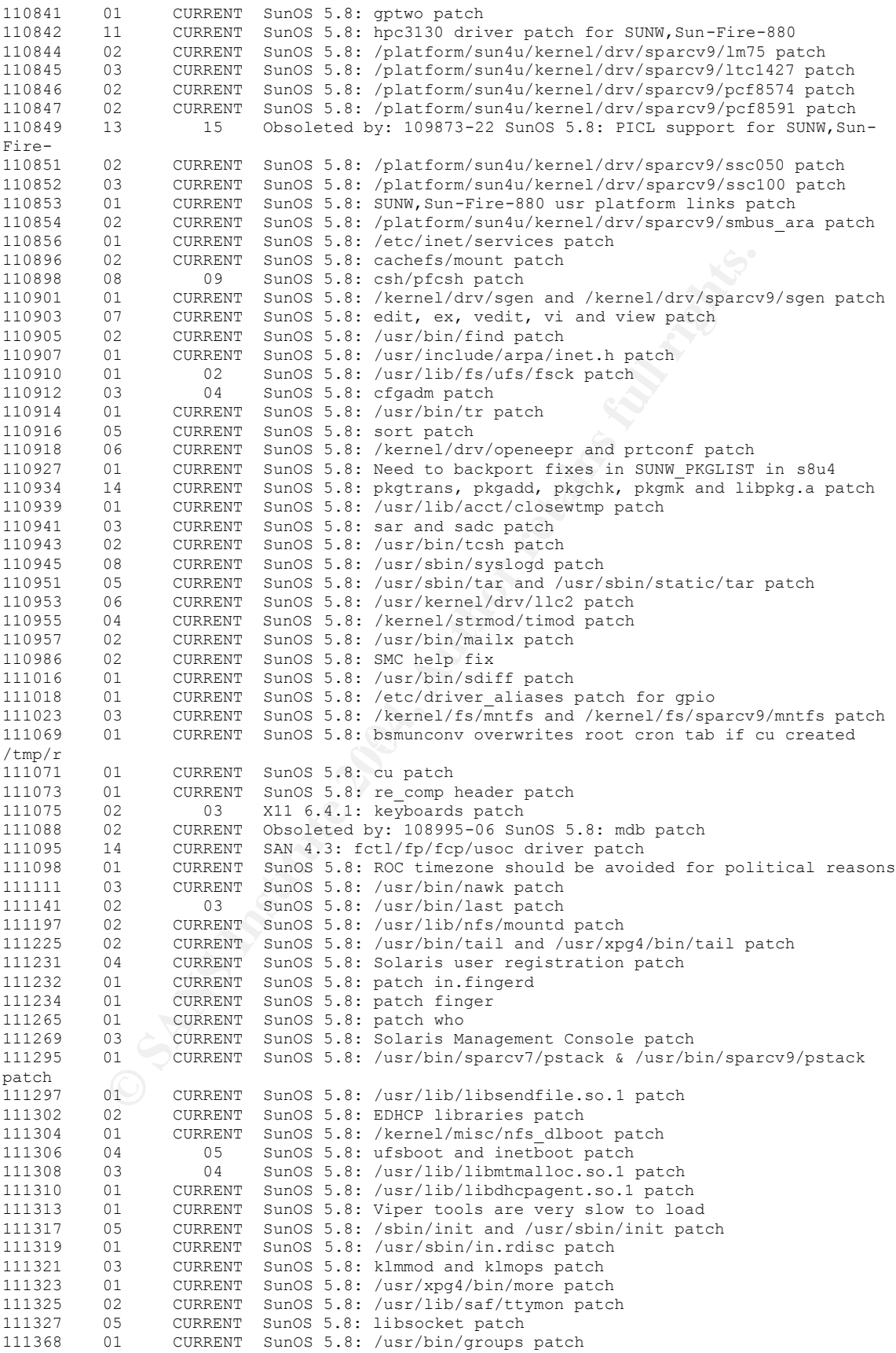

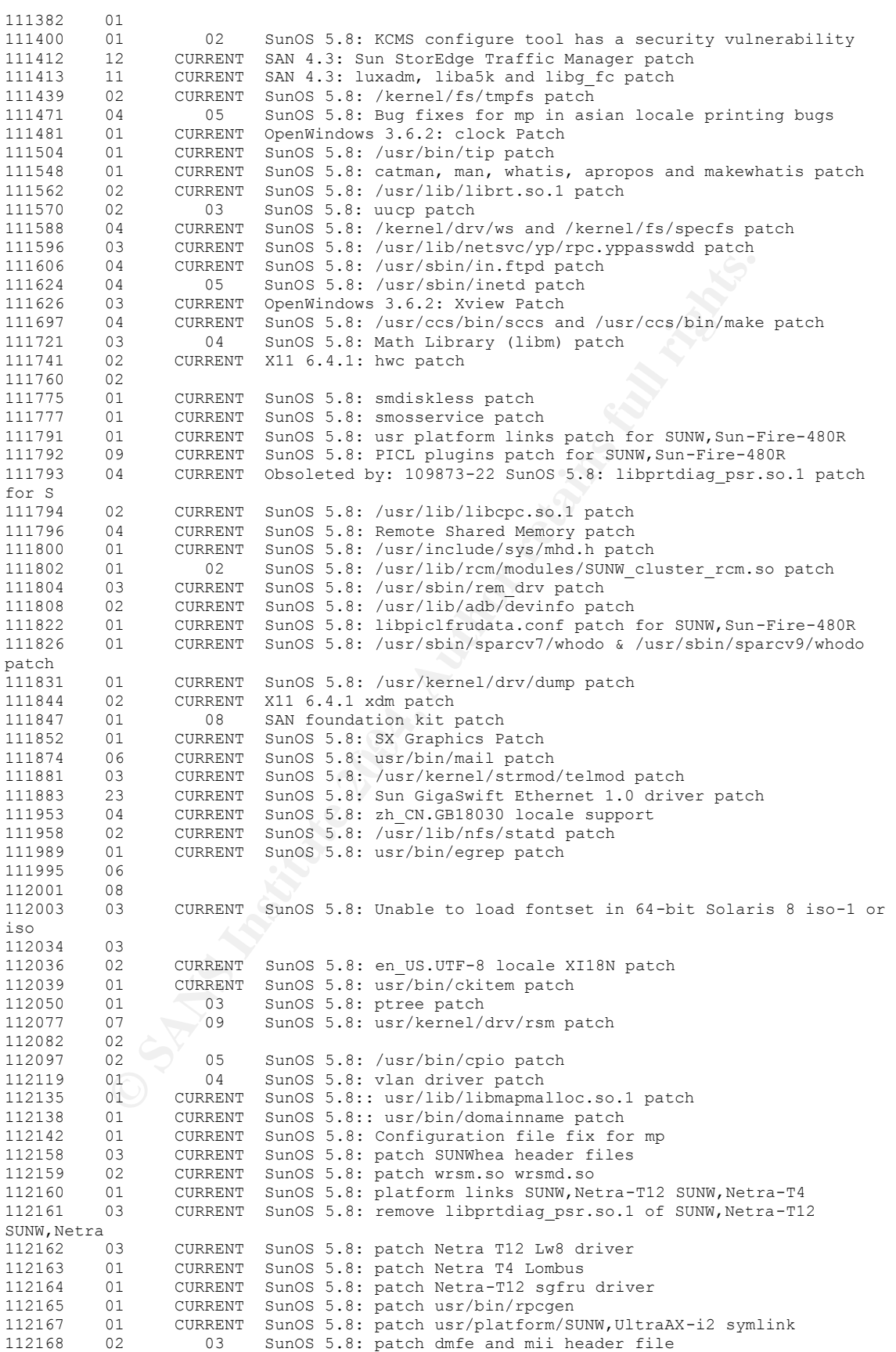

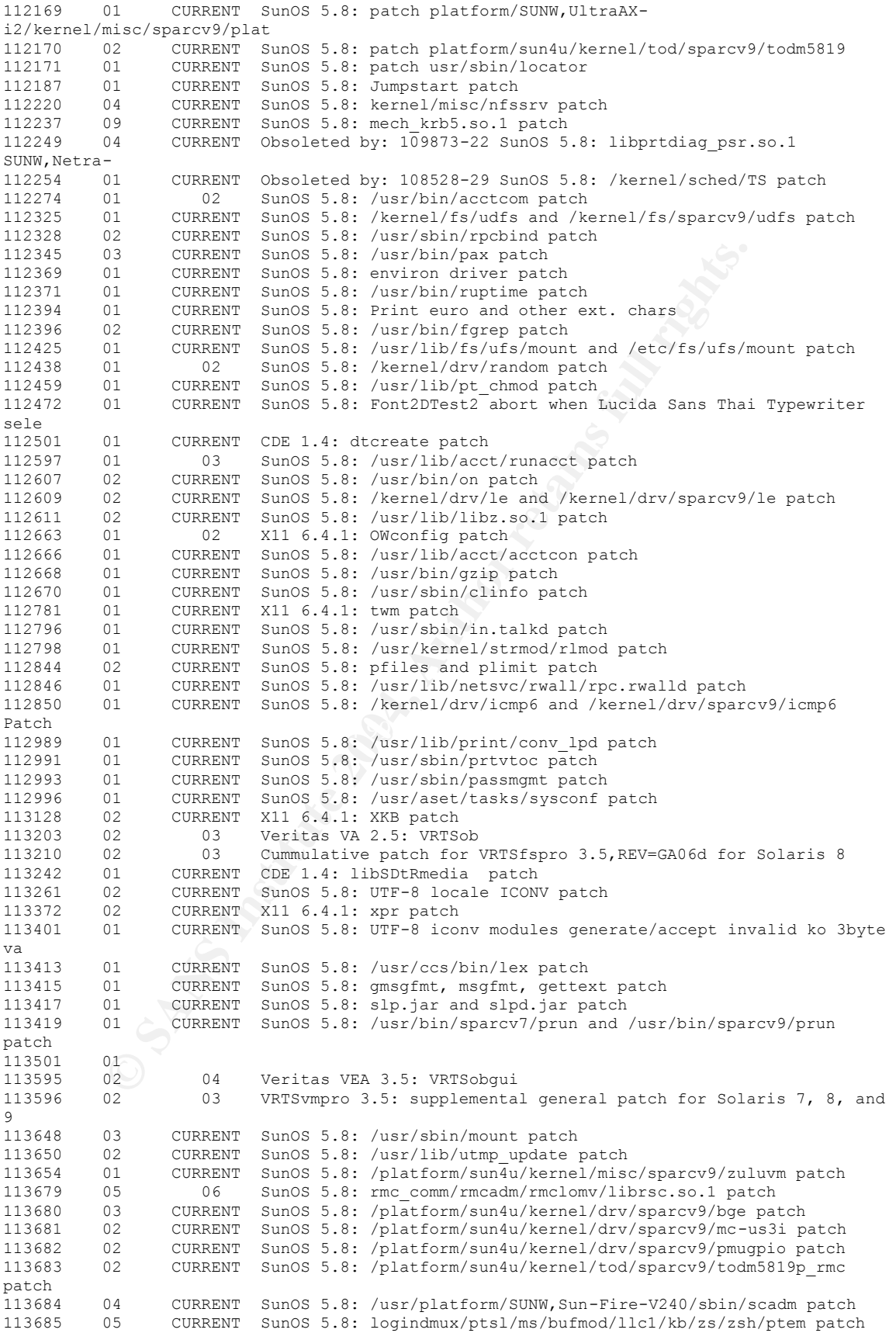

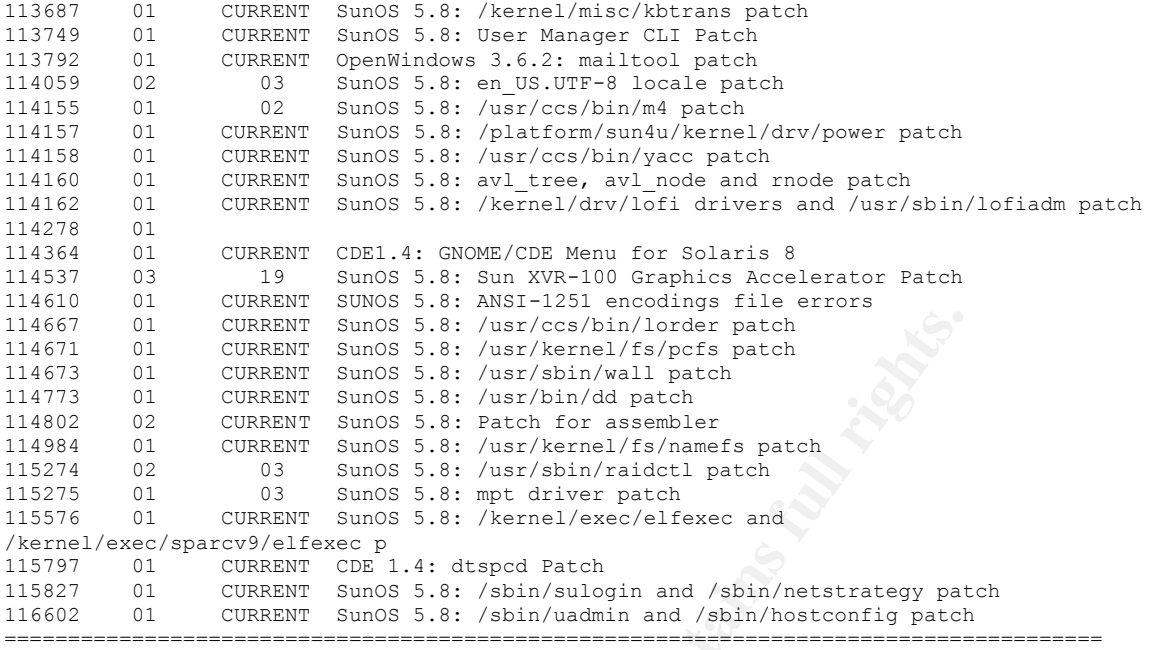

UNINSTALLED RECOMMENDED PATCHES

```
01 CURRENT SunOS 5.8; /usr/kennel/fayloris patch<br>
01 CURRENT SunOS 5.8; /usr/kennel/fayloris patch<br>
01 CURRENT SunOS 5.8; /usr/kbin/kdl patch<br>
01 CURRENT SunOS 5.8; /usr/kbin/kdl patch<br>
01 CURRENT SunOS 5.8; /usr/kbin/kdl 
108991 N/A 18 833 108528-07 109079-01 (or newer) Obsoleted by: 108827-15 SunOS 5.8:<br>/war/lib/libe.se.1 patch
Patch Ins Lat Age Require Incomp Synopsis
  ID Rev Rev ID ID
------ --- --- --- --------- --------- -----------------------------------------
108576 N/A 46 22 SunOS 5.8: Expert3D IFB Graphics Patch
108827 N/A 40 376 108528-13 109079-01 (or newer) Obsoleted by: 108993-18 SunOS 5.8: 
/usr/lib/libthread.so.1 patch
108989-01<br>108875 N/A 13 412 109007-08
                                         0bsoleted by: 109007-11 SunOS 5.8: c2audit patch
/usr/lib/libc.so.1 patch
108989-01<br>109041 N/A 04 1003 108528-08
109041 N/A 04 1003 108528-08 Obsoleted by: 108528-09 SunOS 5.8: sockfs patch<br>109137 N/A 01 1414 Obsoleted by: 110934-03 SunOS 5.8:
                                            0bsoleted by: 110934-03 SunOS 5.8:
/usr/sadm/install/bin/pkginstal
109154 N/A 20 113 SunOS 5.8: PGX32 Graphics<br>109181 N/A 04 933 Obsoleted by: 108528-13 S
                                            0bsoleted by: 108528-13 SunOS 5.8:
/kernel/fs/cachefs patch<br>109221 N/A 06 1118 108993-01
                                           0bsoleted by: 109318-12 SunOS 5.8: Patch for
sysidnet
109279 N/A 18 848 Obsoleted by: 108528-13 SunOS 5.8: /kernel/drv/ip 
patch<br>109322 N/A 09 833 108991-07
                                            0bsoleted by: 108827-15 SunOS 5.8: libnsl patch
109587 N/A 03 979
                                            0bsoleted by: 109318-18 SunOS 5.8: libspmistore
patch
109742 N/A 04 1013 109279-09 Obsoleted by: 108528-13 SunOS 5.8: 
/kernel/drv/icmp patch
109904 N/A 05 848 109279-16 Obsoleted by: 108528-13 SunOS 5.8: 
/etc/default/mpathd and /sbin/i
108528-13<br>109906 N/A 06 911 109904-02
                                            0bsoleted by: 108528-13 SunOS 5.8: dhcpagent,
dhcpinfo, ifconfig a
                      109279 -07 
                      111310 -01 
                      109742 -02 
                      108528 -13 
                      108528-13 
109951 N/A 01 1280
                                            SunOS 5.8: jserver buffer overflow
110383 N/A 02 932 Obsoleted by: 108528-13 SunOS 5.8: libnvpair patch
```
© SANS Institute 2004, As part of GIAC practical repository. Author retains full rights.

**Examples 1204**<br> **CASS INSTERT: Sanch and the CASS INSTERT (18933-18 SunDOS 5, 38, PE<br>
(1894-501 10836-01 0580-01eted by: 108933-18 SunDOS 5, 38;<br>
(1894-501 10836-01eted by: 108933-18 SunDOS 5, 38;<br>
(1894-2715<br>
(1892-18 S** 110390 N/A 02 1015 Obsoleted by: 108993-05 SunOS 5.8: ldapclient patch<br>110700 N/A 01 1136 0bsoleted by: 108993-18 SunOS 5.8: automount patch 110949 N/A 01 945 Consoleted by: 110934-04 SunOS 5.8: /usr/sadm/install/bin/pkgremove 111085 N/A 02 797 Obsoleted by: 108993-18 SunOS 5.8: /usr/bin/login patch 111090 N/A 03 926 Obsoleted by: 108993-05 SunOS 5.8: /usr/lib/libsldap.so.1 patch 111177 N/A 06 847 Obsoleted by: 108827-15 SunOS 5.8: /usr/lib/lwp/libthread.so.1 pat 111293 N/A 04 876 Obsoleted by: 108528-21 SunOS 5.8: /usr/lib/libdevinfo.so.1 patch 111299 N/A 04 530 110386-01 Obsoleted by: 108993-18 SunOS 5.8: PPP patch<br>111363 N/A 01 1008 Obsoleted by: 110934-04 SunOS 5.8: 0bsoleted by: 110934-04 SunOS 5.8: /usr/sbin/installf patch 0bsoleted by: 108993-18 SunOS 5.8: passwd and pam\_unix.so.1 patch<br>111879 N/A 01 905 SunOS 5.8: Solaris Product Registry patch SUNWwsr 112218 N/A 01 827 Obsoleted by: 108993-18 SunOS 5.8:: pam\_ldap.so.1 patch<br>112279 N/A 02 628 SunOS 5.8: pkgrm failed during upgrade from Solaris 8 to Solaris 9 112334 N/A 02 715 Obsoleted by: 108528-14 SunOS 5.8: /usr/include/sys/archsystm.h pa SunOS 5.8: Japanese SunOS 4.x Binary Compatibility(BCP) patch 114251 N/A 01 279 SunOS 5.8: pkgrm failed if upgrade from S8U7 to upper release with 116610 N/A 01 23 SunOS 5.8: audit\_warn uses /usr/ucb/mail and writes to the console ======================================================================================

UNINSTALLED SECURITY PATCHES

NOTE: This list includes the Security patches that are also Recommended

Patch Ins Lat Age Require Incomp Synopsis ID Rev Rev ID ID ------ --- --- --- --------- --------- ----------------------------------------- 108827 N/A 40 376 108528-13 109079-01 (or newer) Obsoleted by: 108993-18 SunOS 5.8: /usr/lib/libthread.so.1 patch  $108989 - 01$ <br>108875 N/A 13 412 109007-08 108875 N/A 13 412 109007-08 Obsoleted by: 109007-11 SunOS 5.8: c2audit patch<br>108979 N/A 10 1190 108528-03 Obsoleted by: 108528-04 SunOS 5.8: platform<br>nove 520 Networks 0bsoleted by: 108528-04 SunOS 5.8: platform nexus, I2C, Netra ct a 108991 N/A 18 833 108528-07 109079-01 (or newer) Obsoleted by: 108827-15 SunOS 5.8: /usr/lib/libc.so.1 patch 108989-01<br>109041 N/A 04 1003 108528-08 109041 N/A 04 1003 108528-08 Obsoleted by: 108528-09 SunOS 5.8: sockfs patch<br>109154 N/A 16 439 WITHDRAWN PATCH SunOS 5.8: PGX32 Graphics WITHDRAWN PATCH SunOS 5.8: PGX32 Graphics 109154 N/A 20 113 SunOS 5.8: PGX32 Graphics<br>109279 N/A 18 848 SunOS S.8: PGX32 Graphics 0bsoleted by: 108528-13 SunOS 5.8: /kernel/drv/ip patch<br>109322 N/A 09 833 108991-07 0bsoleted by: 108827-15 SunOS 5.8: libnsl patch 108827 -15 109951 N/A 01 1280 SunOS 5.8: jserver buffer overflow<br>109965 N/A 03 1118 Obsoleted by: 109887-02 SunOS 5.8: Obsoleted by:  $109887-02$  SunOS  $5.8$ : pam smartcard.so.1 patch 110416 N/A 03 930 SunOS 5.8: ATOK12 patch<br>111085 N/A 02 797 Cobsoleted by: 108993-18 0bsoleted by: 108993-18 SunOS 5.8: /usr/bin/login patch 111090 N/A 03 926 Obsoleted by: 108993-05 SunOS 5.8: /usr/lib/libsldap.so.1 patch 0bsoleted by: 108993-18 SunOS 5.8: PPP patch 111332 N/A 06 408 SunOS 5.8: /usr/lib/dcs patch 111647 N/A 01 926 BCP libmle buffer overflow 111659 N/A 07 589 Obsoleted by: 108993-18 SunOS 5.8: passwd and pam\_unix.so.1 patch

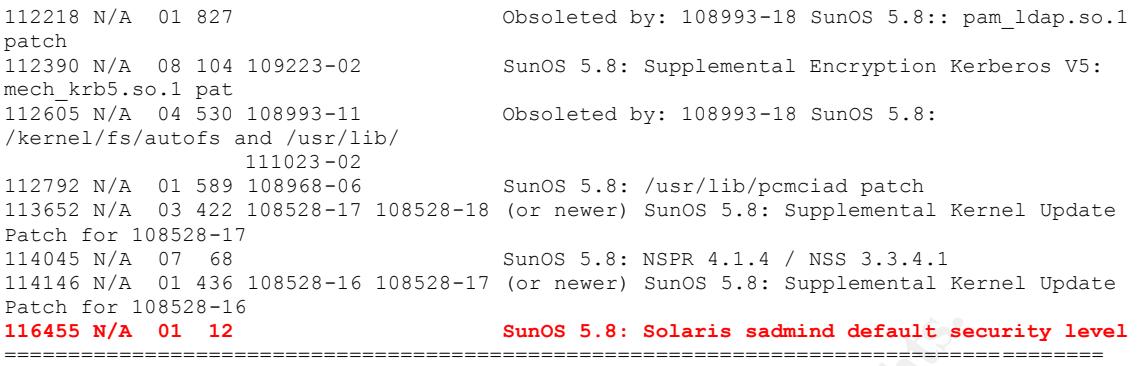

UNINSTALLED Y2K PATCHES

NOTE: This list includes the Y2K patches that are also Recommended

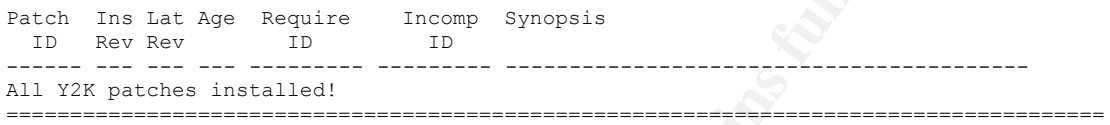

**EXAMPLE STRAINS S.8: Solaris sadmind default sex**<br>D V2K PATCHES<br>Lat includes the Y2K patches that are also Recommended<br>Lat Age Require Incomp Synopsis<br>Retains installed!<br>
Moreover, and the company of the company of the co

#### *Initialization Scripts*

# ls /etc/rc2.d K06mipagent S40llc2 S74autofs S89bdconfig K07dmi S47asppp S74syslog S90wbem

K07snmpdx S47pppd S74xntpd S92volmgt K21dhcp S69inet S75savecore S94ncalogd K28nfs.server S70uucp S76nscd S94vxnm-vxnetd README S71ldap.client S80PRESERVE S95ncad S05RMTMPFILES S71sysid.sys S80lp S96vradmind S10lu S72autoinstall S80spc S96vxrsyncd S20sysetup S72inetsvc S85power S99audit S21perf S72slpd S88bvcontrold S99dtlogin S25lom S73cachefs.daemon S88sendmail S99eccmad S30sysid.net S73nfs.client S88utmpd S99hbanyware

K16apache S50isisd S75cron S93cacheos.finish S01MOUNTFSYS S71rpc S80agent S95vxvm-recover

# ls /etc/rc3.d S15nfs.server S50san\_driverchk S80mipagent<br>S34dhcp S76snmpdx S88bvcontrol

S50apache S77dmi s76snmpdx S88bvcontrold

# *System Logging*

IES STIFY:1.978 SSO<sub>P</sub><br>
STATION SSOP<br>
STARRING SECTOR<br>
STARRING SECTOR SEPIONET SEPION<br>
STARRING SECTOR SERVICULE STARRING STARRING STARRING<br>
et STARRING STARRING STARRING SSOPION<br>
THE STARRING STARRING STARRING SPONDAMORE # that match m4 reserved words. Also, within ifdef's, arguments # cat /etc/syslog.conf #ident "@(#)syslog.conf 1.5 98/12/14 SMI" /\* SunOS 5.0 \*/ # # Copyright (c) 1991-1998 by Sun Microsystems, Inc. # All rights reserved. # # syslog configuration file. # # This file is processed by m4 so be careful to quote (`') names # containing commas must be quoted. # \*.err;kern.notice;auth.notice /dev/sysmsg \*.err;kern.debug;daemon.notice;mail.crit /var/adm/messages \*.alert;kern.err;daemon.err operator operator \*.alert root \*.emerg \* # if a non-loghost machine chooses to have authentication messages # sent to the loghost machine, un-comment out the following line: #auth.notice ifdef(`LOGHOST', /var/log/authlog, @loghost) ifdef(`LOGHOST', /var/log/syslog, @loghost) # # non-loghost machines will use the following lines to cause "user" # log messages to be logged locally. # ifdef(`LOGHOST', , user.err /dev/sysmsq user.err /var/adm/messages user.alert `root, operator' user.emerg ) # Added to increase inetd logging # also added the "-t" to the inetd startup daemon.debug /var/log/connlog

# **Appendix C – Automated Scanning Tool Output**

#### *NMAP 3.50*

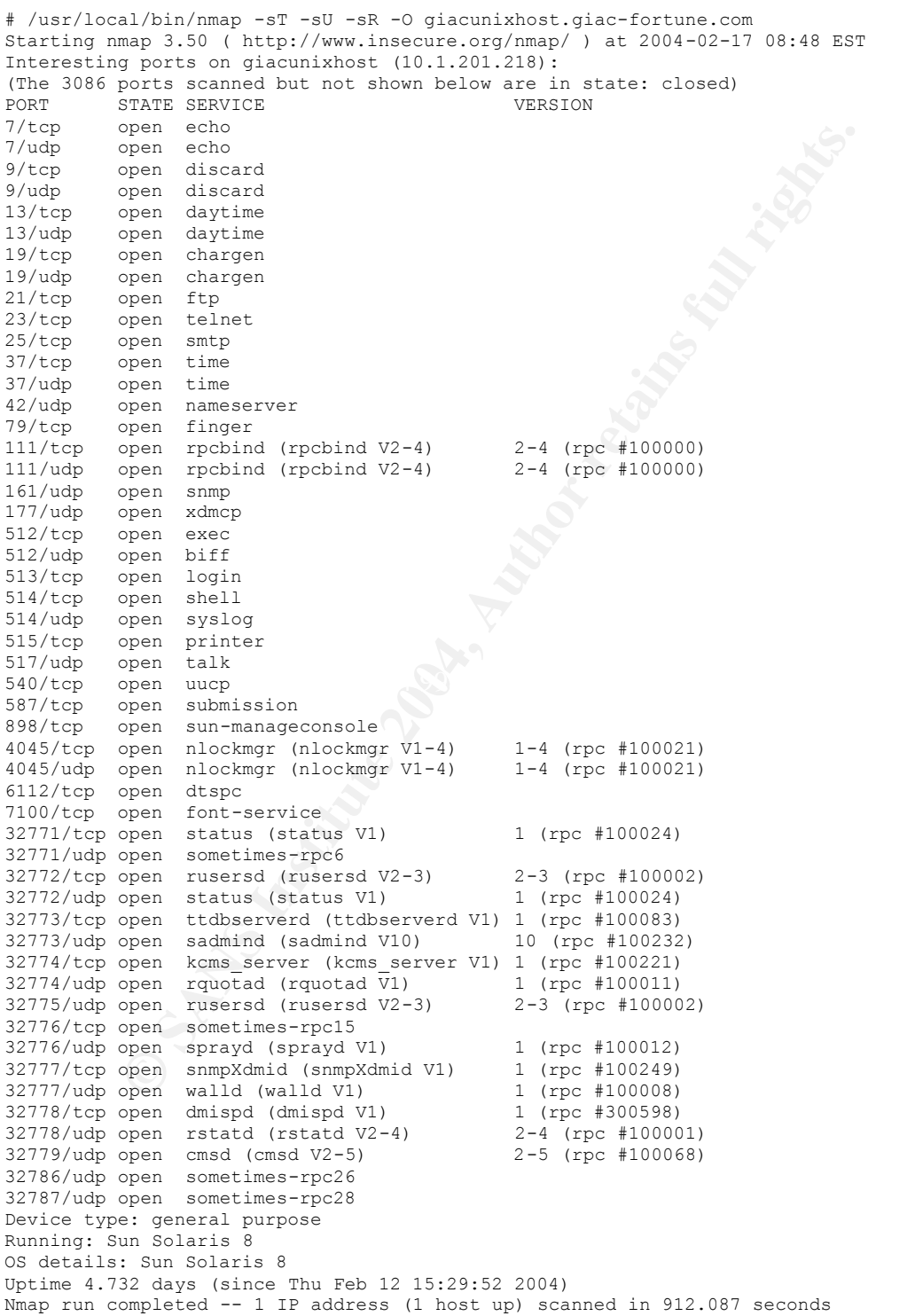

# *Nessus 2.0.10*

#### **Nessus Scan Report**

This report gives details on hosts that were tested and issues that were found. Please follow the recommended steps and procedures to eradicate these threats.

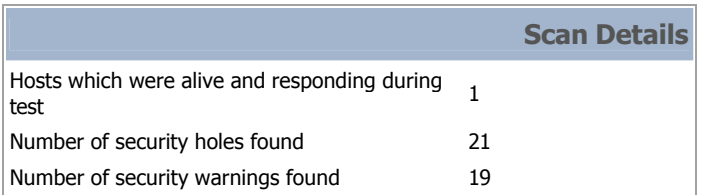

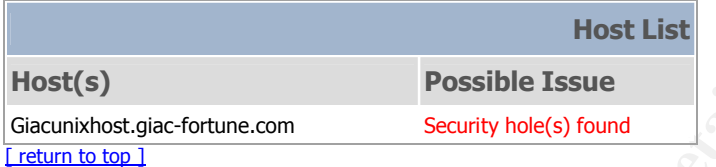

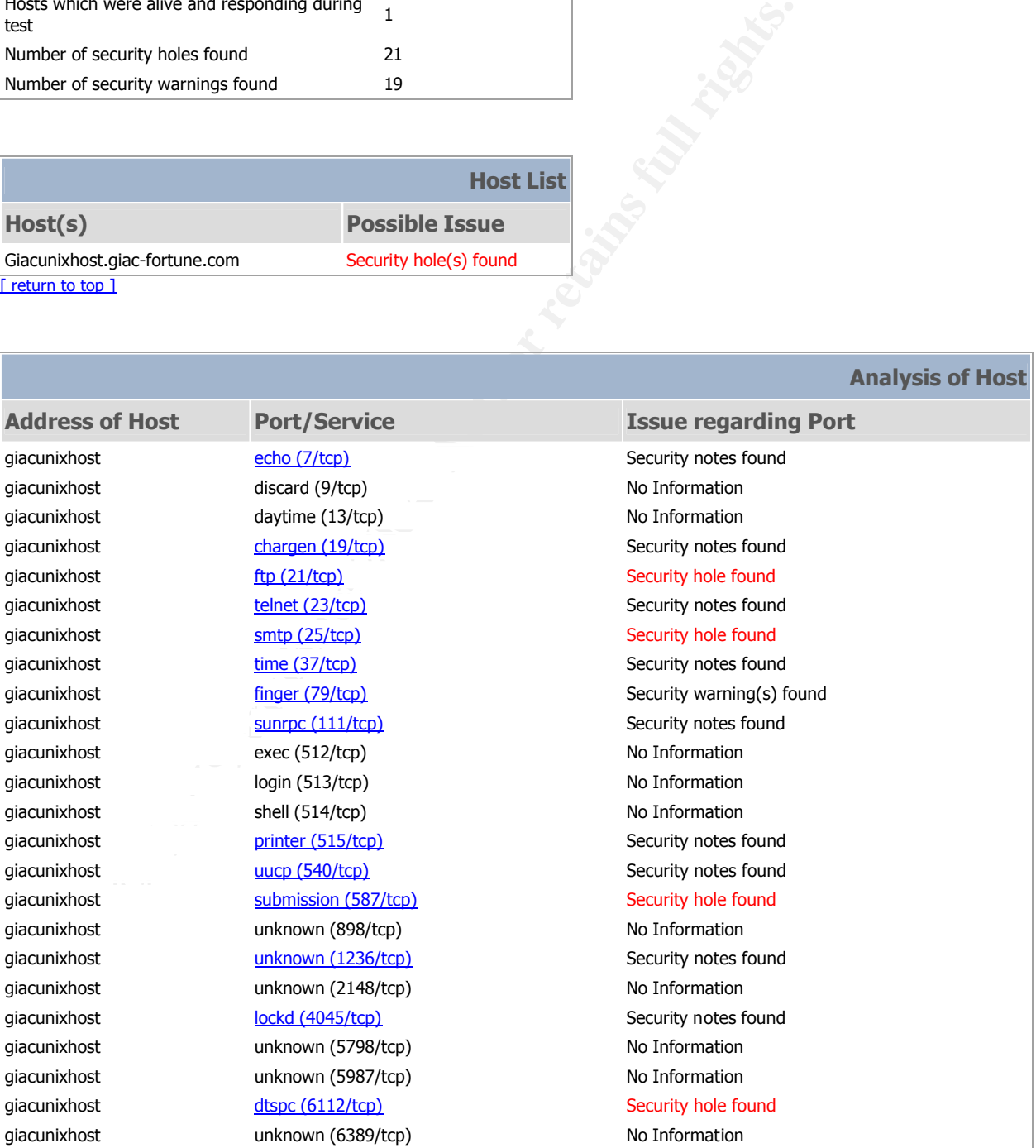

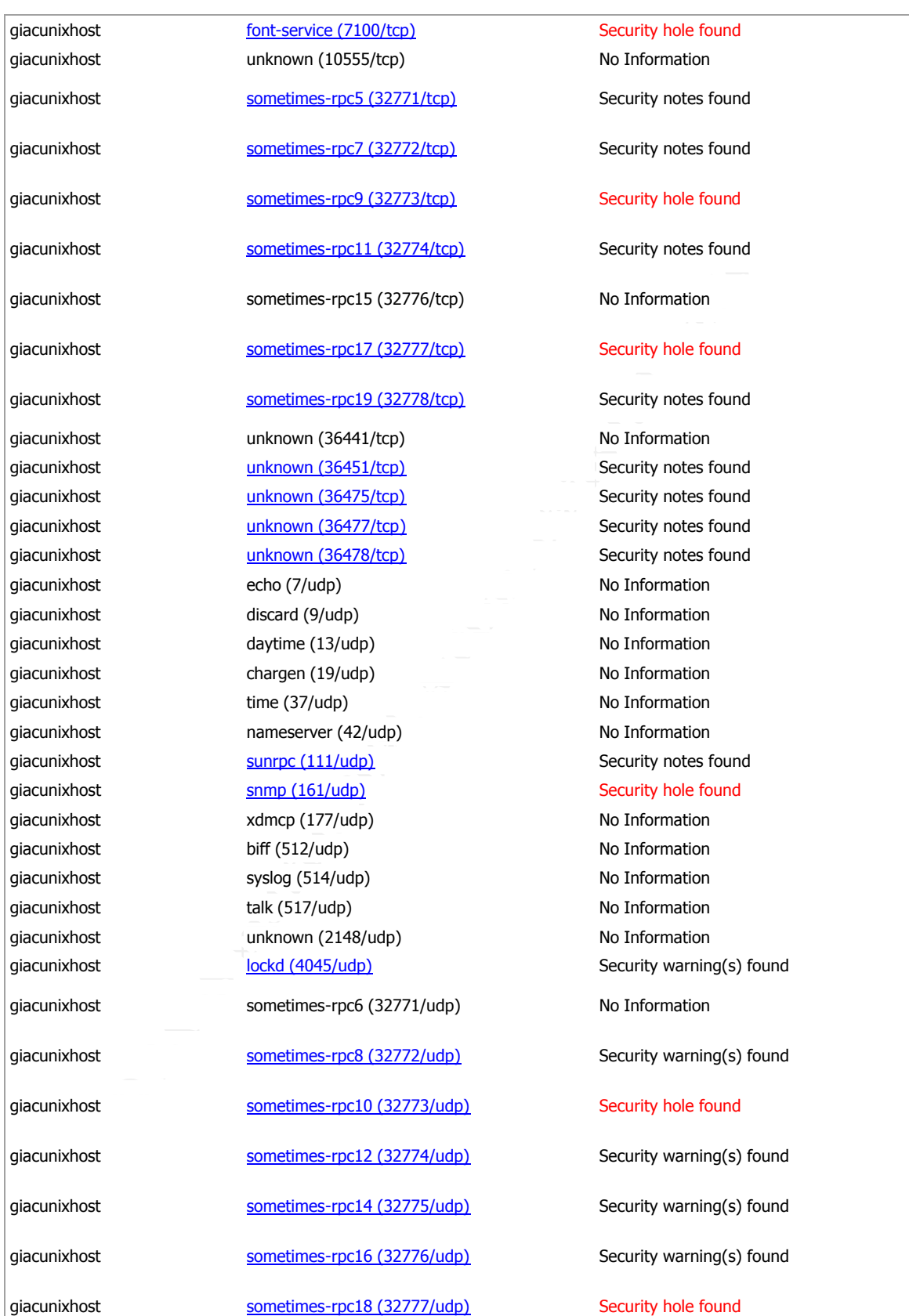

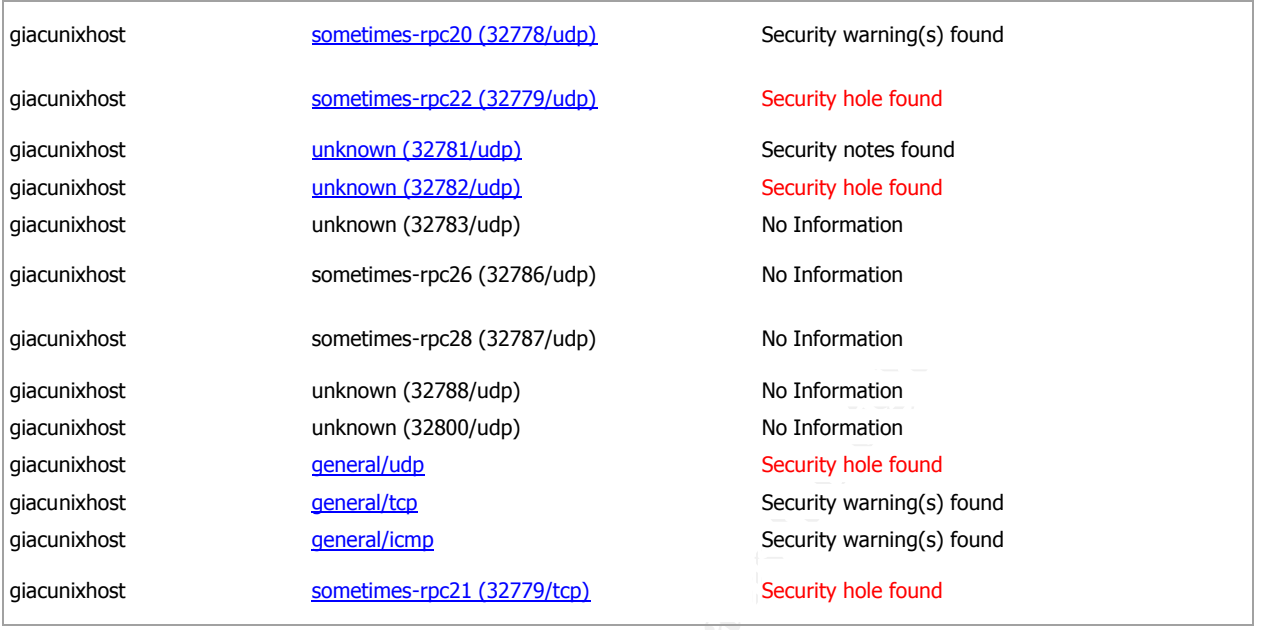

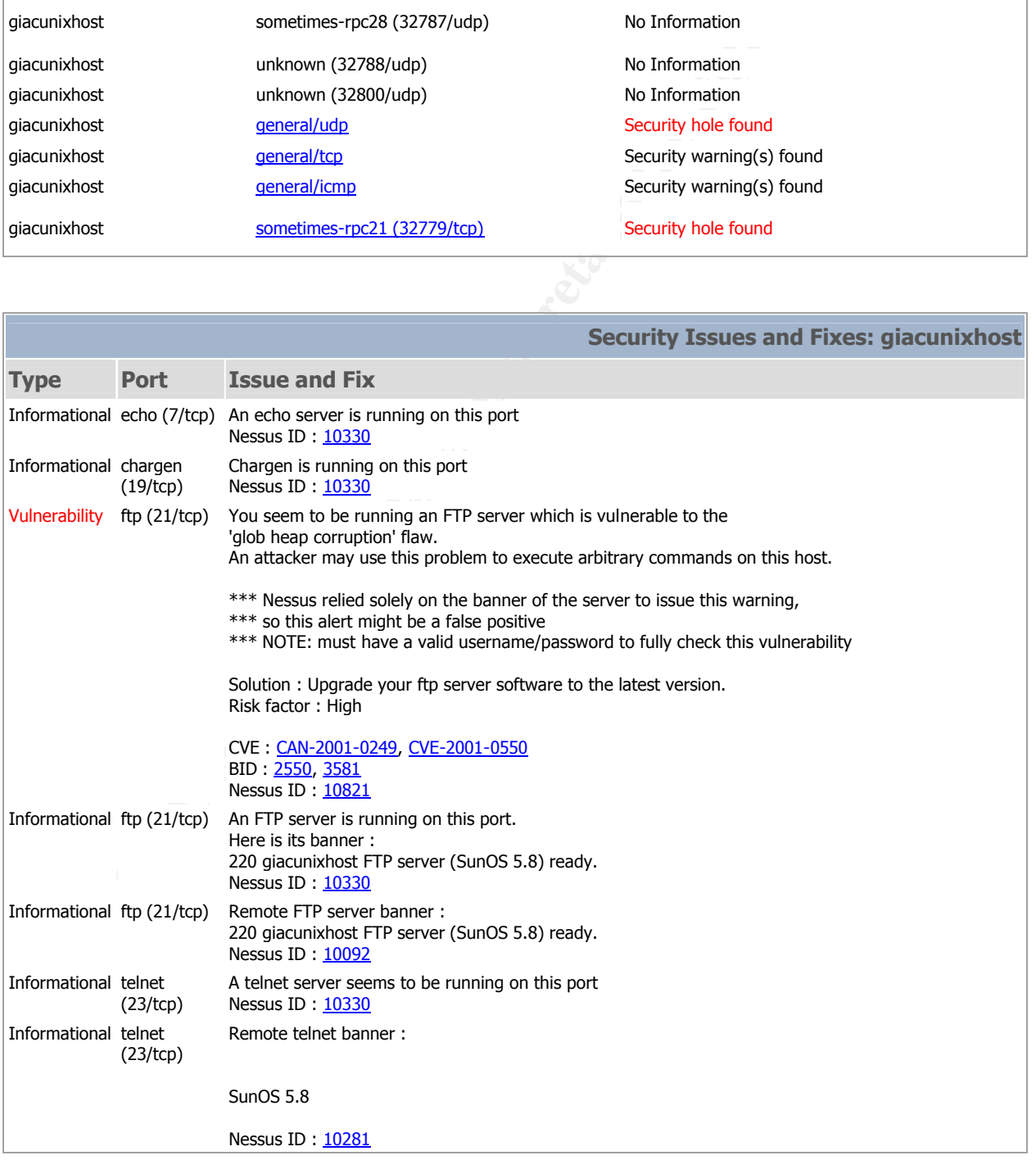

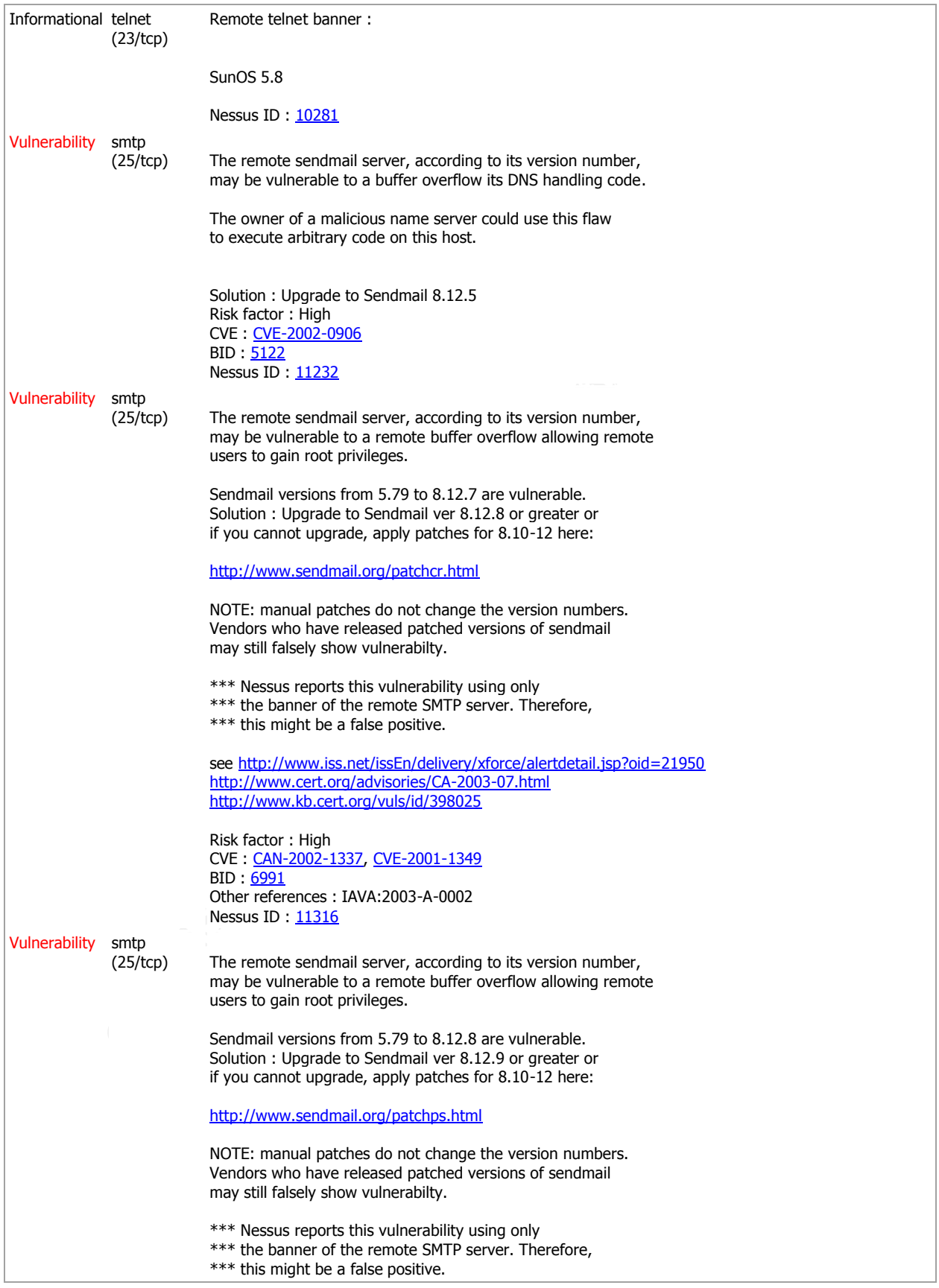

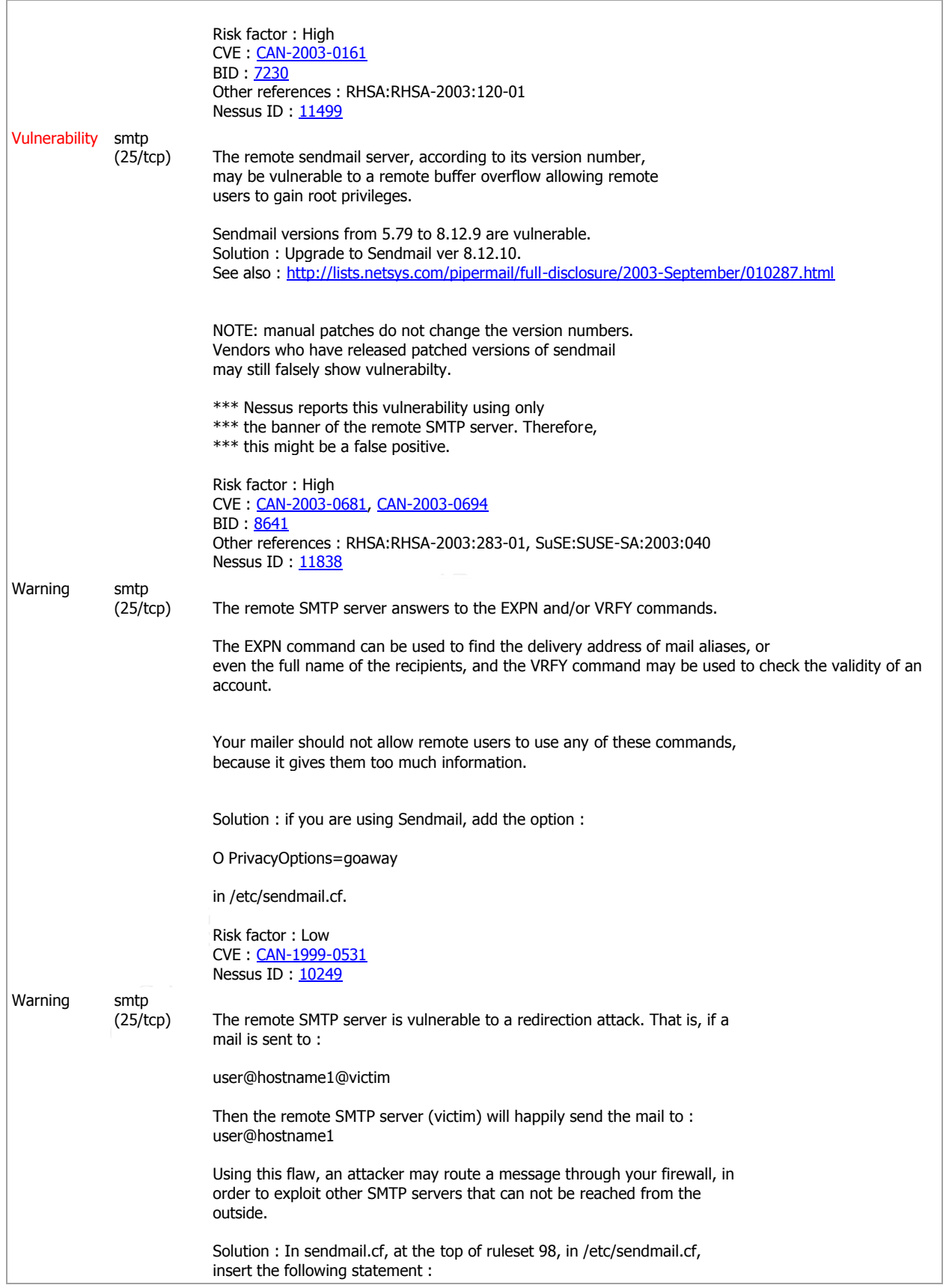

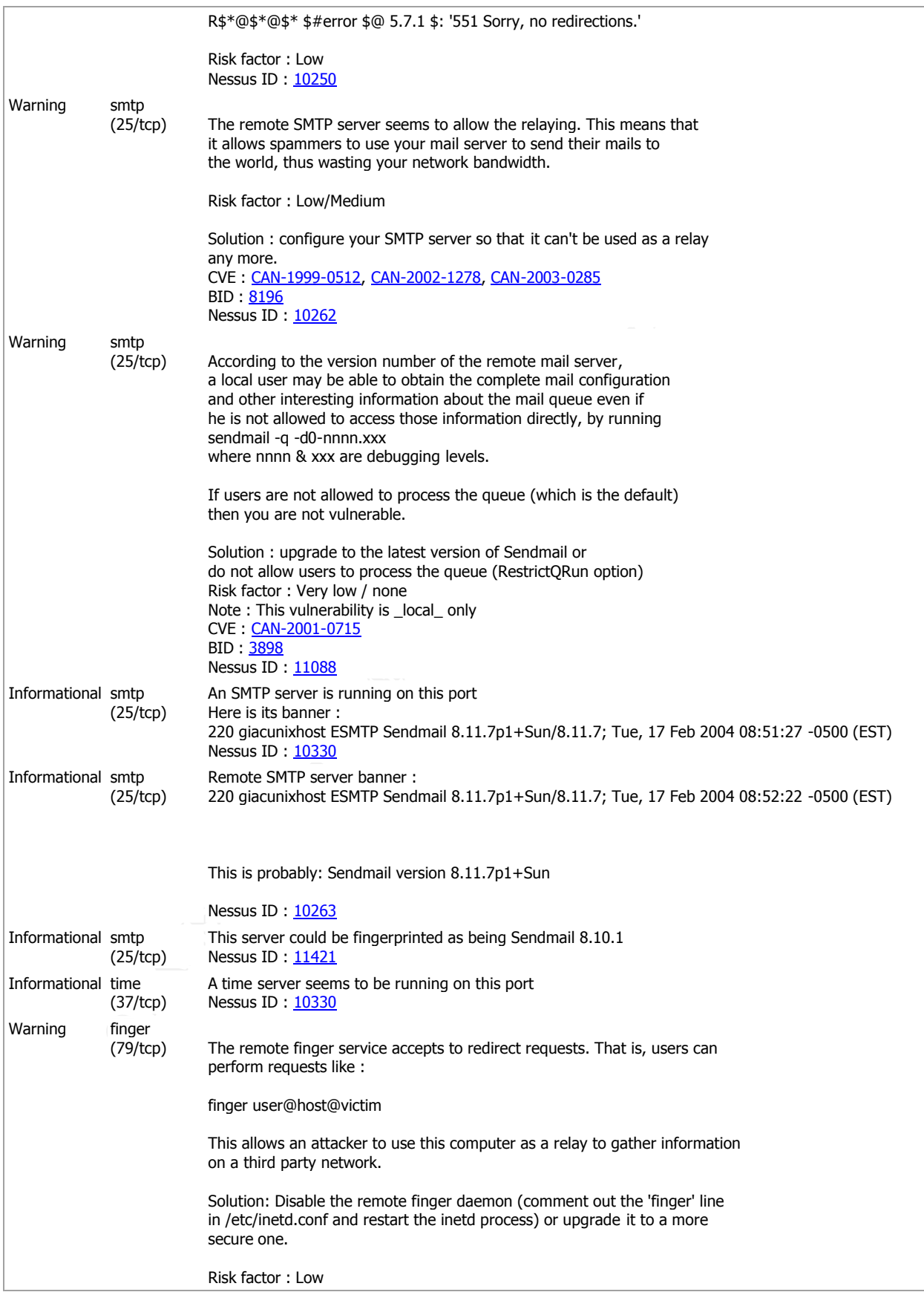

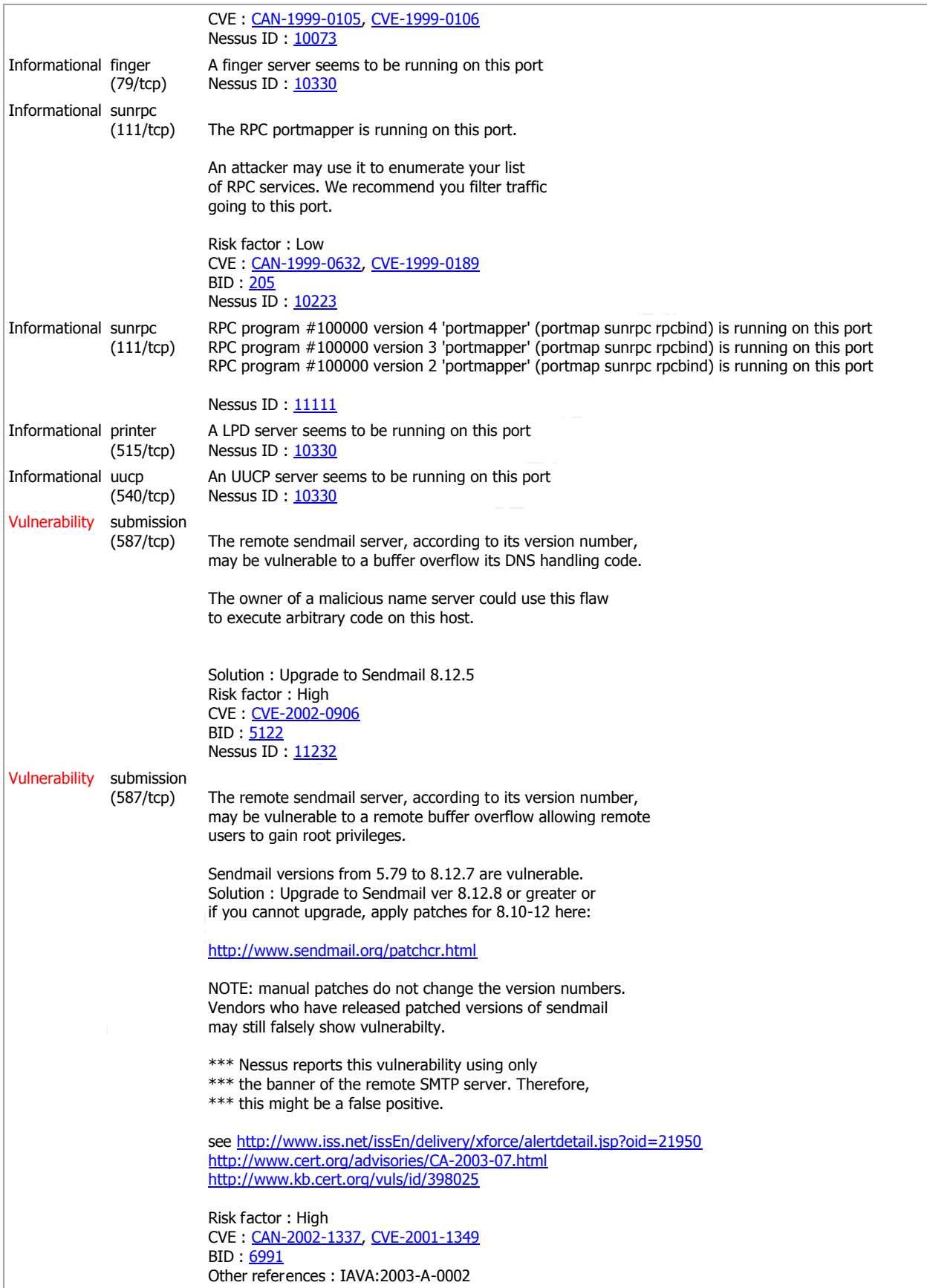

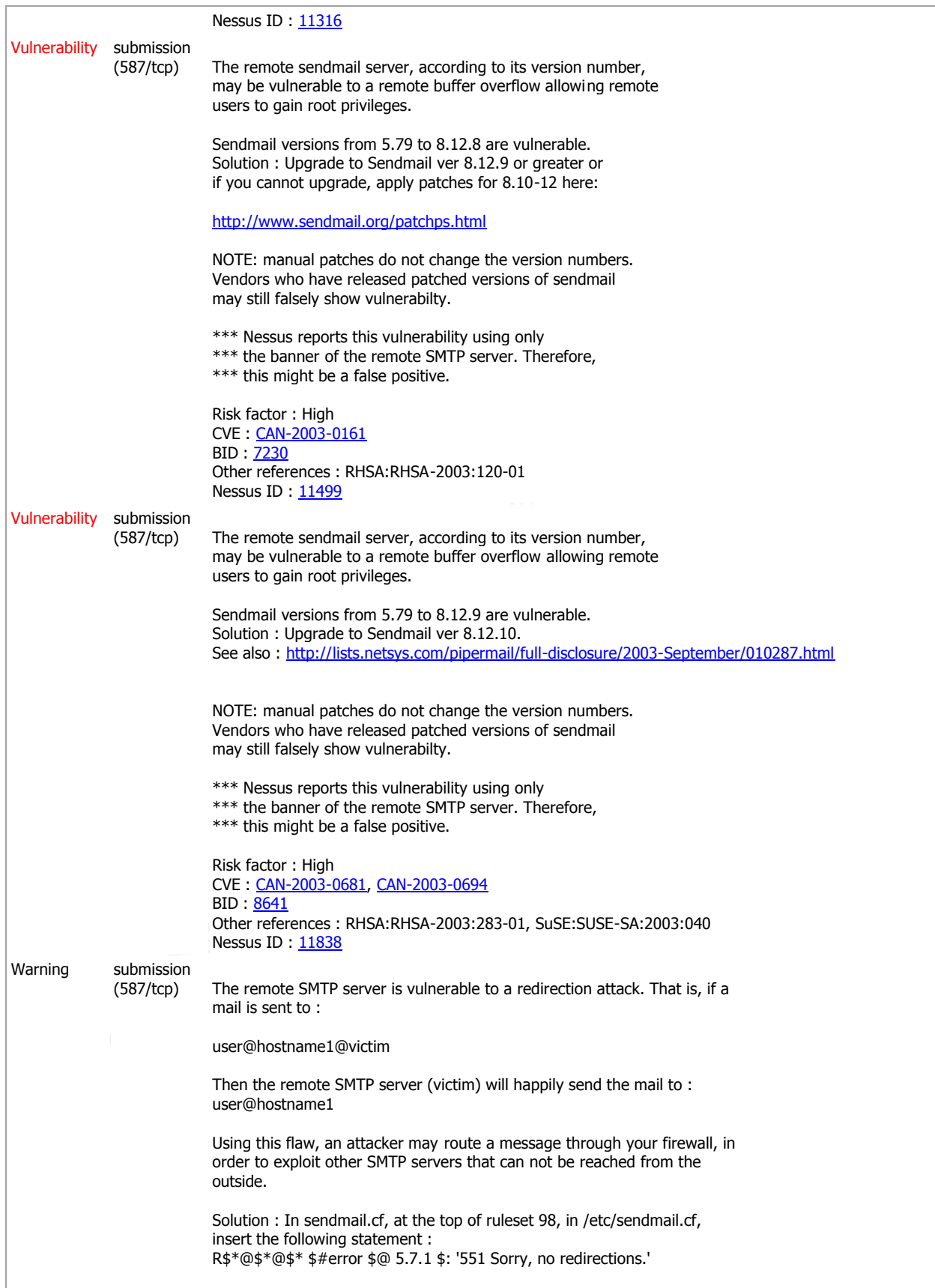

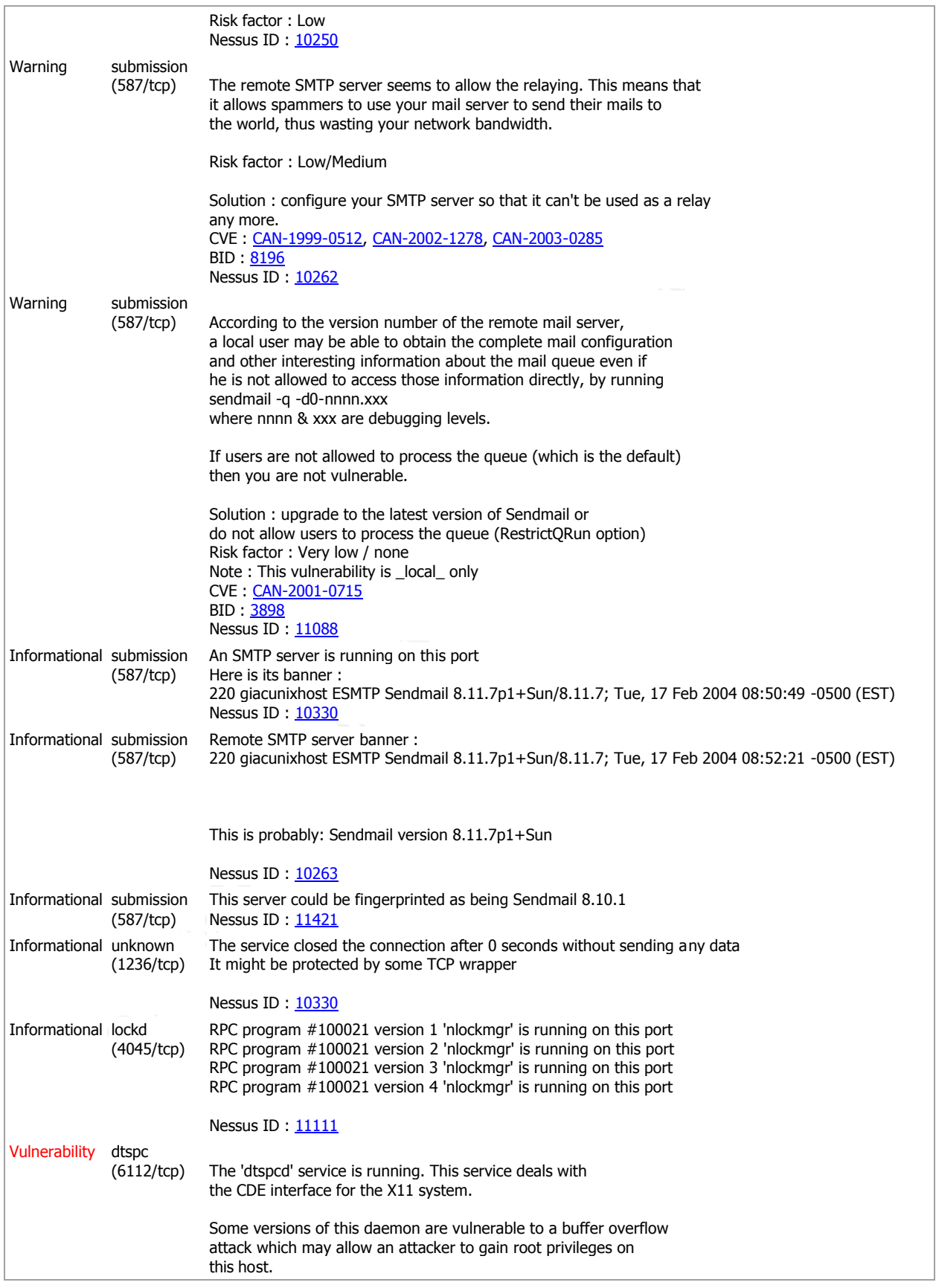

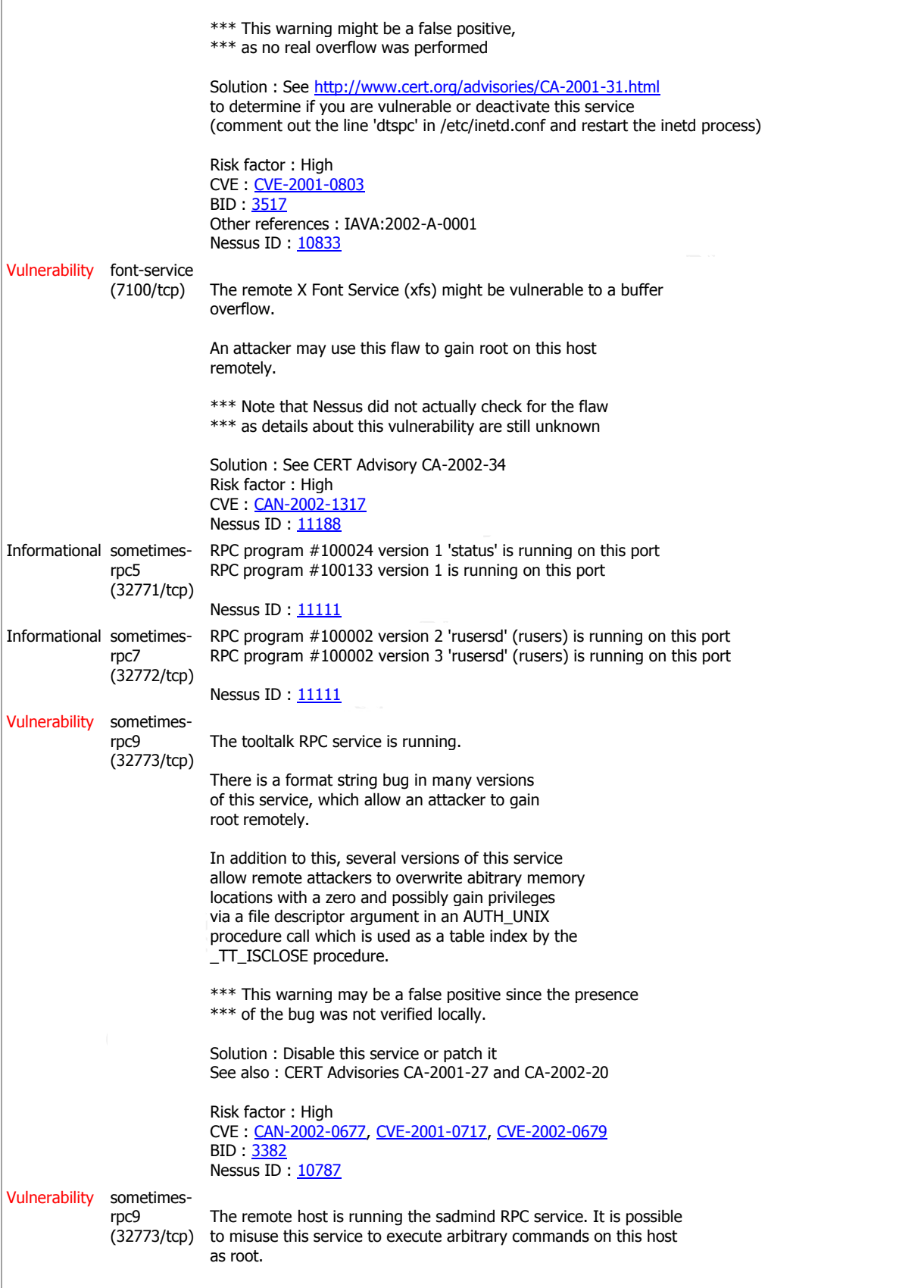

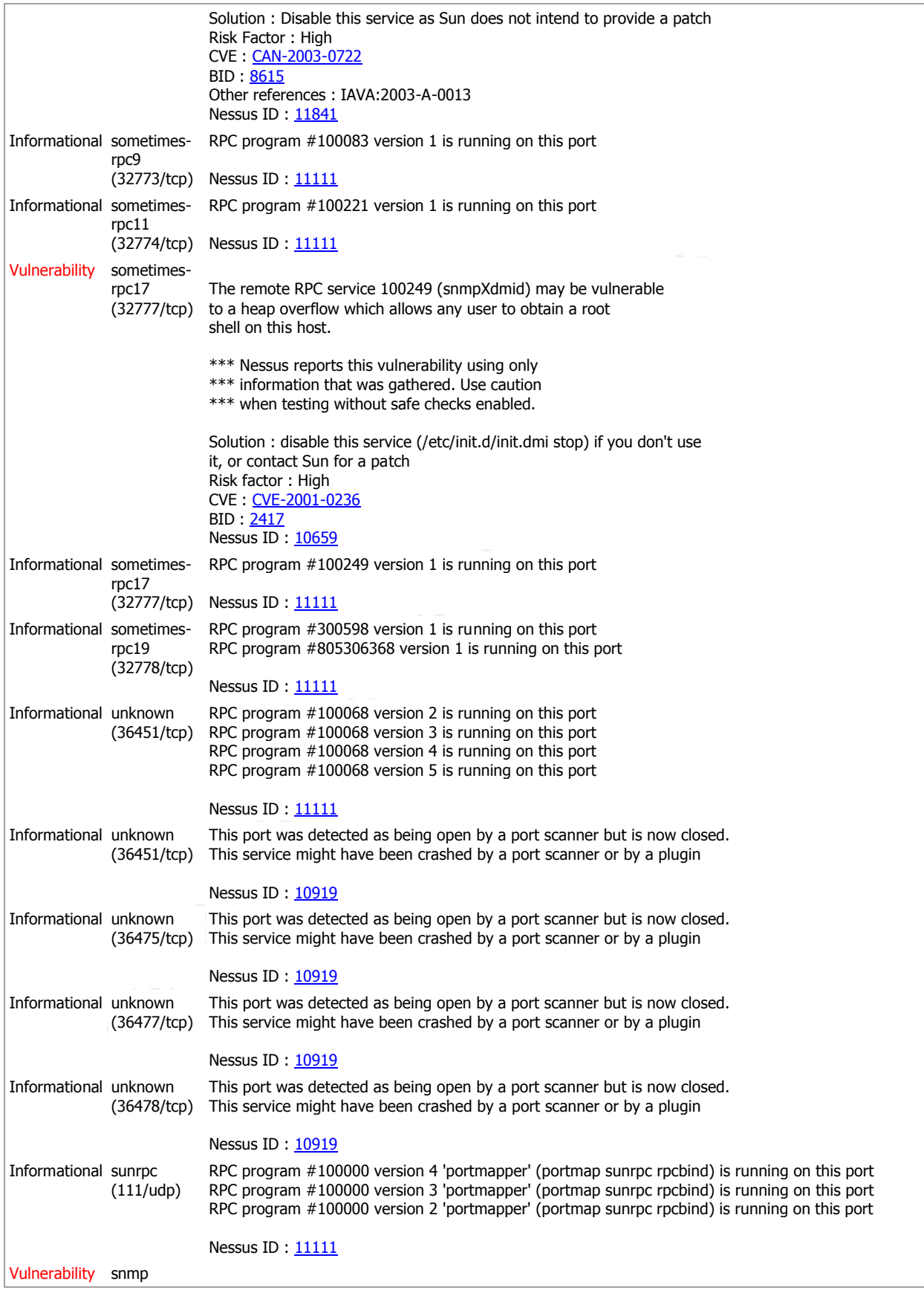

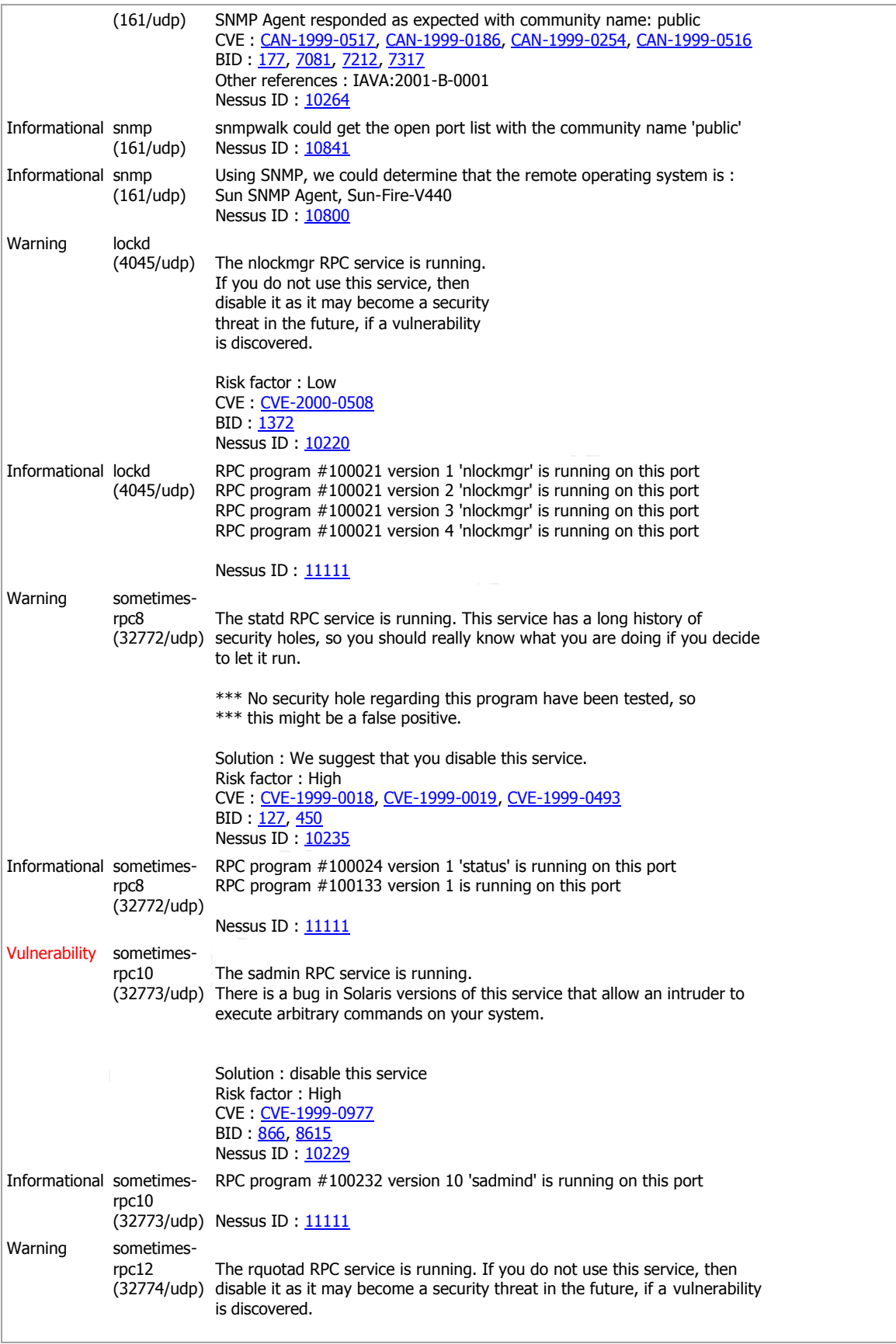

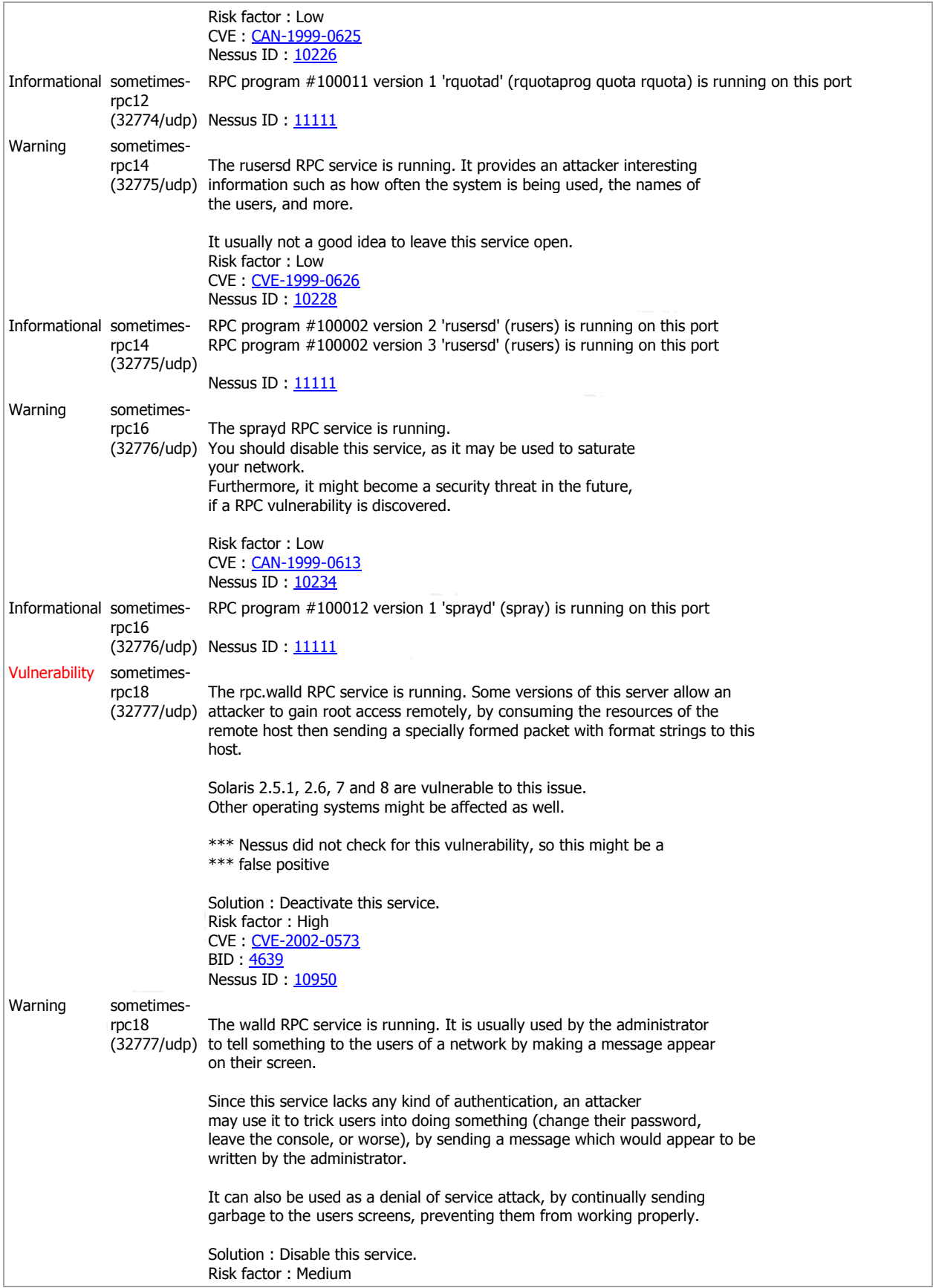

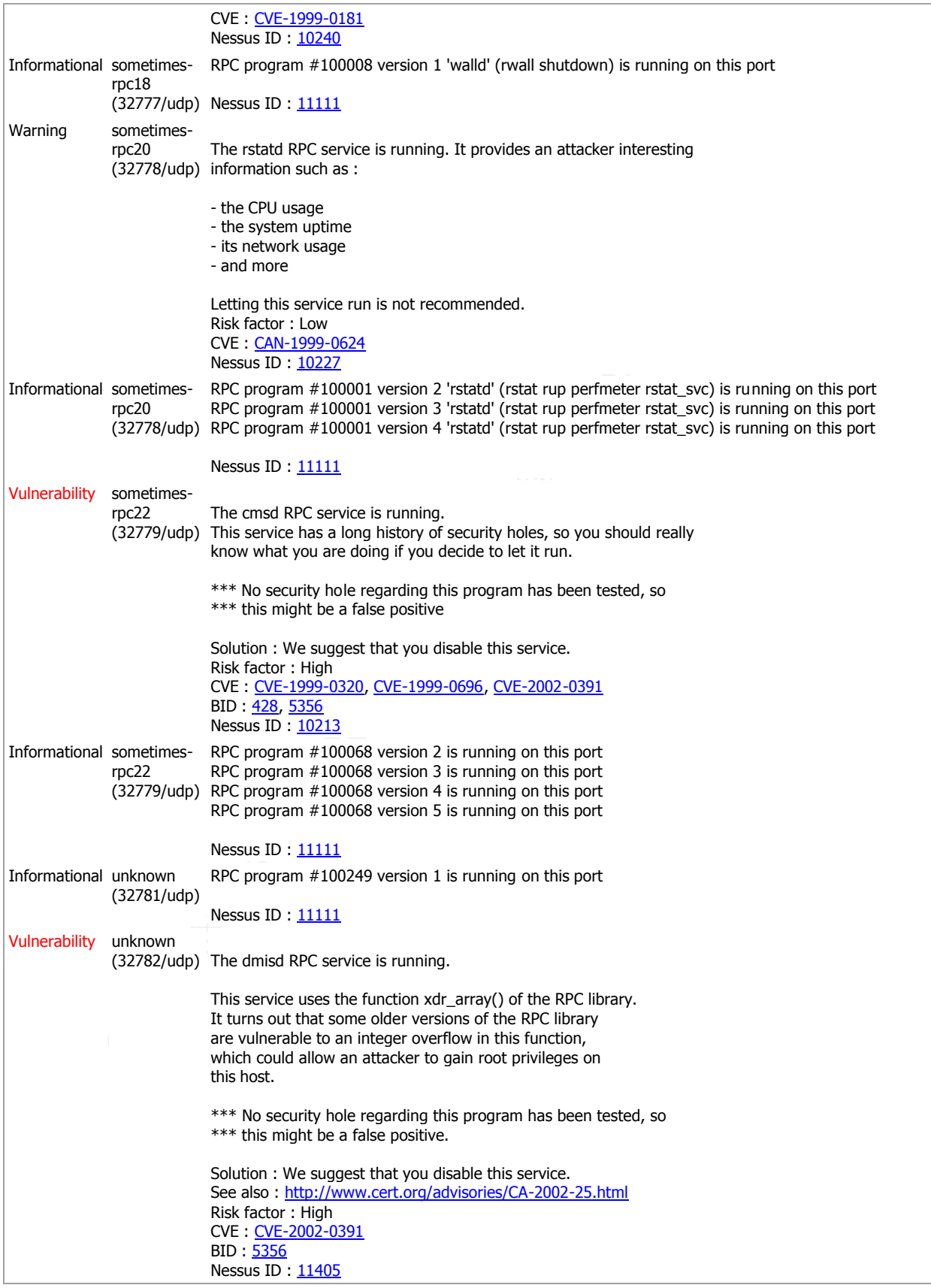

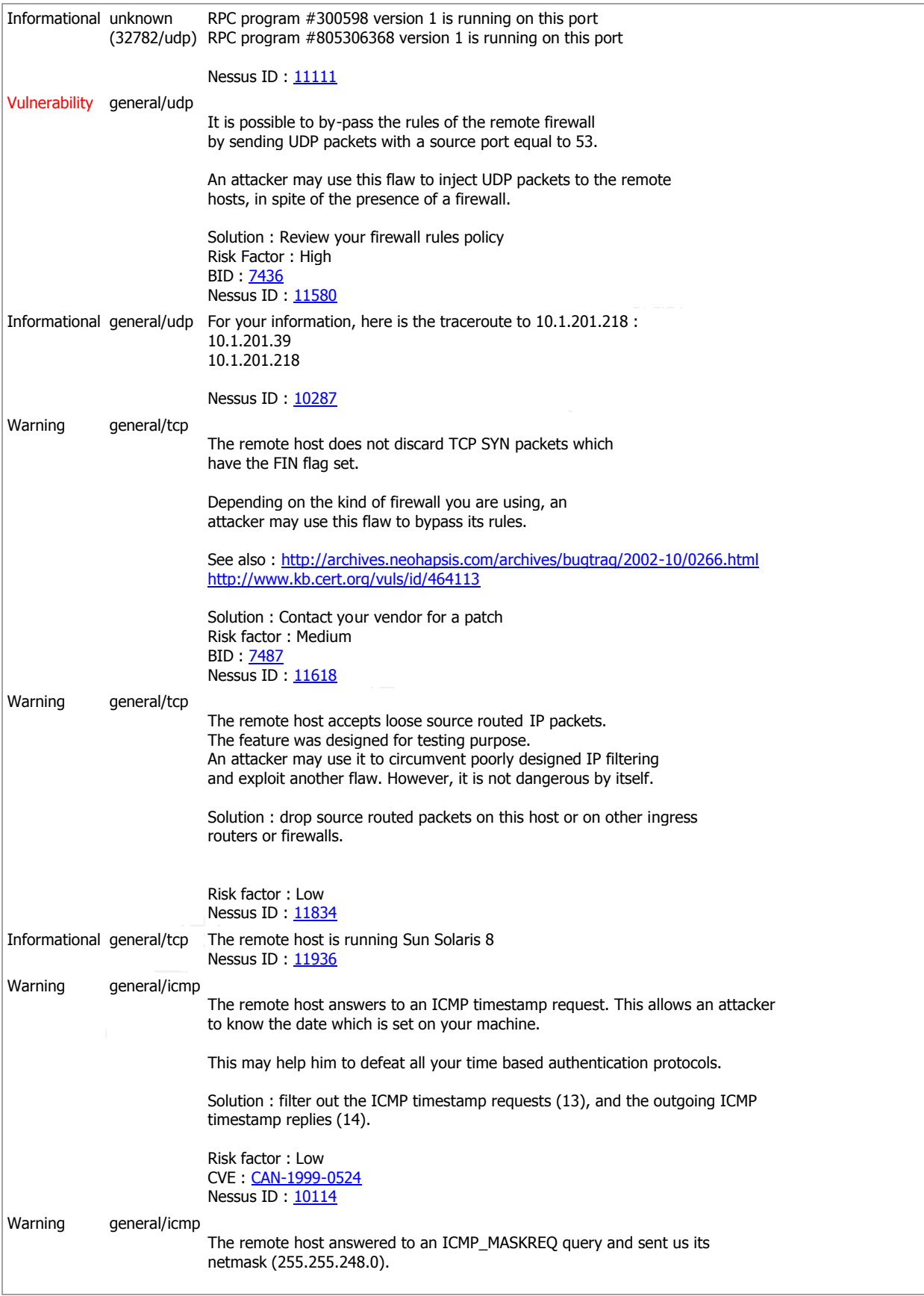

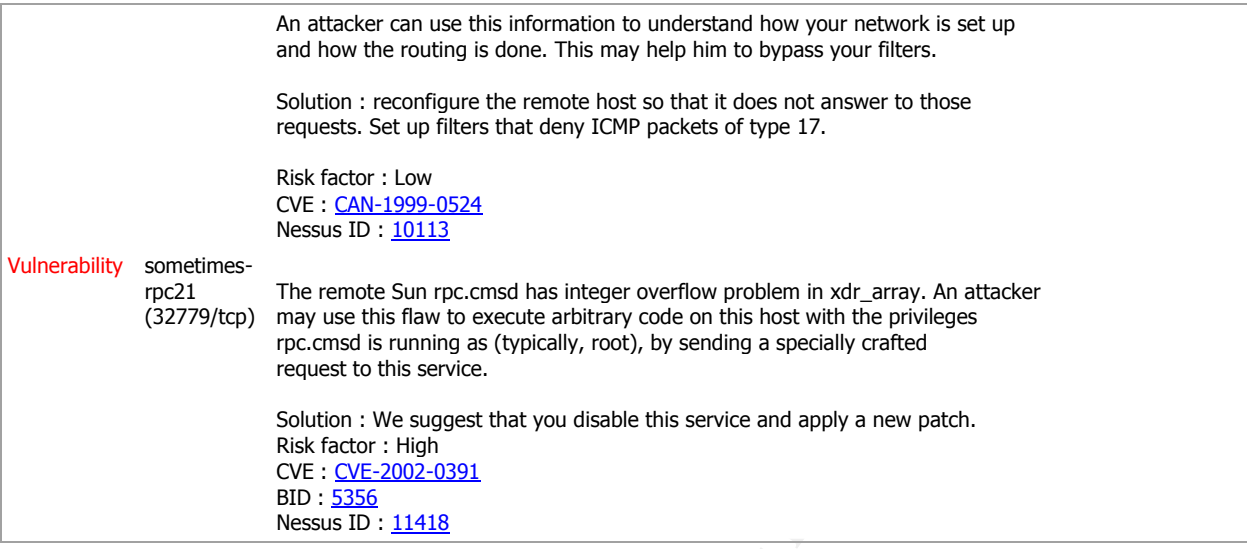

*This file was generated by Nessus, the open-sourced security scanner.*

#### *CISscan 1.4.0*

```
(32/19/42) image unit and eaching tower abuse abuse the same of the same of the same of the same of the same of the same of the same of the same of the same of the same of the same of the same of the same of the same of th
* Benchmark Coordinator and Gadfly \begin{array}{r} \hline \end{array} : Hal Pomeranz *
# cd /opt/CIS; ./cis-scan
*****************************************************************************
****************** CIS Security Benchmark Checker v1.4.0 *******************
\star \star* Lead Developer : Jay Beale : Jay Beale : Jay Beale : Jay Beale : 1999
* *
* Copright 2001 - 2003 The Center for Internet Security www.cisecurity.org *
\star \star* Please send feedback to sol-scan@cisecurity.org. *
      *****************************************************************************
```
Investigating system...this will take a few minutes...

# Now a final check for non-standard world-writable files, Set-UID and Set-GID

programs -- this can take a whole lot of time if you have a large filesystem. Your score if there are no extra world-writable files or SUID/SGID programs found will be 3.29 / 10.00 . If there are extra SUID/SGID programs or world-writable files, your score could be as low as 3.01 / 10.00 .

 You can hit CTRL-C at any time to stop at this remaining step. The preliminary log can be found at: ./cis-most-recent-log

\*\*\*\*\*\*\*

Rating = 3.01 / 10.00

\*\*\*\*\*\*

\*\*\*\*\*\*\*\*\*\*\*\*\*\*\*\*\*\*\*\*\*\*\*\*\*\*\*\*\*\*\*\*\*\*\*\*\*\*\*\*\*\*\*\*\*\*\*\*\*\*\*\*\*\*\*\*\*\*\*\*\*\*\*\*\*\*\*\*\*\*\*\*\*\*\*\*\* To learn more about the results, do the following:

```
 All results/diagnostics:
     more ./cis-ruler-log.20040219-12:48:31.29715
 Positive Results Only:
     egrep "^Positive" ./cis-ruler-log.20040219-12:48:31.29715
 Negative Results Only:
```
egrep "^Negative" ./cis-ruler-log.20040219-12:48:31.29715

For each item that you score or fail to score on, please reference the corresponding item in the CIS Benchmark Document.

For additional instructions/support, please reference the CIS web page:

http://www.cisecurity.org

3.2 Found a good deamon umank of 022 in /etc/default/init.<br>
5.4 Cron usage is being logged.<br>
5.4 Cron usage is being logged.<br>
5.7 Syttem accounting appears to be enabled.<br>
5.7 All logfing option is set on root file syttem Negative: 1.2 tcp6-protocol service telnet in inetd.conf is not wrapped.<br>Negative: 1.2 vdp-protocol service name in inetd.conf is not wrapped. # egrep "^Positive" ./cis-ruler-log.20040219-12:48:31.29715 Positive: 2.5 tftp is deactivated. Positive: 3.2 Found a good daemon umask of 022 in /etc/default/init. Positive: 5.4 cron usage is being logged. Positive: 5.5 System accounting appears to be enabled. Positive: 5.7 All logfile permissions and owners match benchmark recommendations. Positive: 6.2 logging option is set on root file system Positive: 6.3 /etc/rmmount.conf mounts all file systems nosuid. Positive: 6.4 /etc/dfs/dfstab doesn't have any non-fully qualified pathname share commands. Positive: 6.5 password and group files have right permissions and owners. Positive: 6.6 all temporary directories have sticky bits set. Positive: 7.2 /etc/hosts.equiv and root's .rhosts/.shosts files either don't exist or are links to /dev/null. Positive: 7.3 All users necessary are present in /etc/ftpusers Positive: 7.11 Root is only allowed to login on console Positive: 7.12 /etc/default/login allows 3 login attempts. Positive: 8.2 All users have passwords Positive: 8.4 There were no +: entries in passwd, shadow or group maps. Positive: 8.5 Only one UID 0 account AND it is named root. Positive: 8.7 No user's home directory is world or group writable. Positive: 8.8 No group or world-writable dotfiles! Positive: 8.9 No user has a .netrc file. egrep "^Negative" ./cis-ruler-log.20040219-12:48:31.29715 Negative: 1.1 System appears not to have been patched within the last month. Negative: 1.2 tcp6-protocol service ftp in inetd.conf is not wrapped. Negative: 1.2 udp-protocol service name in inetd.conf is not wrapped. Negative: 1.2 tcp-protocol service shell in inetd.conf is not wrapped. Negative: 1.2 tcp6-protocol service shell in inetd.conf is not wrapped. Negative: 1.2 tcp6-protocol service login in inetd.conf is not wrapped. Negative: 1.2 tcp-protocol service exec in inetd.conf is not wrapped. Negative: 1.2 tcp6-protocol service exec in inetd.conf is not wrapped. Negative: 1.2 udp-protocol service comsat in inetd.conf is not wrapped. Negative: 1.2 udp-protocol service talk in inetd.conf is not wrapped. Negative: 1.2 tcp-protocol service uucp in inetd.conf is not wrapped. Negative: 1.2 tcp6-protocol service finger in inetd.conf is not wrapped. Negative: 1.2 tcp6-protocol service time in inetd.conf is not wrapped. Negative: 1.2 udp6-protocol service time in inetd.conf is not wrapped. Negative: 1.2 tcp6-protocol service echo in inetd.conf is not wrapped. Negative: 1.2 udp6-protocol service echo in inetd.conf is not wrapped. Negative: 1.2 tcp6-protocol service discard in inetd.conf is not wrapped. Negative: 1.2 udp6-protocol service discard in inetd.conf is not wrapped. Negative: 1.2 tcp6-protocol service daytime in inetd.conf is not wrapped. Negative: 1.2 udp6-protocol service daytime in inetd.conf is not wrapped. Negative: 1.2 tcp6-protocol service chargen in inetd.conf is not wrapped. Negative: 1.2 udp6-protocol service chargen in inetd.conf is not wrapped. Negative: 1.2 tcp-protocol service fs in inetd.conf is not wrapped. Negative: 1.2 tcp6-protocol service printer in inetd.conf is not wrapped. Negative: 1.2 tcp-protocol service dtspc in inetd.conf is not wrapped. Negative: 1.3 System isn't running sshd. Negative: 2.1 inetd listens on port time -- this port's line should be commented out or deleted in inetd.conf. Negative: 2.1 inetd listens on port echo -- this port's line should be commented out or deleted in inetd.conf. Negative: 2.1 inetd listens on port discard -- this port's line should be commented out or deleted in inetd.conf. Negative: 2.1 inetd listens on port daytime -- this port's line should be commented out or deleted in inetd.conf.

inetic.com<br>
inetic.com<br>
inetic.com<br>
interior interior interior interior interior interior interior<br>
interior interior interior interior interior interior interior<br>
interior interior interior interior interior interior inte Negative: 2.1 inetd listens on port walld/1 -- this port's line should be commented out<br>or deleted in inetd conf Negative: 2.1 inetd listens on port chargen -- this port's line should be commented out or deleted in inetd.conf. Negative: 2.1 inetd listens on port fs -- this port's line should be commented out or deleted in inetd.conf. Negative: 2.1 inetd listens on port dtspc -- this port's line should be commented out or deleted in inetd.conf. Negative: 2.1 inetd listens on port exec -- this port's line should be commented out or deleted in inetd.conf. Negative: 2.1 inetd listens on port comsat -- this port's line should be commented out or deleted in inetd.conf. Negative: 2.1 inetd listens on port talk -- this port's line should be commented out or deleted in inetd.conf. Negative: 2.1 inetd listens on port finger -- this port's line should be commented out or deleted in inetd.conf. Negative: 2.1 inetd listens on port uucp -- this port's line should be commented out or deleted in inetd.conf. Negative: 2.1 inetd listens on port name -- this port's line should be commented out or deleted in inetd.conf. Negative: 2.1 inetd listens on port 100068/2-5 -- this port's line should be commented out or deleted in inetd.conf. Negative: 2.1 inetd listens on port 100146/1 -- this port's line should be commented out or deleted in inetd.conf. Negative: 2.1 inetd listens on port 100147/1 -- this port's line should be commented out or deleted in inetd.conf. Negative: 2.1 inetd listens on port 100150/1 -- this port's line should be commented out or deleted in inetd.conf. Negative: 2.1 inetd listens on port 100221/1 -- this port's line should be commented out or deleted in inetd.conf. Negative: 2.1 inetd listens on port 100232/10 -- this port's line should be commented out or deleted in inetd.conf. Negative: 2.1 inetd listens on port 100235/1 -- this port's line should be commented out or deleted in inetd.conf. Negative: 2.1 inetd listens on port rstatd/2-4 -- this port's line should be commented out or deleted in inetd.conf. Negative: 2.1 inetd listens on port rusersd/2-3 -- this port's line should be commented out or deleted in inetd.conf. Negative: 2.1 inetd listens on port sprayd/1 -- this port's line should be commented out or deleted in inetd.conf. or deleted in inetd.conf. Negative: 2.2 telnet not deactivated. Negative: 2.3 ftp not deactivated. Negative: 2.4 rsh (shell) should be deactivated. Negative: 2.4 rlogin (rlogin) should be deactivated. Negative: 2.6 BSD-compatible printer server should be deactivated. Negative: 2.7 rquotad is not deactivated. Negative: 2.8 CDE-related daemon rpc.ttdbserverd not deactivated in inetd.conf. Negative: 2.8 CDE-related daemon fs.auto (port fs) not deactivated in inetd.conf. Negative: 2.8 CDE-related daemon kcms\_server not deactivated in inetd.conf. Negative: 2.10 kerberos net daemon ktkt warnd not deactivated in inetd.conf. Negative: 2.10 kerberos net daemon gssd not deactivated in inetd.conf. Negative: 3.1 Serial login prompt not disabled. Negative: 3.3 inetd is still active. Negative: 3.4 System is running syslogd without the -t switch, accepting remote logging. Negative: 3.5 Mail daemon is on and collecting mail from the network. Negative: 3.6 in.rarpd program has not been disabled in /etc/rc3.d/S15nfs.server. Negative: 3.6 rpc.bootparamd program has not been disabled in /etc/rc3.d/S15nfs.server. Negative: 3.6 in.rarpd program has not been disabled in /etc/rc3.d/S15nfs.server. Negative: 3.6 rpc.bootparamd program has not been disabled in /etc/rc3.d/S15nfs.server. Negative: 3.7 llc2 not deactivated. Negative: 3.7 uucp not deactivated. Negative: 3.7 slpd not deactivated. Negative: 3.7 PRESERVE not deactivated. Negative: 3.7 bdconfig not deactivated. Negative: 3.7 wbem not deactivated. Negative: 3.7 ncalogd not deactivated. Negative: 3.7 ncad not deactivated. Negative: 3.7 mipagent not deactivated. Negative: 3.7 autoinstall not deactivated. Negative: 3.7 asppp not deactivated. Negative: 3.7 cachefs.daemon not deactivated.

```
3.13 SNNF demenom should be electivated.<br>4.12 SNNF demenom should be electivated.<br>4.2 Ston-texecutable stack violation logging is not active.<br>4.2 Non-executable stack violation logging is not active.<br>4.2 Non-executable sta
Negative: 6.1 /var is not mounted non-SUID-capable (nosuid) or read-only (ro).<br>Negative: 6.1 /bome is not mounted non-SUID-capable (nosuid) or read-only (ro).
Negative: 3.7 cacheos.finish not deactivated.
Negative: 3.7 power not deactivated.
Negative: 3.7 dmi not deactivated.
Negative: 3.9 NFS Server script nfs.server not deactivated.
Negative: 3.10 NFS script nfs.client not deactivated.
Negative: 3.10 NFS script autofs not deactivated.
Negative: 3.11 rpc rc-script (rpcbind) not deactivated.
Negative: 3.14 LDAP cache manager not deactivated.
Negative: 3.15 lp not deactivated.
Negative: 3.15 spc not deactivated.
Negative: 3.16 volume manager not deactivated.
Negative: 3.17 Graphical login-related script dtlogin not deactivated.
Negative: 3.18 Apache web server rc-script not deactivated.
Negative: 3.19 SNMP daemon should be deactivated.
Negative: 4.1 Coredumps aren't deactivated.
Negative: 4.2 Stack is not set non-executable
Negative: 4.2 Non-executable stack violation logging is not active.
Negative: 4.3 NFS clients aren't restricted to privileged ports.
Negative: 4.4 ip6 source routing (ip6_forward_src_routed) should be deactivated
Negative: 4.4 tcp ip abort cinterval should be at most 60,000 to avoid TCP flood
problems.
Negative: 4.4 ip_respond_to_timestamp_isn't 0.
Negative: 4.4 ip_respond_to_timestamp_broadcast should be 0.
Negative: 4.4 ip6_ignore_redirect isn't set to 1.
Negative: 4.4 ARP timer (arp_cleanup_interval) should be at most 60,000.
Negative: 4.4 ARP timer (ip_ire_arp_interval) should be at most 60,000
Negative: 4.5 ip6 strict dst multihoming isn't activated.
Negative: 5.1 syslog does not permanently capture auth messages.
Negative: 5.3 /var/adm/loginlog doesn't exist to track failed logins.
Negative: 5.6 kernel-level auditing isn't enabled.
Negative: 6.1 Never found separate /usr partition, so it couldn't be mounted read-only.
Negative: 6.1 /opt is not mounted non-SUID-capable (nosuid) or read-only (ro).
Negative: 6.1 /u10 is not mounted non-SUID-capable (nosuid) or read-only (ro).
Negative: 6.1 /u01 is not mounted non-SUID-capable (nosuid) or read-only (ro).
Negative: 6.1 /u11 is not mounted non-SUID-capable (nosuid) or read-only (ro).
Negative: 6.1 /u02 is not mounted non-SUID-capable (nosuid) or read-only (ro).
Negative: 6.1 /u12 is not mounted non-SUID-capable (nosuid) or read-only (ro).
Negative: 6.1 /u03 is not mounted non-SUID-capable (nosuid) or read-only (ro).
Negative: 6.1 /home is not mounted non-SUID-capable (nosuid) or read-only (ro).
Negative: 6.1 /u04 is not mounted non-SUID-capable (nosuid) or read-only (ro).
Negative: 6.1 /u05 is not mounted non-SUID-capable (nosuid) or read-only (ro).
Negative: 6.1 /u06 is not mounted non-SUID-capable (nosuid) or read-only (ro).
Negative: 6.1 /u07 is not mounted non-SUID-capable (nosuid) or read-only (ro).
Negative: 6.1 /u08 is not mounted non-SUID-capable (nosuid) or read-only (ro).
Negative: 6.1 /u09 is not mounted non-SUID-capable (nosuid) or read-only (ro).
Negative: 6.9 Fix-modes has not been run here.
Negative: 7.1 /etc/pam.conf appears to support rhost auth.
Negative: 7.4 /etc/shells does not exist.
Negative: 7.5 /etc/dt/config/Xaccess doesn't exist, thus permits remote X-terminal login.
Negative: 7.7 /etc/dt/config/ doesn't exist, so GUI screenlocker can't be configured.
Negative: 7.8 Couldn't open cron.allow
Negative: 7.8 Couldn't open at.allow
Negative: 7.9 The permissions on /var/spool/cron/crontabs/adm are not sufficiently 
restrictive.
Negative: 7.9 The permissions on /var/spool/cron/crontabs/lp are not sufficiently 
restrictive.
Negative: 7.9 The permissions on /var/spool/cron/crontabs/uucp are not sufficiently 
restrictive.
Negative: 7.10 EEPROM banner isn't on.
Negative: 7.10 No authorized-use banner in /etc/motd.
Negative: 7.10 /etc/issue doesn't have a authorized-use banner.
Negative: 7.10 Couldn't open /etc/default/telnetd to test for BANNER line.
Negative: 7.10 Couldn't open /etc/default/ftpd to test for BANNER line.
Negative: 7.10 /etc/dt/config/ doesn't exist, so GUI welcome message couldn't have been 
changed.
Negative: 7.13 EEPROM isn't password-protected.
Negative: 8.1 uucp has a valid shell of /bin/sh. Remember, an empty shell field in 
/etc/passwd signifies /bin/sh.
Negative: 8.1 listen has a valid shell of /bin/sh. Remember, an empty shell field in 
/etc/passwd signifies /bin/sh.
```
d signifies /bin/sh.<br> **EASTER Alume 2** 2008 aboutd have a minimum password life of at least 7 ds<br> **8.3** User doee should have a measured expiration warning of at least 7 d<br> **8.3** User doee should have a measured expiration Negative: 8.1 nobody4 has a valid shell of /bin/sh. Remember, an empty shell field in /etc/passwd signifies /bin/sh. Negative: 8.1 adm has a valid shell of /bin/sh. Remember, an empty shell field in /etc/passwd signifies /bin/sh. Negative: 8.1 daemon has a valid shell of /bin/sh. Remember, an empty shell field in /etc/passwd signifies /bin/sh. Negative: 8.1 bin has a valid shell of /bin/sh. Remember, an empty shell field in /etc/passwd signifies /bin/sh. Negative: 8.1 lp has a valid shell of /bin/sh. Remember, an empty shell field in /etc/passwd signifies /bin/sh. Negative: 8.1 nobody has a valid shell of /bin/sh. Remember, an empty shell field in /etc/passwd signifies /bin/sh. Negative: 8.1 noaccess has a valid shell of /bin/sh. Remember, an empty shell field in /etc/passwd signifies /bin/sh. Negative: 8.3 User ddoe should have a minimum password life of at least 7 days. Negative: 8.3 User ddoe should have a maximum password life of between 1 and 91 days. Negative: 8.3 User ddoe should have a password expiration warning of at least 7 days. Negative: 8.3 User msmith should have a minimum password life of at least 7 days. Negative: 8.3 User msmith should have a maximum password life of between 1 and 91 days. Negative: 8.3 User msmith should have a password expiration warning of at least 7 days. Negative: 8.3 /etc/default/passwd doesn't have a value for MAXWEEKS. Negative: 8.3 /etc/default/passwd doesn't have a value for MINWEEKS. Negative: 8.3 /etc/default/passwd doesn't have a value for WARNWEEKS. Negative: 8.6 Directory /opt/Navisphere/bin is in root's PATH and is group-writable. Negative: 8.10 File /etc/default/ftpd cannot be opened, so the umask setting can't be set. Negative: 8.11 /etc/profile should have mesg n to block talk/write commands and strengthen permissions on user tty. Negative: 8.11 /etc/.login should have mesg n to block talk/write commands and strengthen permissions on user tty. Negative: 6.7 Non-standard world-writable file: /etc/vx/array.info Negative: 6.7 Non-standard world-writable file: /var/vx/isis/tasklog/logfile0.log Negative: 6.7 Non-standard world-writable file: /var/adm/log/agent.pid Negative: 6.7 Non-standard world-writable file: /var/vx/isis/state Negative: 6.7 Non-standard world-writable file: /var/vx/isis/alertlog/alert.log Negative: 6.8 Non-standard SUID program /usr/lib/fbconfig/SUNWpfb\_config Negative: 6.8 Non-standard SGID program /usr/platform/SUNW,Sun-Fire-V240/sbin/scadm

#### *UnixAudit.sh*

=== Hostname: giacunixhost.giac-fortune.com ========= === OS Details: SunOS giacunixhost 5.8 Generic\_108528-27 sun4u sparc SUNW,Sun-Fire-V440 ========= === Date Audited: Tue Feb 17 11:08:48 EST 2004 ==========  $==$  /etc/passwd  $==$ FILE PERMISSION: -r--r--r-- 1 root sys 643 Feb 3 10:05 /etc/passwd root:x:0:1:Super-User:/root:/usr/bin/ksh daemon:x:1:1::/: bin:x:2:2::/usr/bin: sys:x:3:3::/: adm:x:4:4:Admin:/var/adm: lp:x:71:8:Line Printer Admin:/usr/spool/lp: uucp:x:5:5:uucp Admin:/usr/lib/uucp: nuucp:x:9:9:uucp Admin:/var/spool/uucppublic:/usr/lib/uucp/uucico listen:x:37:4:Network Admin:/usr/net/nls: nobody:x:60001:60001:Nobody:/: noaccess:x:60002:60002:No Access User:/: nobody4:x:65534:65534:SunOS 4.x Nobody:/: ddoe:x:100:1:Don Doe, 555-1414:/home/ddoe:/usr/bin/ksh msmith:x:101:1:Mike Smith, 555-1212, Portland Office:/home/msmith:/bin/sh ======

**© SANS Institute 2004, Author retains full rights.**  $\mathbb{C}$ 999 $\mathbb{C}$ 999 $\mathbb{C}$ 998D FDB5 DE3D FB5 DE3D FB5 DE3D F8B5 06E4 A169  $\mathbb{C}$  $==$  /etc/shadow  $==$ FILE PERMISSION: -r-------- 1 root sys 316 Feb 10 12:52 /etc/shadow root:X2.XnN5pwtFzQ:6445:::::: daemon:NP:6445:::::: bin:NP:6445:::::: sys:NP:6445:::::: adm:NP:6445:::::: lp:NP:6445:::::: uucp:NP:6445:::::: nuucp:NP:6445:::::: listen:\*LK\*::::::: nobody:NP:6445:::::: noaccess:NP:6445:::::: nobody4:NP:6445:::::: ddoe:vIlpNp85LcpmU:12430:::::: msmith:CnhfswEFmgybA:12432:::::: ======  $==$  /etc/group  $==$ FILE PERMISSION: -rw-r--r-- 1 root sys 288 Feb 3 10:44 /etc/group root::0:root other::1: bin::2:root,bin,daemon sys::3:root,bin,sys,adm adm::4:root,adm,daemon uucp::5:root,uucp mail::6:root tty::7:root,tty,adm lp::8:root,lp,adm nuucp::9:root,nuucp staff::10: daemon::12:root,daemon sysadmin::14: nobody::60001: noaccess::60002: nogroup::65534: dba::101: ====== === /etc/inetd.conf ===<br>FILE PERMISSION: lrwxrwxrwx  $\frac{1 \text{ root}}{17 \text{ Jan } 13 \text{ 10}:11}$  /etc/inetd.conf -> ./inet/inetd.conf # # Copyright 1989-2002 Sun Microsystems, Inc. All rights reserved. # Use is subject to license terms. # #ident "@(#)inetd.conf 1.45 02/11/05 SMI" /\* SVr4.0 1.5 \*/ # # # Configuration file for inetd(1M). See inetd.conf(4). # # To re-configure the running inetd process, edit this file, then # send the inetd process a SIGHUP. # # Syntax for socket-based Internet services: # <service\_name> <socket\_type> <proto> <flags> <user> <server\_pathname> <args> # # Syntax for TLI-based Internet services: # # <service name> tli <proto> <flags> <user> <server pathname> <args> # # IPv6 and inetd.conf # By specifying a <proto> value of tcp6 or udp6 for a service, inetd will # pass the given daemon an AF INET6 socket. The following daemons have # been modified to be able to accept AF\_INET6 sockets # ftp telnet shell login exec tftp finger printer # # and service connection requests coming from either IPv4 or IPv6-based # transports. Such modified services do not normally require separate

```
Exam troph movait root /usr/sbin/in.telnetd in.telnetd<br>erves the obsolete IKN-116 name server protocol.<br>
Yan udp watt root /usr/sbin/in.tnamed in.tnamed<br>
ogin, exec, comsat and talk are BSD protocols.<br>
Exam top movait 
# Finger, systat and netstat give out user information which may be<br># valuable to potential "system crackers."  Many sites choose to disable
# configuration lines for tcp or udp. For documentation on how to do this
# for other services, see the Solaris System Administration Guide.
#
# You must verify that a service supports IPv6 before specifying <proto> as
# tcp6 or udp6. Also, all inetd built-in commands (time, echo, discard,
# daytime, chargen) require the specification of <proto> as tcp6 or udp6
#
# The remote shell server (shell) and the remote execution server
# (exec) must have an entry for both the "tcp" and "tcp6" <proto> values.
#
# Ftp and telnet are standard Internet services.
#
ftp stream tcp6 nowait root /usr/sbin/in.ftpd in.ftpd
telnet stream tcp6 nowait root /usr/sbin/in.telnetd in.telnetd
#
# Tnamed serves the obsolete IEN-116 name server protocol.
#
name dgram udp wait root /usr/sbin/in.tnamed in.tnamed
#
# Shell, login, exec, comsat and talk are BSD protocols.
#
shell stream tcp nowait root /usr/sbin/in.rshd in.rshd
shell stream tcp6 nowait root /usr/sbin/in.rshd in.rshd
login stream tcp6 nowait root /usr/sbin/in.rlogind in.rlogind
exec stream tcp nowait root /usr/sbin/in.rexecd in.rexecd
exec stream tcp6 nowait root /usr/sbin/in.rexecd in.rexecd
comsat dgram udp wait root /usr/sbin/in.comsat in.comsat
talk dgram udp wait root /usr/sbin/in.talkd in.talkd
#
# Must run as root (to read /etc/shadow); "-n" turns off logging in utmp/wtmp.
#
uucp stream tcp nowait root /usr/sbin/in.uucpd in.uucpd
#
# Tftp service is provided primarily for booting. Most sites run this
# only on machines acting as "boot servers." 
#
#tftp dgram udp6 wait root /usr/sbin/in.tftpd in.tftpd -s /tftpboot
#
# Finger, systat and netstat give out user information which may be
# some or all of these services to improve security.
#
finger stream tcp6 nowait nobody /usr/sbin/in.fingerd in.fingerd
#systat stream tcp nowait root /usr/bin/ps ps -ef
#netstat stream tcp nowait root /usr/bin/netstat netstat -f inet
#
# Time service is used for clock synchronization.
#
time stream tcp6 nowait root internal<br>time dgram udp6 wait root internal
                      wait root internal
# 
# Echo, discard, daytime, and chargen are used primarily for testing.
#
echo stream tcp6 nowait root internal
echo dgram udp6 wait root internal
discard stream tcp6 nowait root internal
discard dgram udp6 wait root internal
daytime stream tcp6 nowait root internal
daytime dgram udp6 wait root internal
chargen stream tcp6 nowait root internal
chargen dgram udp6 wait root internal
#
#
# RPC services syntax:
# <rpc prog>/<vers> <endpoint-type> rpc/<proto> <flags> <user> \
# <pathname> <args>
#
# <endpoint-type> can be either "tli" or "stream" or "dgram".
# For "stream" and "dgram" assume that the endpoint is a socket descriptor.
# <proto> can be either a nettype or a netid or a "*". The value is
# first treated as a nettype. If it is not a valid nettype then it is
```

```
rs service gives out user information. Sites concerned<br>
butly may choose to disable it.<br>
2011 The repodators are volted it.<br>
etaxc/rusers/rpc.rusersd<br>
y server is used primarily for testing.<br>
this repodator restangly weak 
# rpc.cmsd is a data base daemon which manages calendar data backed<br># by files in /war/speel/calendar
# treated as a netid. The "*" is a short-hand way of saying all the
# transports supported by this system, ie. it equates to the "visible"
# nettype. The syntax for <proto> is:
       # *|<nettype|netid>|<nettype|netid>{[,<nettype|netid>]}
# For example: 
# dummy/1 tli rpc/circuit v,udp wait root /tmp/test svc test svc
#
# Solstice system and network administration class agent server
100232/10 tli rpc/udp wait root /usr/sbin/sadmind sadmind
#
# Rquotad supports UFS disk quotas for NFS clients
#
rquotad/1 tli rpc/datagram v wait root /usr/lib/nfs/rquotad rquotad
#
# The rusers service gives out user information. Sites concerned
# with security may choose to disable it.
#
rusersd/2-3 tli rpc/datagram_v,circuit_v wait root 
/usr/lib/netsvc/rusers/rpc.rusersd rpc.rusersd
#
# The spray server is used primarily for testing.
#
sprayd/1 tli rpc/datagram v wait root /usr/lib/netsvc/spray/rpc.sprayd
      rpc.sprayd
#
# The rwall server allows others to post messages to users on this machine.
#
walld/1 tli rpc/datagram v wait root /usr/lib/netsvc/rwall/rpc.rwalld
      rpc.rwalld
#
# Rstatd is used by programs such as perfmeter.
#
rstatd/2-4 tli rpc/datagram_v wait root /usr/lib/netsvc/rstat/rpc.rstatd rpc.rstatd
#
# The rexd server provides only minimal authentication and is often not run
#
#rexd/1 tli rpc/tcp wait root /usr/sbin/rpc.rexd rpc.rexd
#
# by files in /var/spool/calendar
#
#
# Sun ToolTalk Database Server
100083/1
              tli rpc/tcp wait root /usr/dt/bin/rpc.ttdbserverd rpc.ttdbserverd
#
# UFS-aware service daemon
#
#ufsd/1 tli rpc/* wait root /usr/lib/fs/ufs/ufsd ufsd -p
#
# Sun KCMS Profile Server
#
100221/1 tli rpc/tcp wait root /usr/openwin/bin/kcms_server kcms_server
#
# Sun Font Server
#
fs stream tcp wait nobody /usr/openwin/lib/fs.auto fs
#
# CacheFS Daemon
#
100235/1 tli rpc/ticotsord wait root /usr/lib/fs/cachefs/cachefsd cachefsd
#
# Kerberos V5 Warning Message Daemon
# 
100134/1 tli rpc/ticotsord wait root /usr/lib/krb5/ktkt_warnd ktkt_warnd
#
# Print Protocol Adaptor - BSD listener
#
printer stream tcp6 nowait root /usr/lib/print/in.lpd in.lpd
#
# GSS Daemon
```

```
EFAULT/passed ---<br>
ESION: -r--r--z-- 1 root sys<br>
ONALTYPASSEA<br>
CONALTY AUTHER AUTHER AUTHER AUTHOR AND AND AND AND AUTHOR AUTHOR AND AND AND SET OF AUTHOR FULL THAT AUTHOR CONDUCT UP:<br>
<b>CONALTY AUTHOR CON<br>
CONALTY
\begin{array}{c}\n\text{H} \\
\text{H} \\
\text{H} \\
\text{H} \\
\text{H} \\
\text{H} \\
\text{H} \\
\text{H} \\
\text{H} \\
\text{H} \\
\text{H} \\
\text{H} \\
\text{H} \\
\text{H} \\
\text{H} \\
\text{H} \\
\text{H} \\
\text{H} \\
\text{H} \\
\text{H} \\
\text{H} \\
\text{H} \\
\text{H} \\
\text{H} \\
\text{H} \\
\text{H} \\
\text{H} \\
\text{H} \\
\text{H} \\
\text{H} \\
\text{H} \\
\text{H} \\
\text{H} \\
\text{H} \\
\text{H} \\
\text100234/1 tli
                        100234/1 tli rpc/ticotsord wait root /usr/lib/gss/gssd gssd 
#
# AMI Daemon
#
100146/1 tli rpc/ticotsord wait root /usr/lib/security/amiserv amiserv
100147/1 tli rpc/ticotsord wait root /usr/lib/security/amiserv
#
# OCF (Smart card) Daemon
#
100150/1 tli rpc/ticotsord wait root /usr/sbin/ocfserv ocfserv
dtspc stream tcp nowait root /usr/dt/bin/dtspcd /usr/dt/bin/dtspcd
100068/2-5 dgram rpc/udp wait root /usr/dt/bin/rpc.cmsd rpc.cmsd
======
=== /etc/default/passwd ===
FILE PERMISSION: -r--r--r-- 1 root sys 74 Jan 13 10:12
/etc/default/passwd
#ident "@(#)passwd.dfl 1.3 92/07/14 SMI"
MAXWEEKS=
MINWEEKS=
PASSLENGTH=6
=== /etc/default/login ==FILE PERMISSION: -r--r--r-- 1 root sys 2043 Jan 15 9:35 /etc/default/login
# ident "@(#)login.dfl 1.13 03/01/10 SMI"
#
# Copyright 1989-2002 Sun Microsystems, Inc. All rights reserved.
# Use is subject to license terms.
#
# Set the TZ environment variable of the shell.
#
#TIMEZONE=EST5EDT
# ULIMIT sets the file size limit for the login. Units are disk blocks.
# The default of zero means no limit.
#
#ULIMIT=0
# If CONSOLE is set, root can only login on that device.
# Comment this line out to allow remote login by root.
#
CONSOLE=/dev/console
# PASSREQ determines if login requires a password.
#
PASSREQ=YES
# ALTSHELL determines if the SHELL environment variable should be set
#
ALTSHELL=YES
# PATH sets the initial shell PATH variable
#
#PATH=/usr/bin:
# SUPATH sets the initial shell PATH variable for root
#
SUPATH=/usr/sbin:/usr/bin
# TIMEOUT sets the number of seconds (between 0 and 900) to wait before
# abandoning a login session.
# 
TIMEOUT=60
# UMASK sets the initial shell file creation mode mask. See umask(1).
#
UMASK=022
```

```
NET IF present, and greater than zero, the under of seconds<br>
Ill wait after RETRIES failed attempts or the FAM framework returns<br>
T. Default is 20. Minimum is 0, No maximum is imposed.<br>
ME-20<br>
edetermines the number of fa
# syslog configuration file.
# SYSLOG determines whether the syslog(3) LOG_AUTH facility should be used
# to log all root logins at level LOG_NOTICE and multiple failed login
# attempts at LOG_CRIT.
#
SYSLOG=YES
# SLEEPTIME controls the number of seconds that the command should
# wait before printing the "login incorrect" message when a
# bad password is provided. The range is limited from
# 0 to 5 seconds.
#
#SLEEPTIME=4
# DISABLETIME If present, and greater than zero, the number of seconds
# login will wait after RETRIES failed attempts or the PAM framework returns 
# PAM ABORT. Default is 20. Minimum is 0. No maximum is imposed.
# 
#DISABLETIME=20
# RETRIES determines the number of failed logins that will be
# allowed before login exits.
#
RETRIES=3
#
# The SYSLOG_FAILED_LOGINS variable is used to determine how many failed
# login attempts will be allowed by the system before a failed login
# message is logged, using the syslog(3) LOG NOTICE facility. For example,
# if the variable is set to 0, login will log -all- failed login attempts.
#
SYSLOG_FAILED_LOGINS=0
======
=== /etc/syslog.conf ===
FILE PERMISSION: -rw-r--r-- 1 root sys 1001 Jan 13 10:12 /etc/syslog.conf
#ident "@(#)syslog.conf 1.5 98/12/14 SMI" /* SunOS 5.0 */
#
# Copyright (c) 1991-1998 by Sun Microsystems, Inc.
# All rights reserved.
#
#
# This file is processed by m4 so be careful to quote (`') names
# that match m4 reserved words. Also, within ifdef's, arguments
# containing commas must be quoted.
#
*.err;kern.notice;auth.notice /dev/sysmsg
*.err;kern.debug;daemon.notice;mail.crit /var/adm/messages
*.alert;kern.err;daemon.err operator
*.alert root
\star.emerg \bullet# if a non-loghost machine chooses to have authentication messages
# sent to the loghost machine, un-comment out the following line:
#auth.notice ifdef(`LOGHOST', /var/log/authlog, @loghost)
mail.debug ifdef(`LOGHOST', /var/log/syslog, @loghost)
#
# non-loghost machines will use the following lines to cause "user"
# log messages to be logged locally.
#
ifdef(`LOGHOST', ,
user.err /dev/sysmsg<br>user.err /var/adm/mes
                                               /var/adm/messages
user.alert `root, operator'
user.emerg
\lambda# Added to increase inetd logging
```

```
(re (-F fstype) [ -o options) (-d "<text>") <pathname> [resource]<br>
(resource]<br>
Efault/su ===<br>
Efault/su ===<br>
Efault/su ===<br>
Efault/su ===<br>
Efault/su ===<br>
Efault/su -==<br>
Efault/su -==<br>
Efault/su -==<br>
Efault
#SUPATH=/usr/sbin:/usr/bin<br>#SUPATH=/usr/sbin:/usr/bin
# also added the "-t" to the inetd startup
                                                      /var/log/connlog
======
== /etc/dfs/dfstab ==FILE PERMISSION: -rw-r--r-- 1 root sys 393 Jan 13 10:12 /etc/dfs/dfstab
       Place share(1M) commands here for automatic execution
# on entering init state 3.
#
       Issue the command '/etc/init.d/nfs.server start' to run the NFS
       daemon processes and the share commands, after adding the very
       first entry to this file.
#
       share [-F fstype] [ -o options] [-d "<text>"] <pathname> [resource]
\# .e.g,
# share -F nfs -o rw=engineering -d "home dirs" /export/home2
======
=== /etc/default/su ===
FILE PERMISSION: -r--r--r-- 1 root sys 703 Jan 13 10:12 /etc/default/su
#ident "@(#)su.dfl 1.6 93/08/14 SMI" /* SVr4.0 1.2 */
# SULOG determines the location of the file used to log all su attempts
#
SULOG=/var/adm/sulog
# CONSOLE determines whether attempts to su to root should be logged
# to the named device
#
#CONSOLE=/dev/console
# PATH sets the initial shell PATH variable
#
#PATH=/usr/bin:
# SUPATH sets the initial shell PATH variable for root
#
# SYSLOG determines whether the syslog(3) LOG_AUTH facility should be used
# to log all su attempts. LOG NOTICE messages are generated for su's to
# root, LOG_INFO messages are generated for su's to other users, and LOG_CRIT
# messages are generated for failed su attempts.
#
SYSLOG=YES
======
=== /etc/default/inetinit ===
FILE PERMISSION: -r--r--r-- 1 root sys 367 Jan 13 10:12
/etc/default/inetinit
# @(#)inetinit.dfl 1.2 97/05/08
#
# TCP STRONG ISS sets the TCP initial sequence number generation parameters.
# Set TCP STRONG ISS to be:
        0 = 0ld-fashioned sequential initial sequence number generation.
       1 = Improved sequential generation, with random variance in increment.
        2 = RFC 1948 sequence number generation, unique-per-connection-ID.
#
TCP STRONG ISS=2
======
=== showmount -d ===
showmount: giacunixhost: RPC: Program not registered
======
== showmount -e ==showmount: giacunixhost: RPC: Program not registered
======
=== ifconfig -a ===
```
**EXERUSATION CONTROLLER CONTROLLER CONTROLLER CONTROLLER CONTROLLER CONTROLLER CONTROLLER CONTROLLER CONTROLLER CONTROLLER CONTROLLER CONTROLLER CONTROLLER CONTROLLER CONTROLLER CONTROLLER CONTROLLER CONTROLLER CONTROLLER** Key fingerprint = AF19 FA27 2F94 998D FDB5 DE3D F8B5 06E4 A169 4E46 lo0: flags=1000849<UP,LOOPBACK,RUNNING,MULTICAST,IPv4> mtu 8232 index 1 inet 127.0.0.1 netmask ff000000 ce0: flags=1000843<UP,BROADCAST,RUNNING,MULTICAST,IPv4> mtu 1500 index 2 inet 10.1.201.218 netmask fffff800 broadcast 10.1.207.255 ether 0:3:ba:43:79:c7  $----- ==$  passwd  $-sa ==$ root PS daemon LK bin LK sys LK adm LK lp LK uucp LK<br>nuucp LK<br>listen LK nuucp listen LK<br>nobody LK nobody noaccess LK nobody4 LK ddoe PS msmith PS =====  $==$  find / -nouser  $-1s ==$  $=$  $==$  find / -name .rhosts -exec echo == {} == ; -exec cat {} ; ===  $----- ==$  find / -name .netrc -exec echo == {} == ; -exec cat {} ; === ====== === find / -perm -0007 -type d -ls === 174593 1 drwxrwxrwt 3 root mail 512 Feb 13 16:29 /var/mail 202753 1 drwxrwxrwt 2 root bin 512 Jan 13 10:11 /var/preserve 10041549 8 drwxrwxrwt 2 root root 117 Feb 12 15:32 /var/run/rpc\_door 270337 1 drwxrwxrwt 2 root bin 512 Jan 13 10:11 /var/spool/pkg 84497 1 drwxrwxrwt 2 uucp uucp 512 Jan 13 10:28 /var/spool/uucppublic 275969 1 drwxrwxrwt 3 root sys 512 Feb 17 11:08 /var/tmp 636422 1 drwxrwxrwt 2 root root 512 Jan 13 10:17 %202753 1 arwxrwxrwt 2 root bin<br>
10041549 8 drwxrwxrwt 2 root root<br>
270337 1 drwxrwxrwt 2 root bin<br>
84497 1 drwxrwxrwt 2 root sys<br>
636422 1 drwxrwxrwt 2 root root<br>
/var/dt/dtpower/schemes<br>
11280 1 drwxrwxrwt 2 root root 11280 1 drwxrwxrwt 2 root root 512 Jan 13 10:45 /var/dt/tmp 10849727 8 drwxrwxrwt 6 root sys 960 Feb 17 11:00 /tmp ======  $==$  find /  $-perm -2 -type f -ls ==$ 11267 0 -rw-rw-rw- 1 root root 0 Jan 13 10:09 /var/sadm/install/.pkg.lock 630790 1 -rw-rw-rw- 1 root root 8 Sep 23 1999 /var/dt/dtpower/\_current\_scheme 647715 160 -rw-rw-rw- 1 root root 147504 Feb 12 15:32 /var/vx/isis/alertlog/alert.log 84492 1 -rw-rw-rw- 1 root root 88 Jan 13 14:56 /var/vx/isis/tasklog/logfile0.log 642079 1 -rwxrwxrwx 1 root root 16 Feb 12 15:32 /var/vx/isis/state 506895 2 -------rw- 1 root root 1771 Jan 16 08:37 /opt/ecc/exec/MSR510.rcfile 247928 1 -rw-rw-rw- 1 bin bin 137 Jun 2 1999 /usr/dt/appconfig/jmf/jmf.properties 878708 0 -rw--w--w- 1 bin bin 0 Jan 5 2000 /usr/oasys/tmp/TERRLOG 523973 1 -rw-rw-rw- 1 root other 60 Feb 12 16:39 /etc/vx/array.info 8212573 0 -rw-rw-rw- 1 root root 0 Feb 12 15:32 /tmp/.X11-pipe/X0 ====== === lsof –i === COMMAND PID USER FD TYPE DEVICE SIZE/OFF NODE NAME vxsvc 248 root 5u IPv4 0x300053b5828 0t0 TCP \*:2148 (LISTEN) vxsvc 248 root 11u IPv4 0x3000562b0c8 0t0 UDP \*:2148 (Idle) vxsvc 248 root 12u IPv4 0x30006b15310 0t0 TCP giacunixhost:2148-

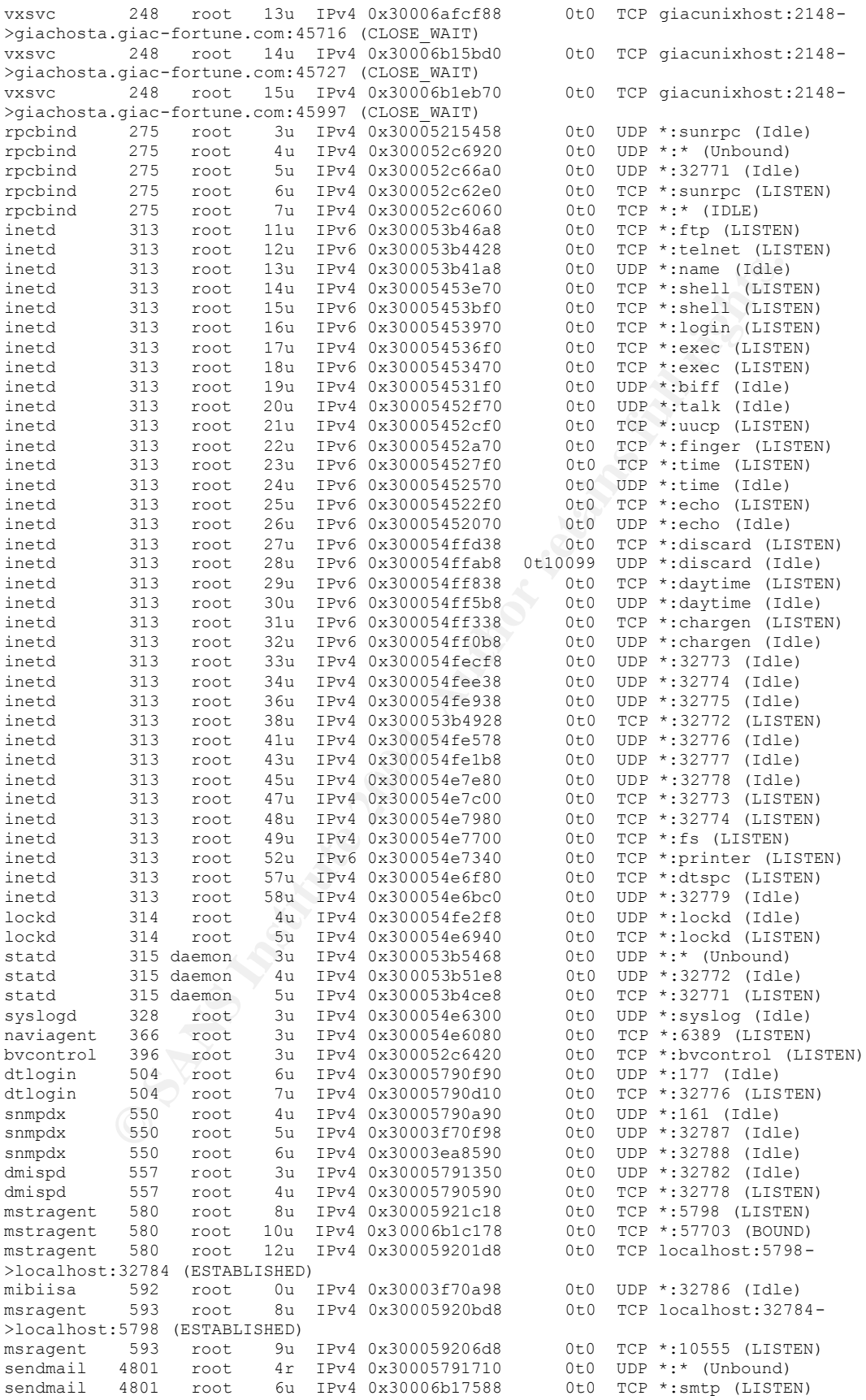

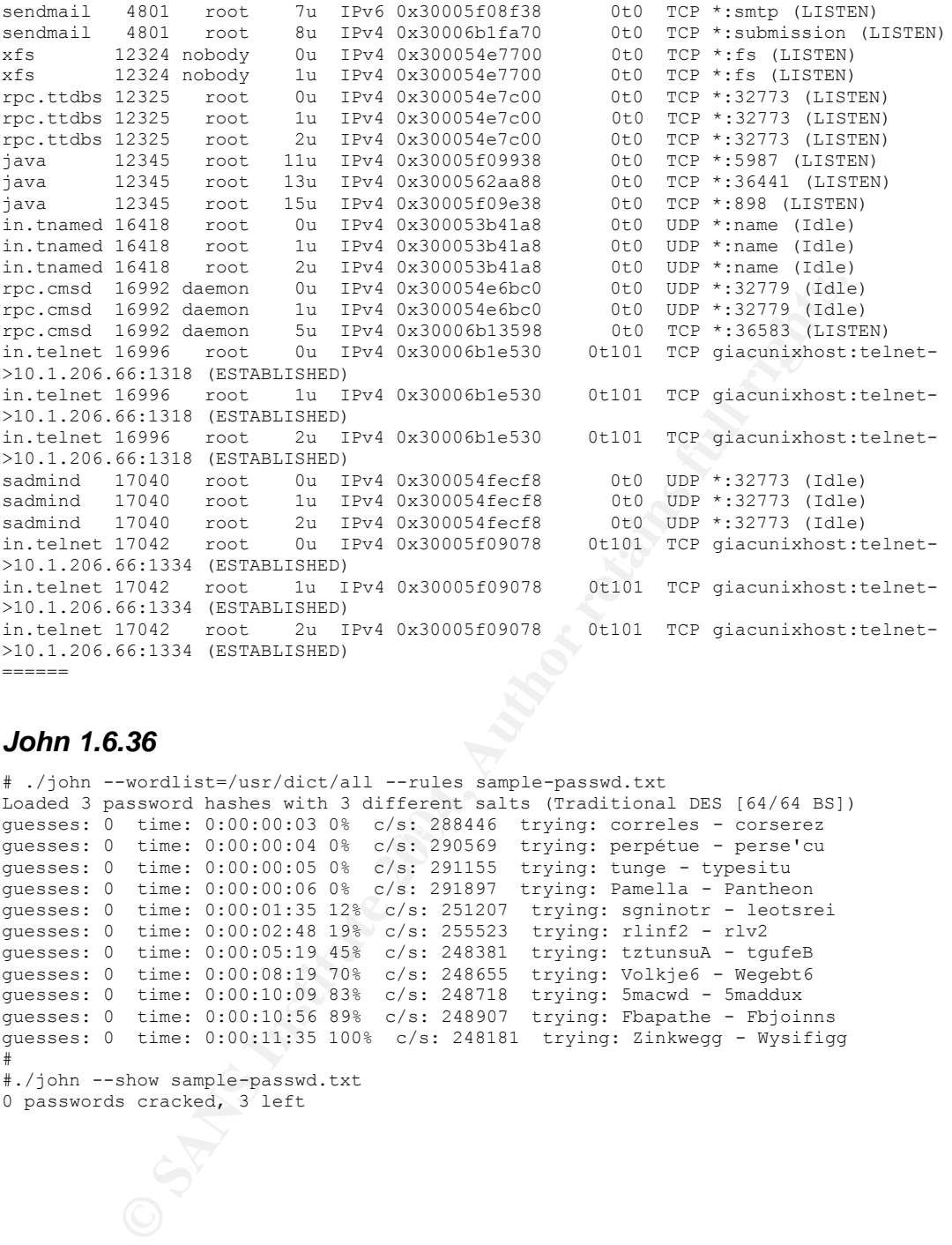

#### *John 1.6.36*

```
guesses: 0 time: 0:00:00:03 0% c/s: 288446 trying: correles - corserez
# ./john --wordlist=/usr/dict/all --rules sample-passwd.txt
Loaded 3 password hashes with 3 different salts (Traditional DES [64/64 BS])
guesses: 0 time: 0:00:00:04 0% c/s: 290569 trying: perpétue - perse'cu
guesses: 0 time: 0:00:00:05 0% c/s: 291155 trying: tunge - typesitu
guesses: 0 time: 0:00:00:06 0% c/s: 291897 trying: Pamella - Pantheon
guesses: 0 time: 0:00:01:35 12% c/s: 251207 trying: sgninotr - leotsrei
guesses: 0 time: 0:00:02:48 19% c/s: 255523 trying: rlinf2 - rlv2
guesses: 0 time: 0:00:05:19 45% c/s: 248381 trying: tztunsuA - tgufeB
guesses: 0 time: 0:00:08:19 70% c/s: 248655 trying: Volkje6 - Wegebt6
guesses: 0 time: 0:00:10:09 83% c/s: 248718 trying: 5macwd - 5maddux
guesses: 0 time: 0:00:10:56 89% c/s: 248907 trying: Fbapathe - Fbjoinns
guesses: 0 time: 0:00:11:35 100% c/s: 248181 trying: Zinkwegg - Wysifigg
#
```
#./john --show sample-passwd.txt

0 passwords cracked, 3 left

# **References**

Acheson, Green and Hal Pomeranz. Track 6 - Securing UNIX - 6.3 Topics in UNIX Security. The Sans Institute, 2003.

"Awareness Materials/Activities." January 2004. URL: http://csrc.nist.gov/ATE/materials.html (26 Feb 2004).

"Central Loghost Mini-HOWTO." URL: http://www.campin.net/newlogcheck.html (18 Feb 2004)

"CIS benchmark and scoring tool for Solaris." October 2003. URL: http://www.cisecurity.org/bench\_solaris.html (19 Feb 2004)

Composit Mini-HOWTO." URL: http://www.campin.net/newlog<br>
2004)<br>
Chmark and scoring tool for Solaris." October 2003.<br>
2004)<br>
Chmark and Scoring tool for Solaris.html (19 Feb 2004)<br>
R. and J. Klensin. "Request for Comments: Gellens, R. and J. Klensin. "Request for Comments: 2476 Message Submission." December 1998. URL: http://www.ietf.org/rfc/rfc2476.txt (19 Feb 2004)

"John the Ripper password cracker." URL: http://www.openwall.com/john/ (19 Feb 2004)

"Nessus." URL: http://www.nessus.org (16 Feb 204).

 $2004$ ). "NMAP Introduction." URL: http://www.insecure.org/nmap/index.html (20 Feb 2004).

Pomeranz, Hal. Track 6 – Securing UNIX - 6.2 Unix Security Tools. The Sans Institute, 2003.

Pomeranz, Hal. Track 6 - Securing UNIX - 6.5 Unix Practicum. The Sans Institute, 2003.

"Sun Security Coordination Team. " URL: http://sunsolve.sun.com/pub-cgi/show.pl?target=security/sec> (20 Feb 2004).

"Syslog-ng FAQ." URL: http://www.campin.net/syslog-ng/faq.html (28 Feb 2004).